## ZÁPADOČESKÁ UNIVERZITA V PLZNI FAKULTA APLIKOVANÝCH VĚD KATEDRA FYZIKY

## **VYUŽITÍ DATALOGGERU V TERÉNNÍM FYZIKÁLNÍM MĚŘENÍ** DIPLOMOVÁ PRÁCE

## **Bc. Matěj Dvořák**

*Učitelství matematiky a fyziky pro střední školy*

Vedoucí práce: PhDr. Zdeňka Kielbusová **Plzeň 2023**

Prohlašuji, že jsem diplomovou práci vypracoval samostatně s použitím uvedené literatury a zdrojů informací.

V Plzni, 30. června 2023

..........................................................

vlastnoruční podpis

# <span id="page-2-0"></span>PODĚKOVÁNÍ

Tímto bych chtěl poděkovat vedoucí diplomové práce Zdeňce Kielbusové, zejména za vypůjčení pomůcek na provedená měření, jedná se zejména o datalogger, hlukoměry a čidla. Také bych chtěl poděkovat své rodině za podporu při psaní této práce.

ZÁPADOČESKÁ UNIVERZITA V PLZNI Fakulta aplikovaných věd Akademický rok: 2022/2023

# ZADÁNÍ DIPLOMOVÉ PRÁCE

(projektu, uměleckého díla, uměleckého výkonu)

Jméno a příjmení: Osobní číslo: Studijní program: Téma práce: Zadávající katedra:

Bc. Matěj DVOŘÁK A20N0117P N0114A300082 Učitelství fyziky pro střední školy Využití dataloggeru v terénním fyzikálním měření Katedra matematiky, fyziky a technické výchovy

## Zásady pro vypracování

- 1. Vytipování vhodných úloh
- 2. Návrh a realizace v terénu
- 3. Vytvoření pracovních listů k jednotlivým úlohám
- 4. Ověření v praxi

40-60 Rozsah diplomové práce: Rozsah grafických prací: Forma zpracování diplomové práce: tištěná/elektronická

Seznam doporučené literatury:

- DVOŘÁK, L. (editor) a kol. Lze učit fyziku zajímavěji a lépe? MATFYZPRESS,Praha 2008.
- · TRNA, Josef a Eva TRNOVÁ. Moduly s experimenty v badatelsky orientovaném přírodovédném vzdělávání. Brno: Paido, 2015. Pedagogický vývoj a inovace. ISBN 978-80-7315-252-9.
- https://www.vernier.cz/experimenty/prehled/oblast/video
- · LEPIL, Oldřich. Teorie a praxe tvorby výukových materiálů: zvyšování kvality ozdělávání učitelů přírodovědných předmětů. Olomouc: Univerzita Palackého v Olomouci, 2010. ISBN 978-80-244-2489-7.
- · ZORMANOVÁ, Lucie. Obecná didaktika: pro studium a praxi. Vyd. 1. Praha: Grada, 2014. 239 s. Pedagogika. ISBN 978-80-247-4590-9.

Vedoucí diplomové práce:

PhDr. Zdeňka Kielbusová Katedra matematiky, fyziky a technické výchovy

Datum zadání diplomové práce: Termín odevzdání diplomové práce: 30. června 2023

8. září 2022

LS.

 $\overline{U}$ 

Doc. RNDr. Pavel Mentlík, Ph.D. děkan

Mgr. Jan Krotký, Ph.D. vedoucí katedry

V Plzni dne 20. září 2022

## **OBSAH**

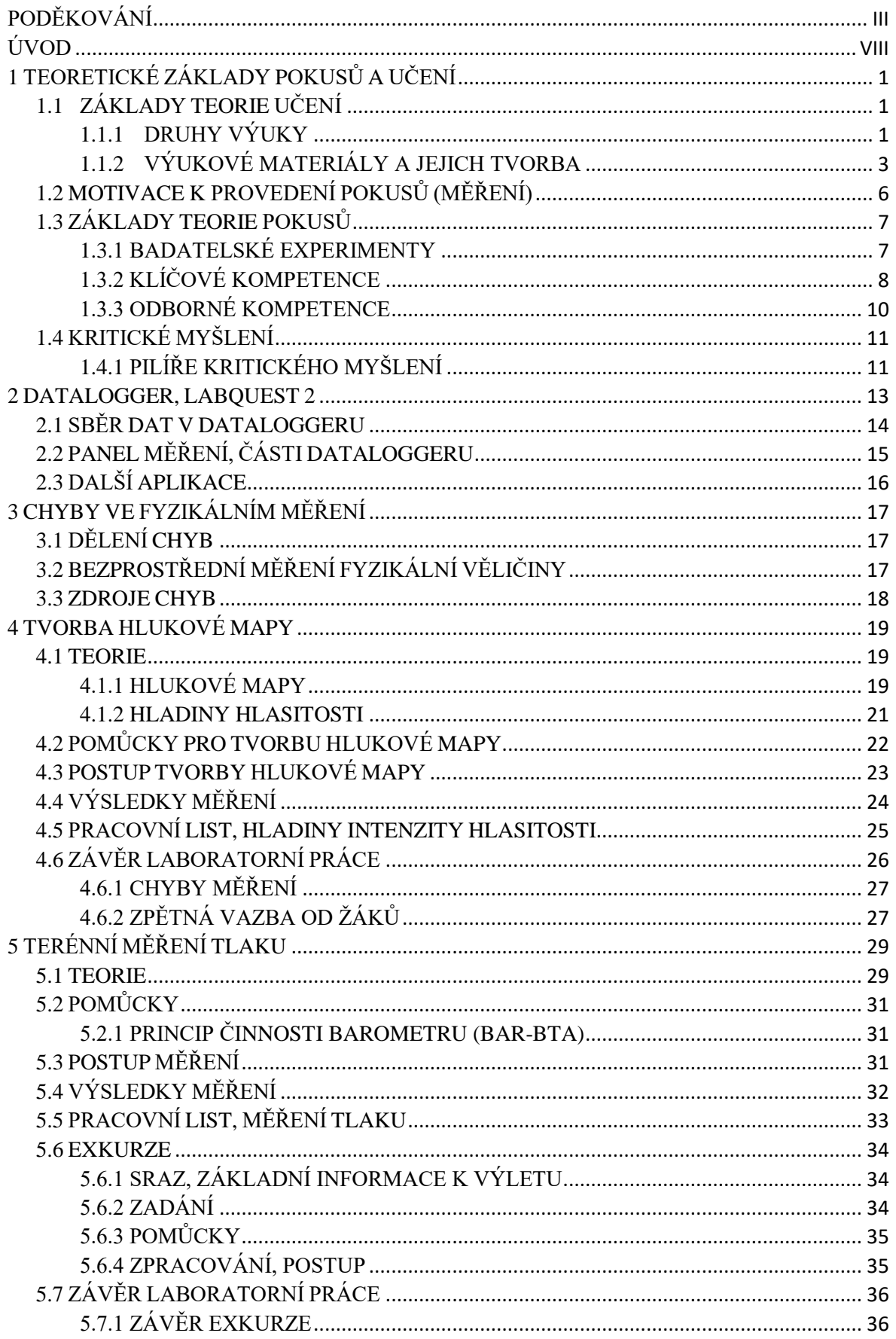

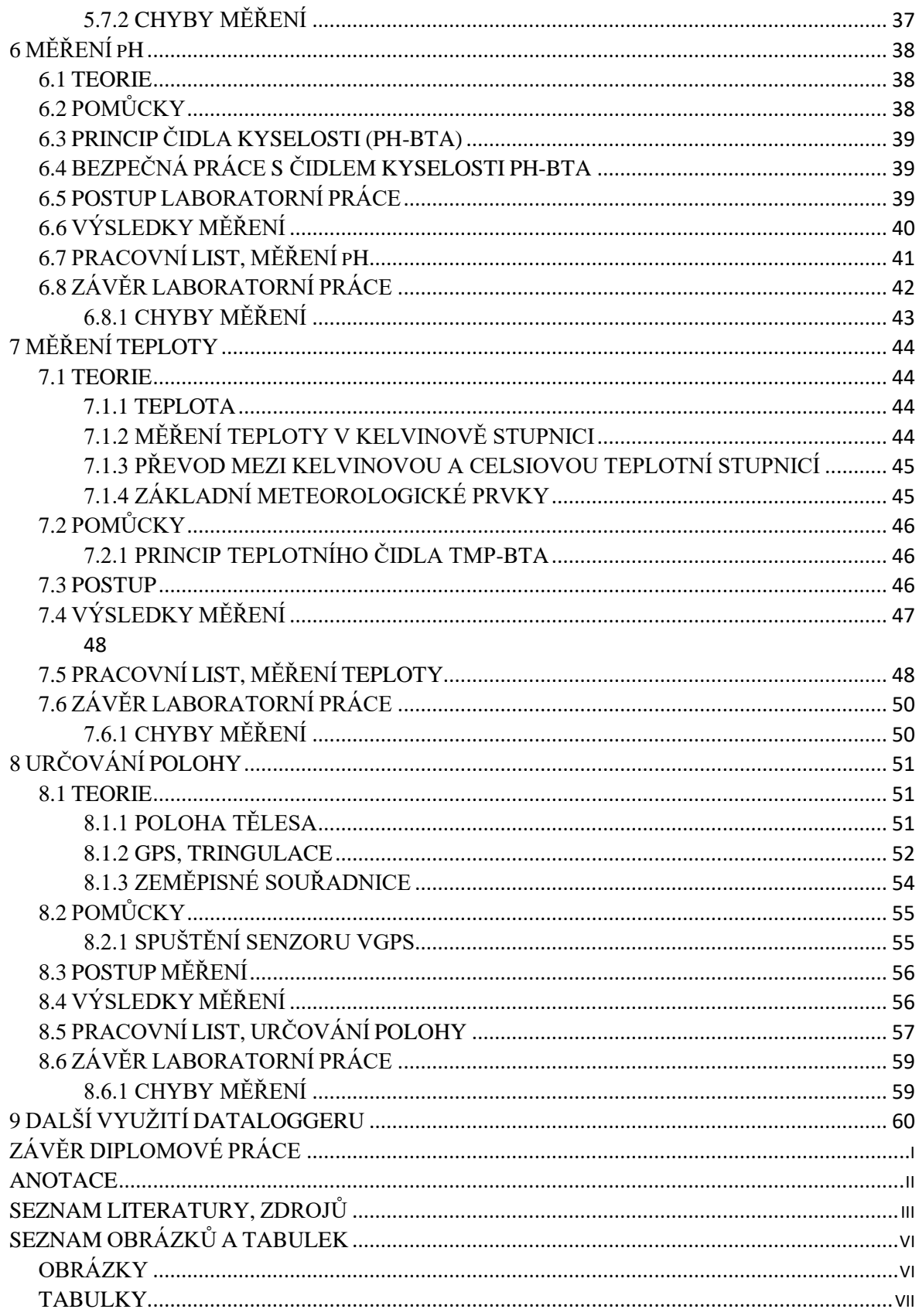

## <span id="page-7-0"></span>ÚVOD

Ve své diplomové práci chci navázat na svou bakalářskou práci, ve které jsem se věnoval také práci s dataloggerem. V diplomové práci kromě prací s dataloggerem se budu věnovat provedení laboratorních měření, ať už ve školním prostředí, např. tvorba hlukové mapy, nebo v terénu. Část prací budu provádět samostatně, a část se studenty při hodinách fyzikálních praktik. Zahrnul jsem toto téma také do školního vzdělávacího programu (ŠVP). Výstupem každého měření budou pracovní listy pro studenty, i žáky nižších gymnázií, budou tyto pracovní listy vyplňovat po každém měření. Tyto pracovní listy po provedení laboratorní práce rozdá vyučující studentům. Pracovní listy uvedené v této práci, lze použít, k výuce fyziky na střední škole, ale také na základní škole.

Součástí laboratorní práce, tvorby hlukové mapy, je také tvorba hlukové mapy školy, kterou tvořili žáci nižšího gymnázia, kteří tvořili mapu při fyzikálním praktiku a mapa těchto studentů je součástí diplomové práce.

Dalšími tématy v praktické části, kterými se práce zabývá, je měření tlaku, měření teploty a určování polohy. Na pomezí fyziky a chemie je zaměřena praktická úloha – měření pH, tedy měření zásaditosti a kyselosti.

## <span id="page-9-0"></span>1 TEORETICKÉ ZÁKLADY POKUSŮ A UČENÍ

### <span id="page-9-1"></span>1.1 ZÁKLADY TEORIE UČENÍ

V teoretické části práce se budeme věnovat především teorii pokusů, tvorbě výukových materiálů, do kterých jsem zařadil stále častěji se vyskytující se interaktivní tabule a také různým druhům výuky (heuristický model výuky, konstruktivistický model výuky). Zahrnuty v této kapitole jsou rovněž klíčové kompetence, které by studenti měli získat po probrání daného tématu.

#### <span id="page-9-2"></span>1.1.1 DRUHY VÝUKY

Mezi základní druhy výuky patří výuka informativní, výuka heuristická a výuka regulativní. *Výuka* patří mezi nejvýznamnější formy vzdělávání, ve kterém jsou různé prvky (učitel, žák, učivo) v tomto určitém vztahu a dochází k vlivu z vnějšku (Obecná didaktika, Zormanová, L.). Jedná se také o hlavní formu vzdělávacích procesů. Probíhá v předem určených časových intervalech. Na základních školách a gymnáziích v 45minutových intervalech. Podstatným prvkem výuky je vzájemná interakce mezi učitelem a studenty (žáky).

Skalková (str. 99, 1999) uvádí, že *vyučovací proces* je cílevědomé, záměrné, systematické působení na žáky, které probíhá pod vedením pedagoga, v předem stanovených určitých přesně vymezených formách.

*Vyučování* je záměrné a systematické působení pedagogů na žáky (studenty) s konkrétním cílem zapamatování si určitých vědomostí, dovedností a návyků, způsobů chování vlastností. Jde o proces působení učitele na žáka a proces sociální interakce mezi učitelem a žákem. *Cílem vyučování* je působit optimálně na rozvíjení psychických a osobnostních procesů, nezávislosti, aktivity a kreativity.

#### 1.1.1.1 HEURISTICKÝ MODEL VÝUKY

V tomto druhu (modelu) výuky jsou studenti vedeni k samostatnému poznávání a objevování nových poznatků. Role učitele v tomto modelu, je role průvodce, žák zastává v aktivní roli, velké množství učiva sám objevuje. Hlavní zřetel je kladen na rozvoj aktivity, nezávislého myšlení. Také se u žáků rozvíjí dovednost vyhledávat a třídit informace.

V *heuristickém dialogu* se jedná především o objevování nových poznatků, například učiva. Učitel zde působí v roli průvodce, klade přesně strukturované otázky, aby žáky navedl k vyvození správných odpovědí.

1.1.1.2 INFORMATIVNÍ MODEL VÝUKY

Oproti heuristickému modelu výuky, v tomto modelu učitel sděluje žákům hotové informace, a při výuce využívá pomůcky. Využití pomůcek může použít při výkladu nové látky na demonstraci fyzikálního jevu (Archimédův zákon – provedení názorného pokusu). Aktivní je pouze učitel, žáci jsou většinou pasivní, přijímají pouze nové informace. Tento model výuky je vhodný při výkladu náročného učiva, tedy zavedení nových pojmů.

#### 1.1.1.3 KONSTRUKTIVISTICKÝ MODEL VÝUKY

Tento model výuky zavedl John Dewey, který našel propojení mezi učením školním. Problémová koncepce chápe vzdělávání jako nástroj k řešení problémů. Poznání je v tomto modelu založeno na aktivním a subjektivním přijímání nových podnětů. Žákovy dosavadní zkušenosti jsou součástí jeho poznávacích struktur. Učitel jako garant této metody zajišťuje, aby každý žák mohl dosáhnout, co pravděpodobně nejvyšší úrovně rozvoje. Nalezení smyslu a pochopení jevů je čistě interní záležitost žáka. Ideálním případem tohoto modelu je individuální vyučování. Konstruktivistický model klade důraz zaměření na praktickou část vzdělávání a aplikaci poznatků.

#### 1.1.1.4 REGULATIVNÍ MODEL VÝUKY

Již z názvu tohoto modelu plyne, že žákova činnost při výuce je regulována. Typickým příkladem je *programované vyučování*.

Programované učení je vyučovací metoda založená na řízení (kontrolování, kontrole) učební činnosti žáků. Při programovaném učení se probírají malé, logicky uspořádané úseky učiva. Nejpodstatnější v regulativním modelu je, že žák dostává od programu pravidelně zpětnovazební informace, které posuzují jeho výkon, čímž se žák udržuje v činnosti.

*Principy programovaného učení.* 

- 1. *Princip malých kroků,* učivo je rozděleno na velmi malé části, které na sebe navazují.
- 2. *Princip vlastního tempa*. Studenti pracují podle vlastního tempa a vlastních dovedností a schopností. Nadaní studenti (žáci), dle této zásady a modelu postupují rychleji (mají větší výkonnost), oproti běžné výuce.
- 3. *Princip aktivní odpovědi*, učivo bývá studentovi kladeno způsobem dotazu, nebo ve formě problémové situace, na kterou musí být schopný odpovědět, resp. najít řešení otázky.

#### <span id="page-11-0"></span>1.1.2 VÝUKOVÉ MATERIÁLY A JEJICH TVORBA

Lepil (str. 8, 2010) uvádí, že *výukový materiál* je každé grafické, verbální, obrazové sdělení učební informace, které má tištěnou podobu, nebo je uloženo na samostatném nosiči (DVD – digitální video disk, CD – kompaktní disk) a slouží ve výuce. Výukový materiál je taktéž informační zdroj dostupný v celosvětové síti WWW (World Wide Web, Teorie a praxe tvorby výukových materiálů, Oldřich Lepil). Jedná se také o učební, respektive laboratorní pomůcky určené v přírodovědném vyučování pro demonstraci experimentů.

Vývoj směřoval od optických projekcí promítaných dataprojektorem přes záznam na videu (magnetickém nosiči) až po dosavadní souborné řešení systému počítače, dataprojektoru a videokamery.

S postupným vývojem od 60. let 20. století se rozlišil obor pedagogiky, tzv. *výuková technologie*. Lze ji rozumět jako teorii o použití moderních učebních pomůcek a moderních metod ve vyučování, které nabízí vzdělávací systém a technický rozvoj.

#### 1.1.2.1 DRUHY ELEKTRONICKÝCH VÝUKOVÝCH MATERIÁLŮ

V současnosti lze používat pro výuku řadu typických forem elektronické prezentace, učebních informací. Jedná se především o aplety, materiály pro interaktivní tabule, u tohoto výukového materiálu je potřeba, aby daná učebna školy obsahovala interaktivní tabuli s vhodným programem, v dnešní době se jedná hlavně o program Smart Board. Dále se jedná o didaktické počítačové hry a multimediální výukové programy.

V této době je nabídka elektronických výukových materiálů velmi široká a různorodá. Nejjednodušší elektronické materiály krátké sekvence, jedná se především o *videozáznamy*, které lze pořídit i na mobilní telefon a následně nahrát do počítače a případně sdílet přes síť. Videozáznamy mohou být nahrány v různém formátu, z těch nejpoužívanějších uvedu – *mpeg* (z angličtiny *moving picture experts group*), jde o kódování audiovizuálních informací, například film, obraz nebo hudbu. Mezi další používaný formát patří .*avi* (opět překlad z angličtiny *audio video interleave*), tyto soubory mohou obsahovat zvukovou i video stopu, synchronní, tedy přehrávání videa a zvuku. Formát *flv* (překlad z angličtiny *flash video*), aplikace platformy Adobe Flash, používaná do roku 2020 používané pro export video souborů. Učitel tedy může použít záznamy, které si vytvoří sám, ve spolupráci se studenty, kolegy, kamerou i fotoaparátem.

*Aplety* patří mezi nejvýznamnější výukové materiály pro elektronickou prezentaci. Za aplety můžeme označit programové moduly, které jsou vložené do webových stránek a vytvořené v programovacím jazyce *Java*, který je jeden z nejpopulárnějších programovacích jazyků. Aplety mohou být dvojího druhu. Za prvé se jedná o animace prezentovaných událostí, tedy analogie animovaného filmu. Za druhé se jedná o různé *simulace*, kdy podkladem zobrazení je určitý matematický model a následné zobrazení koresponduje počátečním podmínkám a zákonitostem, které vytváří bázi tohoto prototypu. Mezi významné vlastnosti apletů patří možnost nastavení počátečních podmínek, tedy vstupních dat.

*Animace* je uměle vytvořený pohyb pomocí dvou základních principů. Buď pomocí *frame to frame*, což je tvorba po obrázcích, druhou možností je tvorba pomocí kosterního objektu a pohybu pomocí jeho jednotlivých částí.

Nyní lze použít pro fyzikální potřeby animací na fyzikálně zaměřených stránkách *vascak.cz*, kde jsou animace určené pro studenty středních škol. Stránky obsahují animace z mechaniky, mechanického kmitání a vlnění, termodynamiky, elektřiny, střídavého proudu, optiky, speciální teorie relativity, atomové a jaderné fyziky. Na této stránce lze nalézt především pokusy, ve formě animací.

V aktuální době lze místo již nefunkčních Adobe Flash animací, použít animaci typu *Unity*. Dále lze použít animace ve formátu *Adobe Illustrator*, což je vektorový program přednostně určený pro tvorbu statických vektorů, nabízí také 3D modelování a snadnou tvorbu animací. Dále lze také využít aplikaci *Geogebra*, která je k dispozici buď v online formě, nebo ve stažitelné podobě. Aplikace je bezplatná, a lze v ní tvořit fyzikálně zaměřené animace pomocí geometrických konstrukcí. Takovým příkladem může být animace cykloidy na obrázku níže.

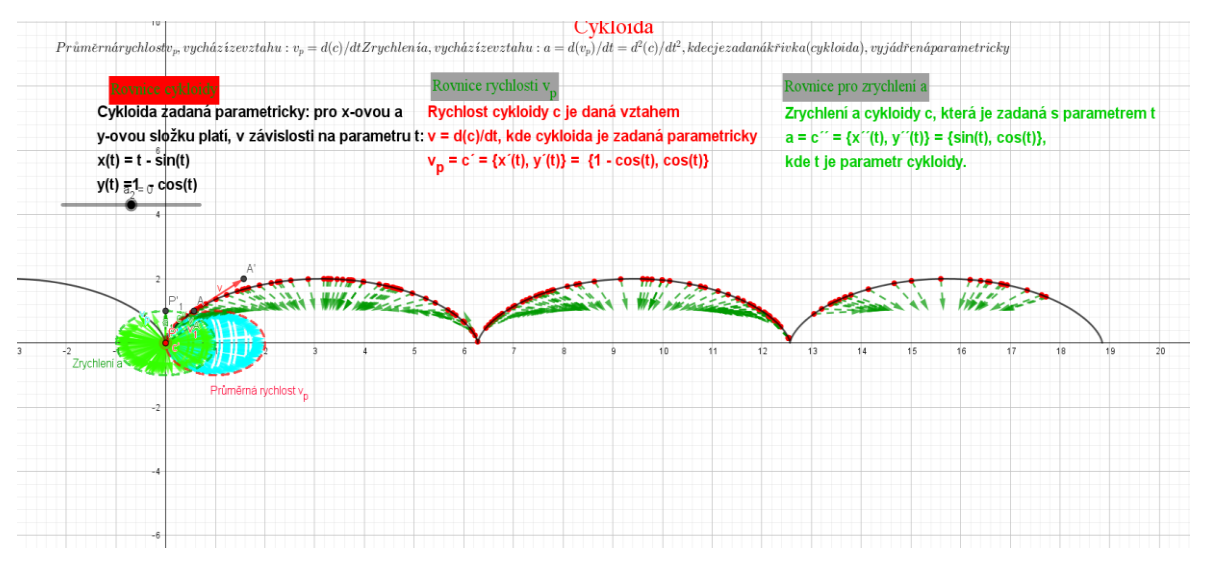

Obrázek 1 – Animace cykloidy v aplikaci Geogebra, se zapnutou stopou (vytvořeno v aplikaci Geogebra, vlastní tvorba)

*Didaktické hry* patří mezi další typ výukových materiálů, které mají za cíl zábavnou formou seznámit žáky s přírodovědnými poznatky a procesy, případně rozvíjet myšlení. Tento typ her může být využit přímo ve výuce, ale nalezne také uplatnění v samostatné činnosti v domácím prostředí. Z didaktického hlediska lze využít hry různých druhů, například *adventury* nebo, *arkády,* která vyžaduje rychlé reakce, případně *strategické hry*, kde se jedná o hry více žáků, při které manipulují s různými objekty, kde se protivník snaží znemožnit výhodného stavu hráče. Kromě didaktických her lze využít při výuce vědomostní soutěže a kvízy, křížovky. Z domácích experimentů na počítači lze využít program *Tracker*, který je volně stažitelný na síti, kde po provedení experimentu v domácnosti, jeho následného natočení na kameru, nebo telefon, se toto video exportuje do tohoto programu, kde se pomocí fyzikálních zákonností, např. při vodorovném vrhu, se v tomto programu popíše dráha pohybu tělesa. Pro aplikaci fyzikálních situací v tomto programu je nutná instalace Javy. Tracker lze nově využít i online, tedy není bezprostředně nutná instalace tohoto programu. Na obrázku je zobrazen harmonický oscilátor v programu Tracker, již s popisem dráhy tělesa.

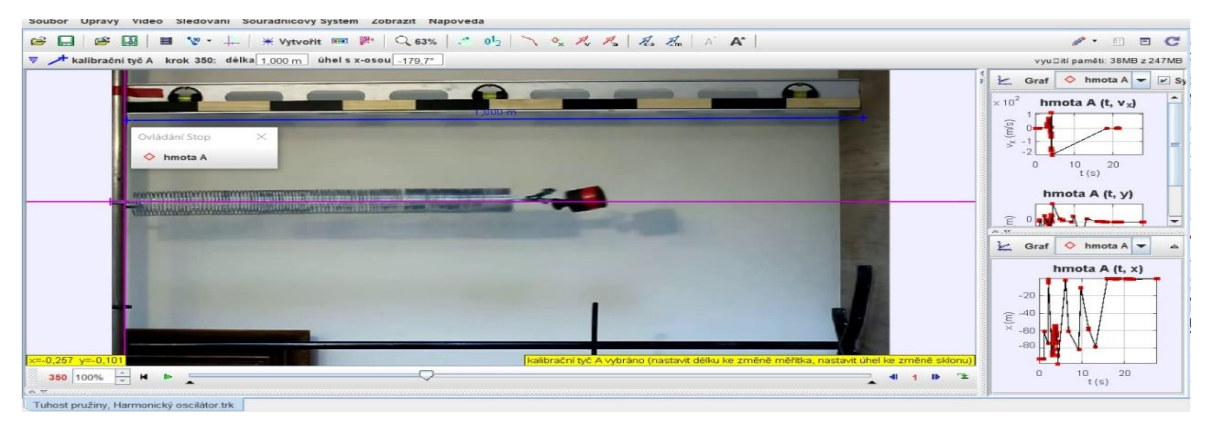

Obrázek 2 – Harmonický oscilátor v programu Tracker (vlastní foto)

Další významné uplatnění při výuce mají interaktivní *Smart tabule*. Interaktivní tabule pracuje na odporovém principu, kdy dotyk tabule prstem, lépe pomocí pera, které je součástí tabule při tomto dotyku vhodným předmětem se mění elektrický odpor systému tabule v tomto místě dotyku, a elektronika zpracuje a určí souřadnice místa dotyku. Tabuli tvoří dvě pružné pokovené folie, mezi kterými je buď vzduchová vrstva, nebo vrstva vodivého materiálu. Propojení interaktivní tabule s počítačem je realizováno přes USB rozhraní. Často jsou součástí tabule zabudované reproduktory a držadlo interaktivního pera. Při spuštění programu se otevře prázdná stránka sešitu, současně s hlavní nabídkou menu. V programu Smart jsou také editované šablony, které mohou být použity na přípravu vyučovací hodiny. Na následujícím obrázku je hlavní nabídka interaktivní tabule Smart, tzv. prázdný sešit, který je připravený na vložení textu, případně připravených materiálů. Do této interaktivní tabule lze vkládat text, obrázky i jiné textové materiály. Nejvhodnější je využití pera a prázdného sešitu, který je součástí tabule Smart. Smart tabule je tedy vhodným doplňkem výuky, součástí je také hlasovací zařízení pro 30 žáků, které může být aktivizujícím prvkem a může být součástí fyzikálních soutěží, kvízů a hádanek.

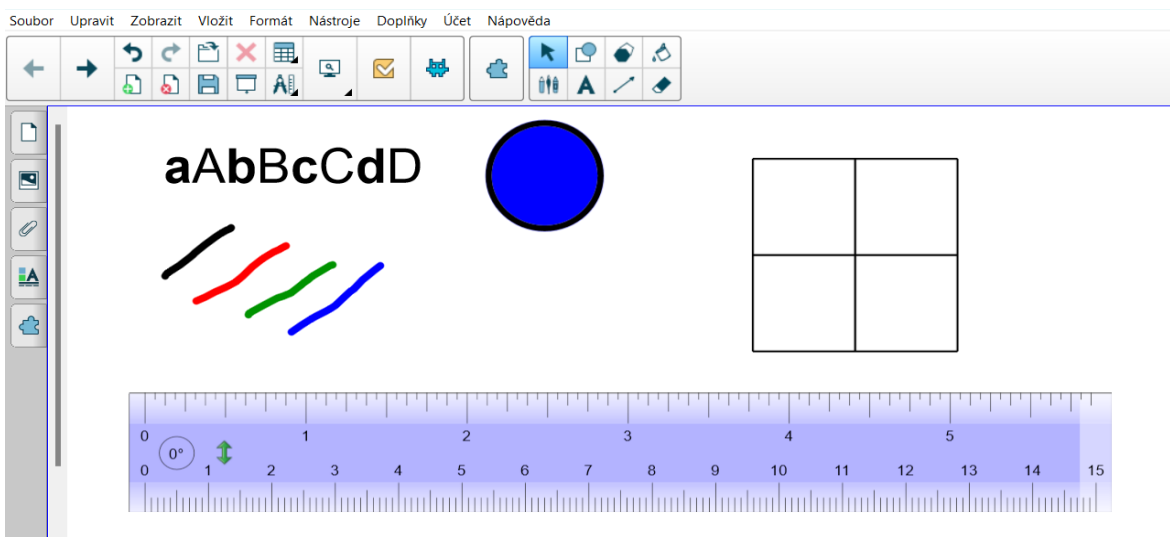

Obrázek 3 – Hlavní nabídka programu Smart Board (vlastní foto)

## <span id="page-14-0"></span>1.2 MOTIVACE K PROVEDENÍ POKUSŮ (MĚŘENÍ)

Hlavní motivací pro tvorbu pokusů, tvoří přiblížení "světa" fyziky žákům a studentům formou pokusů s dataloggerem, které studentům mohou zpestřit hodiny fyziky, a měřit s ním buď přímo ve třídě, případně po domluvě s příslušným učitelem provést měření mimo prostory školy. Zapojit do těchto experimentů, lze také práci s počítačem, kde lze použít aplikaci Logger Lite, ke grafickému vykreslení daného jevu, fyzikální veličiny. Práce

s dataloggerem, může studenty zaujmout a následně mohou k fyzice tíhnout a začít se fyzice věnovat větší měrou. K tomuto je právě určena práce s dataloggerem, která, částečně může být vhodnou měrou začleněna do hodin fyziky a zaujme studenty šíří své nabídky. V dataloggeru lze využít kromě připojení čidel, také v hodinách chemie periodickou tabulku prvků, dále lze v dataloggeru využít generátor signálů (zesilovač) a audiogenerátor, což může zpestřit hodiny fyziky.

Dílčí motivaci může tvořit zapůjčení dataloggeru s čidlem k prohloubení konkrétní látky v hodině fyziky, na krátkodobé bázi. V tomto případě také pokusy s dataloggerem mohou zaujmout studenty při výuce. Zejména pokud kabinet fyziky nedisponuje velkým množstvím pomůcek.

#### <span id="page-15-0"></span>1.3 ZÁKLADY TEORIE POKUSŮ

#### <span id="page-15-1"></span>1.3.1 BADATELSKÉ EXPERIMENTY

V této kapitole se zmíním o dalším typu výukových metod, hlavně o badatelské metodě. Vzdělávání prochází kontinuálními změnami, které vychází z měnících se charakteristik

žáků, potřeb společnosti, v němž je žák připravován. Významná je potřeba zvýšení zájmu žáků o přírodovědné a technické obory, což plyne nejen z výzkumných sond od Ministerstva školství, mládeže a tělovýchovy (MŠMT), což plyne např. z práce řady autorů, např. Trna, Trnová (2011).

*Badatelsky orientovaná aktivita* ve výuce je založena na aktivní činnosti jedince zaměřené na relativně samostatné a nezprostředkované poznávání skutečnosti. Výuka tohoto zaměření vyžaduje moderní způsob zapojování žáků do procesu vyučování, a proto je nutné uchopovat učitele jako významného činitele změn. I z tohoto hlediska klimatu školní třídy je učitel brán, jako hlavní aktér tohoto klimatu, který se podílí na jeho tvorbě (Mareš, Ježek, 2012).

Pokud chceme plně zaujmout a podpořit učení žáků, které bude založeno na badatelsky zaměřených aktivitách, musíme provést řadu podpůrných opatření, např. změna učebních stylů výuky, použití didaktické techniky, podpora učitelů k takto vedené výuce, použití učebních (laboratorních) pomůcek, vybavení školních tříd moderním náčiním. V literatuře se často používají pojmy vycházející z anglických protějšků pro badatelskou výuku, jedná se především o termíny *inquiry-based instruction* a *enquiry-based instruction*, které jsou brány za totožné.

Takto založené experimenty představuje jeden z mnoha způsobů získávání a osvojení nových poznatků a vědomostí žáky. Zařazení takto orientovaných experimentů umožňuje žákům seznámit se se základními prakticky orientovanými postupy a metodami práce v určité oblasti lidského poznání jako prostředek k získávání nebo ověřování teoretických znalostí žáků a studentů. Hodnota školního experimentu je brána tím vyšší, čím blíže je zvolena metodika studia daného jevu a studia daného jevu. Vhodné a promyšlené zaměření experimentu ve výuce umožní žákům hlubší pochopení obsahu základních pojmů a hlavně pochopení vztahů mezi těmito pojmy. Při provedení experimentů a činností s konkrétními experimenty, nabývají žáci nezbytné dovednosti a schopnosti, které lze považovat za aktivní vědomosti vykonané vybrané činnosti v praktickém životě. Ve výuce jsou uplatněny výukové metody, které jsou založeny na dedukci nebo indukci, přičemž vzdělávací pokus může rámcově spadat do obou těchto kategorií. Mezi indukcí a dedukcí jsou tyto rozdíly, v případě že je pokus zaměřený na dedukci, je ověřena platnost teorie na konkrétním případu. Pokud je experiment zaměřený na indukci, jsou vyvozeny obecné závěry na základě získaných výsledků jednotlivých experimentu.

Závěrem bych uvedl, že experiment nelze zaměnit s demonstrací, tyto dva pojmy se především liší tím, že při pokusu (experimentu) jsou aktivně ovlivněny podmínky. Pokud je při výuce předveden pouze nějaký jev, nejedná se o experiment, ale pouze o jeho demonstraci, kterou studenti pozorují.

#### <span id="page-16-0"></span>1.3.2 KLÍČOVÉ KOMPETENCE

V kurikulárních dokumentech, je uvedeno, že cílem vzdělávání není jen osvojení poznatků a způsobilosti potřebných pro život nebo výkon povolání, uplatňuje pojem *kompetence.*  Pod tímto pojmem rozumíme ohraničené struktury schopností, s tím související dovednosti, postoje a hodnotové orientace. V RVP<sup>1</sup> pro střední odborné vzdělávání se kompetence dělí na *klíčové* a *odborné.* 

Vaněček (2016, str. 115) uvádí, že *klíčové kompetence* jsou souborem požadavků, zahrnující vědomosti, dovednosti, postoje a hodnoty, které jsou důležité pro rozvoj jedince, jeho aktivní zapojení do společnosti a pracovního uplatnění. Ve výukovém procesu se neváží

-

<sup>1</sup> RVP, neboli rámcový vzdělávací program

na vyučovací předměty, lze je rozvíjet prostřednictvím všeobecného vzdělávání, v teoretické i praktické výuce a také v rámci různých dalších aktivit doplňujících výuku, kterých se žáci sami aktivně zúčastní (kroužky, mimoškolní aktivity).

Klíčové kompetence středního odborného vzdělávání navazují na klíčové kompetence RVP základního vzdělávání. V návaznosti na toto vzdělávání vymezují názvy a definice osmi oblastí klíčových kompetencí.

*Klíčové kompetence* nestojí vedle sebe izolovaně, různými způsoby se prolínají, jsou multifunkční, mají mezipředmětové vazby a lze je získat jako výsledek celkového procesu vzdělávání.

Rozlišujeme tyto klíčové kompetence – *kompetence k učení, kompetence k řešení problému, kompetence sociální a personální, kompetence komunikativní, kompetence občanské, kompetence pracovní a kompetence digitální.* 

Klíčové kompetence podle Metodického portálu RVP a Češkové (2021, str. 11) jsou charakterizovány následovně.

#### *Kompetence k učení*

Student ovládá různé styly učení, umí organizovat a řídit vlastní učení, kriticky hodnotí své dosažené výsledky. Vyhledává informace, využívá je v učení i v praktickém životě. Hledá souvislosti, propojuje poznatky z různých oblastí a vytváří komplexní pohled na danou problematiku.

#### *Kompetence k řešení problémů*

Student rozpozná problém, hledá příčiny a řešení problému. Vytváří si vlastní úsudek, sleduje vlastní pokrok při zdolávání (řešení) problému. Řeší problémy samostatně s využitím logických a matematických postupů. Kriticky myslí a umí být zodpovědný za svá rozhodnutí a výsledky.

#### *Kompetence sociální a personální*

Student pracuje ve skupině, spoluvytváří pravidla týmové práce, utváří pozitivní atmosféru v týmu (kolektivu). Efektivně spolupracuje s ostatními při řešení daného úkolu (problému). Podporuje sebedůvěru a samostatný rozvoj, řídí svoje jednání tak, aby vedlo k pocitu sebeúcty.

#### *Kompetence komunikativní*

Student dokáže formulovat své myšlenky a názory v logickém sledu, vyjadřuje se výstižně, souvisle a kultivovaně. Naslouchá druhým lidem, vhodně reaguje, diskutuje a argumentuje, obhajuje své názory. Využívá informační a komunikační prostředky pro kvalitní a účinnou komunikaci s ostatními.

#### *Kompetence občanské*

Student respektuje přesvědčení druhých lidí, váží si jejich vnitřních hodnot, odmítá útlak a hrubé zacházení. Chápe principy zákonů a společenských norem, zná svá práva a povinnosti ve škole i mimo školu. Respektuje a chrání naše tradice a kulturní i historické dědictví.

#### *Kompetence pracovní*

Student používá bezpečně a účinně materiály, nástroje a vybavení, dodržuje pravidla, plní povinnosti a závazky. Hodnotí výsledky pracovní činnosti z hlediska kvality, funkčnosti, hospodárnosti a společenského významu i z hlediska ochrany zdraví osob a životního prostředí.

Digitální kompetence jsou dle digitálních gramotností v RVP charakterizovány následovně.

#### *Kompetence digitální*

Student dokáže získat, vyhledat, používat kritické myšlení (kriticky posuzuje),vyhledává data. Vytváří a upravuje svůj digitální obsah. Student je schopný se vyjádřit za pomoci digitálních prostředků (elektronické nástroje, systémy). Dokáže kriticky hodnotit přínosy digitálních technologií a reflektovat rizika jejich využívání.

#### <span id="page-18-0"></span>1.3.3 ODBORNÉ KOMPETENCE

Podle Hajerové a Slavíka (2020, str. 116) uvádí, že *odborné kompetence* absolventa, jsou požadované výsledky odborného vzdělávání a příslušný obsah, mohou být východiskem pro různé formy vzdělávání, které nevedou k získání stupně vzdělání (pro vzdělávání směřující k získání dílčích kompetencí, rekvalifikace).

Podle Vaněčka (2016, str. 117) který uvádí, že *odborné kompetence* se vztahují k výkonu pracovních činností a vyjadřují profesní profil absolventa oboru vzdělání, jeho způsobilosti pro výkon povolání. Odvíjejí se od kvalifikačních požadavků na výkon konkrétního povolání a charakterizují způsobilost absolventa k pracovní činnosti.

Odborné kompetence tvoří soubor odborných vědomostí, dovedností, postojů a hodnot potřebných pro výkon pracovních činností daného povolání nebo skupiny příbuzných povolání. Každá odborná kompetence je v RVP pro střední odborné vzdělávání podrobně rozvedena do dílčích požadavků.

## <span id="page-19-0"></span>1.4 KRITICKÉ MYŠLENÍ

Šedý (2021, str. 14) uvádí, že pro termín *kritické myšlení* (z anglického critical thinking) neboli *kritický skepticismus* (racionální skepse) lze nalézt mnoho definic. Jedna z nejčastěji užívaných definic kritického myšlení říká, že jde o *schopnost nezávisle posoudit určitý problém na podkladě relevantních faktů.* Podrobně charakterizoval kritické myšlení již v roce 1907 americký sociolog a kulturní antropolog Wiliam Graham Summer takto: *Kritické myšlení je výsledkem vzdělání a cviku. Je duševním cvikem i silou. Je základní podmínkou zdaru lidského konání. Kritické myšlení je jedinou zárukou, která nás chrání před klamy, podvody, pověrami a mylným chápáním jak sebe samých, tak světa kolem nás.*  Jiná z dalších definic charakterizuje kritické myšlení jako *pečlivé a uvážlivé rozhodnutí, zda tvrzení přijmeme, odmítneme, nebo se o něm zřekneme úsudku.* 

## <span id="page-19-1"></span>1.4.1 PILÍŘE KRITICKÉHO MYŠLENÍ

*Tvrzení* je psaná či mluvená teze, jejíž ověření je předmětem kritického myšlení. Úkolem kritického myšlení je toto tvrzení je tvrzení potvrdit, nebo vyvrátit nebo s tímto tvrzením pracovat dále.

*Definice* je vymezení určitého pojmu. S těmito pojmy se setkáváme spíše v matematice. Pojem, který definujeme, také nazýváme *definiendum*, tedy co se má definovat, zatímco popis významu definovaného pojmu se nazývá *definiens,* neboli definující. V literatuře a zdrojích se v širším smyslu používá pro pojem definice označení primární konotace, neboli přesně to, co pojem označuje, tedy jeho charakteristika.

*Argument* označuje nějaký důvod, kvůli kterému bychom měli určité tvrzeni, výrok akceptovat nebo zamítnout. Pokud používáme argumenty v rámci kritického myšlení, označujeme toto jako argumentaci. I z matematického hlediska sestává argument z jednoho, či více předpokladů (premis) a jednoho závěru. Závěry mohou být dvojího druhu, *explicitní*, součást tvrzení, *implicitní*, který má být odvozen ze souvislostí.

*Zdroje,* z hlediska kritického myšlení se jedná o správnou volbu zdroje, ze kterého čerpáme informace (data), které mohou být uvedeny jako *fakta*, nebo *faktoidy*. Fakta považujeme za pravdivé informace. Oproti tomu faktoidy jsou zavádějící nebo lživé informace, která jsou hůře ověřitelné, případně informace, které nelze ověřit.

## <span id="page-21-0"></span>2 DATALOGGER, LABQUEST 2

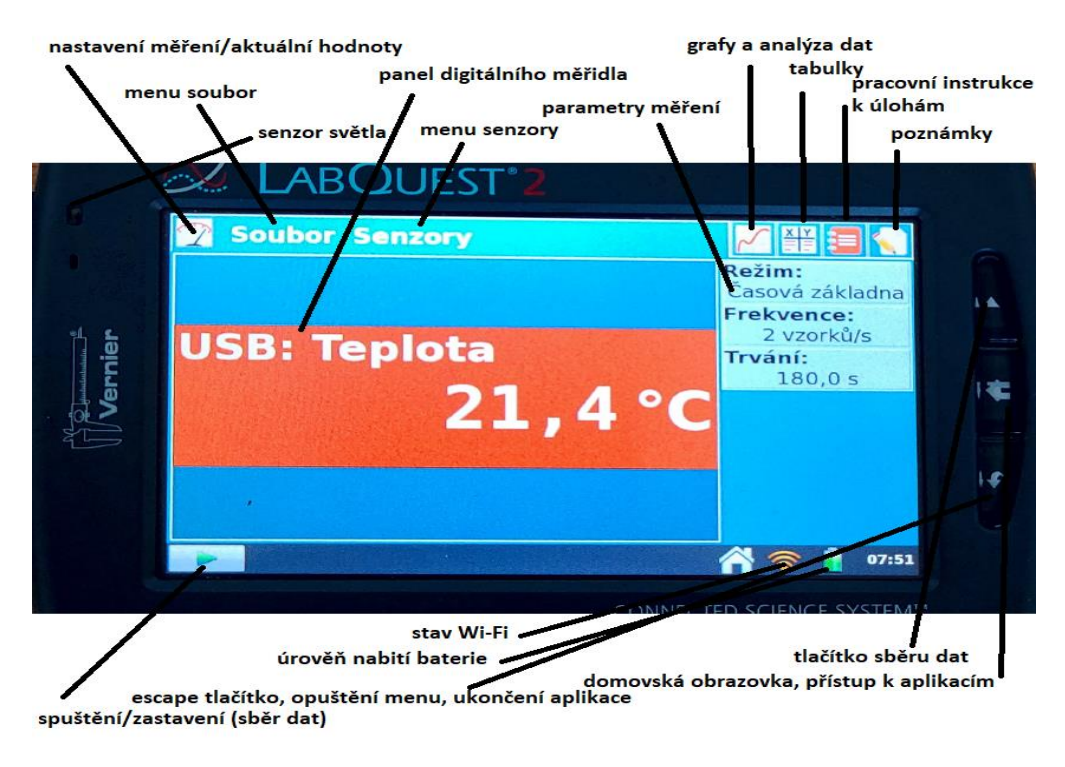

Obrázek 4 – Datalogger, panel s jednotlivými nástroji (vlastní foto)

Ve své diplomové práci, která se primárně zabývá využitím dataloggeru, přesněji přenosným dataloggerem LabQuest 2, při měření fyzikálních veličin, nejprve tedy popíši podstatu a základní vlastnosti dataloggeru a jeho využití.

*Datalogger* je zařízení, které slouží pro záznam naměřených hodnot. Některé z dataloggerů slouží jako prostředník mezi čidlem (senzorem) a úložištěm, oproti tomu některá z těchto zařízení dokáží uložit svá naměřená data, se kterými lze dále pracovat. K dataloggeru lze připojit senzory, buďto drátově (hlukoměr, pH senzor), tak i bezdrátově. Naměřená data lze pomocí zabudovaných senzorů analyzovat přímo v tomto zařízení, případně pomocí programu Logger Lite analyzovat a zpracovávat data v počítači (notebooku). Toto zařízení má nepatrné rozměry a hmotnost do 350 gramů, v nastavení si lze seřídit ovládání v českém jazyce. Datalogger obsahuje barevný dotykový displej 800 × 480 bodů. Displej reaguje na dotykové pero. Displej je matný, omezuje díky tomu odlesky při práci v ostrém světle. S připojením dataloggeru k osobnímu počítači (notebooku) a stažením programu Loger Lite lze jednak zobrazovat grafické závislosti měřených veličin a také jejich snadné uložení na pracovní plochu, dále lze analyzovat naměřené grafy, upravovat tyto grafy i s přiblížením za pomocí lupy.

V dataloggeru jsou dále zabudovány dvoukanálový tónový generátor, stopky, kalkulačka a periodická soustava prvků.

V zabudované *periodické soustavě prvků* je jednak obsažen český a latinský název prvku, elektronegativita, rozdělení na kovy, polokovy, nekovy a dále z hlediska skupenství – pevné látky, kapaliny a plyny. U každého prvku je dále uveden rok objevu a také vynálezce, který prvek objevil.

K dataloggeru (LabQuest 2) lze připojit tyto senzory: analogový senzor (3), digitální senzory (2), USB senzor, bluetooth pro bezdrátový senzor.

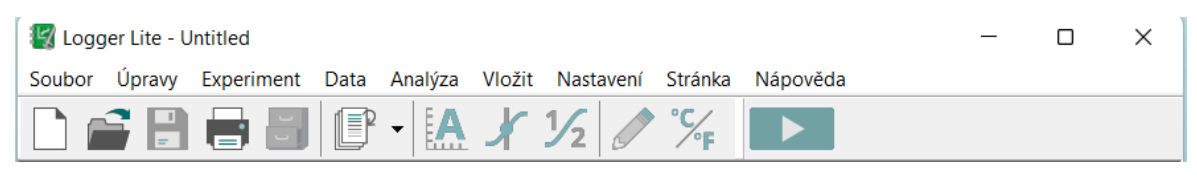

Obrázek 5 – Hlavní nabídka programu Logger Lite (vlastní foto)

#### <span id="page-22-0"></span>2.1 SBĚR DAT V DATALOGGERU

Sběr dat v dataloggeru probíhá ve třech krocích, zaprvé je nutné datalogger spustit, software dataloggeru se zapne automaticky. V druhém kroku je nutné připojit senzory, za pomoci, kterých by bylo možné něco měřit, fyzikální veličinu, fyzikální jev. V dataloggeru dojde k automatické identifikaci senzorů a nastavení frekvence a délky měření na nejběžnější hodnoty. V posledním kroku se dotkneme ikony pro sběr dat, a následně se spustí sběr dat

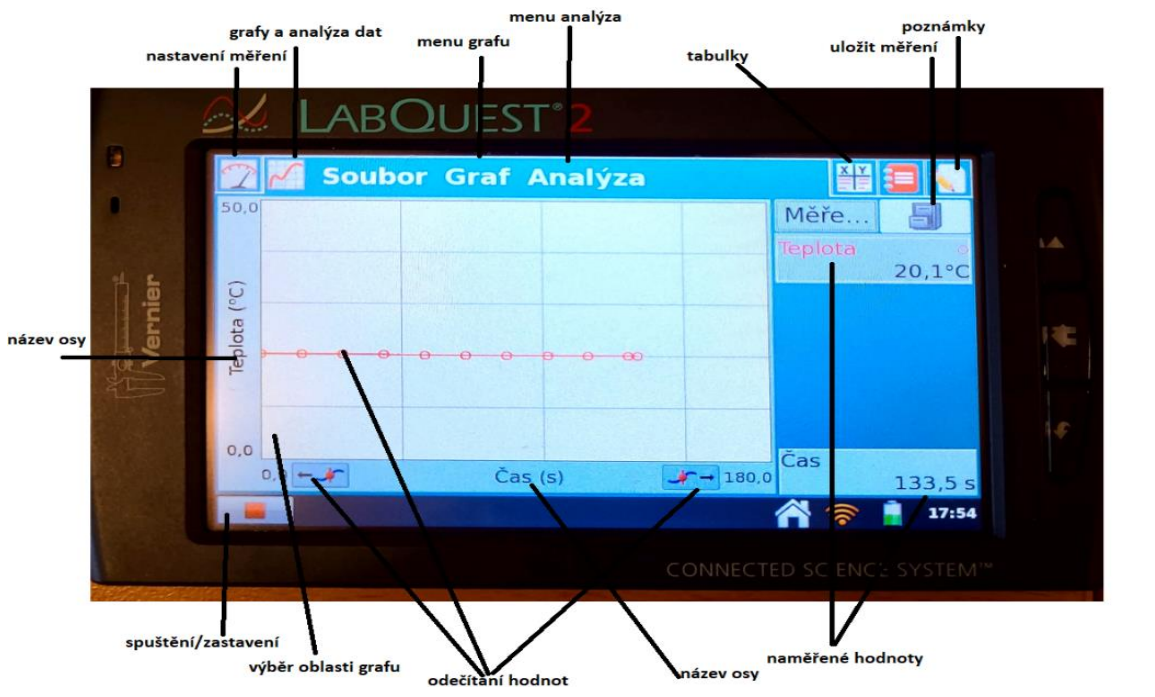

Obrázek 6 – Sběr dat v dataloggeru (vlastní foto)

z připojeného čidla. Při sběru dat dochází k automatickému přepojení na panel grafů. Pokud klikneme, na ikonu **ukončíme sběr dat.** 

## <span id="page-23-0"></span>2.2 PANEL MĚŘENÍ, ČÁSTI DATALOGGERU

*Panel digitálního měřidla* zobrazí okamžité hodnoty jednotlivých senzorů, které jsou k dataloggeru připojeny. Pokud se dotkneme hodnoty měření, můžeme měnit jednotku měření, kalibrovat a vynulovat senzor nebo proměnit směr os.

*Menu soubor* je menu, které je dostupné z každého panelu. Toto menu používáme k ukládání souborů pro pozdější analýzu, tisk nebo k otevírání již existujících souborů.

*Menu senzory*, za pomoci tohoto menu se dostaneme k nastavení všech připojených senzorů. Můžeme také aktivovat zabudované senzory (např. GPS) nebo připojení svých vlastních senzorů.

*Název osy,* změnit měřenou veličinu na ose lze klepnutím na název osy. Toto se týká jak svislé (kolmé), tak vodorovné (horizontální) osy.

*Naměřené hodnoty*, během aktuálního měření se zde ukáží okamžité hodnoty měření v aktuálním čase, po skončení měření hodnoty právě odečítaného bodu.

*Uložit měření*, pokud chceme provést více obdobných měření ihned za sebou, uložíme klepnutím předcházející měření a můžeme začít měřit opětovně. Pokud chceme zobrazit jednotlivá měření, toto lze učinit klepnutím na název měření vlevo.

*Menu grafu* v tomto menu najdeme další možnosti nastavení a zobrazení grafů.

*Odečítání hodnot*, pokud klepneme, na libovolný bod v grafu zobrazíme si tímto příslušné naměřené údaje. Posunem na další body je možné buď pomocí tlačítek, nebo klepnutím na konkrétní bod.

*Menu analýza*, v tomto menu jsou nástroje pro analýzu námi naměřených dat, například zde nalezneme tečnu grafu, integrál, statistiku, fitování a další. Po vybrání nástroje analýzy vybereme ještě datový sloupeček, určený k námi zvolené analýze.

*Výběr oblasti grafu* můžeme analyzovat všechna zobrazená data nebo pouze části z naměřených dat. Pokud chceme analyzovat pouze část dat, označíme tažením příslušnou část grafu. Pokud v grafu neoznačíme žádnou část k analyzování, budou analyzována automaticky veškerá naměřená data.

## <span id="page-24-0"></span>2.3 DALŠÍ APLIKACE

Přes domovskou obrazovku (ikona domečku) jsou dostupné tyto aplikace – *periodická tabulka prvků*, *audiogenerátor* a *zesilovač* (generátor signálů).

Úplné znění návodu k dataloggeru LabQuest 2 je na dostupný na webové stránce [online]. Dostupné z [http://www.vernier.cz/katalog/manualy/cz/labq2\\_navod.pdf](http://www.vernier.cz/katalog/manualy/cz/labq2_navod.pdf)

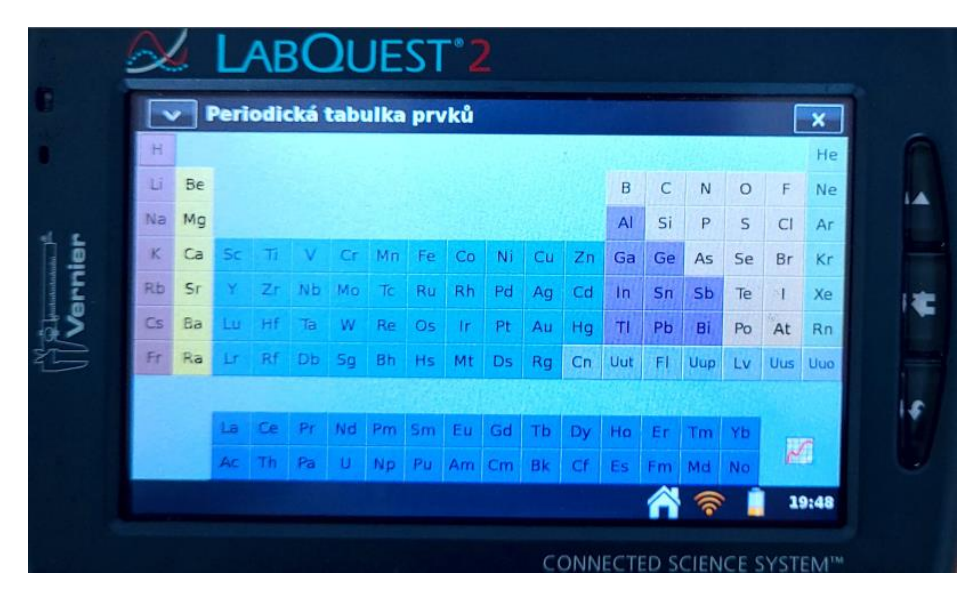

Obrázek 7 – Datalogger, periodická soustava prvků (vlastní foto)

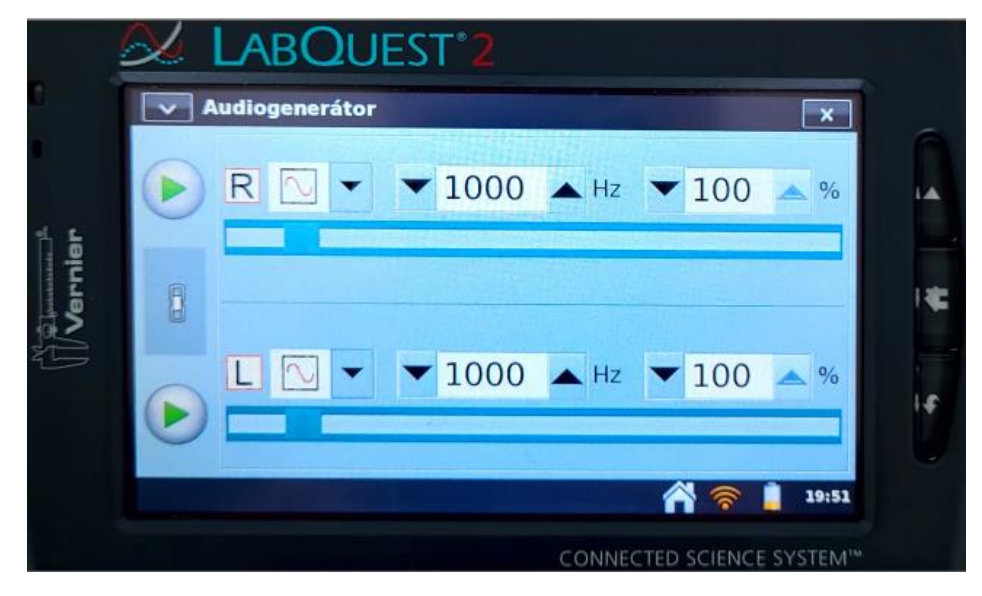

Obrázek 8 – Datalogger, audiogenerátor (vlastní foto)

## <span id="page-25-0"></span>3 CHYBY VE FYZIKÁLNÍM MĚŘENÍ

Obecně se při každém fyzikálním měření dopouštíme chyb. Mezi příčiny chyb řadíme, zejména tyto chyby, nepřesnost senzoru, ovlivnění měření fyzikálními podmínkami (změna *teploty* v průběhu měření, změna *tlaku*, změna *vlhkosti vzduchu*.). Za zvlášť podstatnou chybu, která je součástí každého fyzikálního měření, bývá označována nedokonalost našich smyslů.

*Chybou měření* rozumíme rozdíl mezi skutečnou hodnotou veličiny a hodnotou námi měřenou.

## <span id="page-25-1"></span>3.1 DĚLENÍ CHYB

*Hrubé chyby*, považujeme za údaje, které se od ostatních naměřených hodnot výrazně liší. Chyba pravděpodobně vznikla nepozorností pozorovatele nebo ovlivněním měření. *Náhodné chyby*, tento druh chyb je dán anomálními změnami podmínek vnějších (*tlak, teplota, vlhkost vzduchu*) i vnitřních (kolísání měřené veličiny). Náhodné chyby korigujeme zpracováním výsledků opakovaného měření.

*Soustavné (systematické chyby)* se často vyskytují při dané metodě měření. Příčinou vzniku této chyby je použitá metoda měření, kvalita měřících přístrojů (nedostatečně nabitý datalogger), případně osobní chyba. Tento druh chyby nelze odstranit výpočtem. V rámci (školního) laboratorního měření by měly být použity, jednak vhodné metody, ale také kvalitní měřicí přístroje, aby k tomuto druhu chyby nedocházelo.

## <span id="page-25-2"></span>3.2 BEZPROSTŘEDNÍ MĚŘENÍ FYZIKÁLNÍ VĚLIČINY

Pokud provedeme *n* měření fyzikální veličiny x, (např. *délky, teploty, hmotnosti*), označíme naměřené hodnoty fyzikální veličiny *x1, x2, …, xn.* Nejpravděpodobnější hodnota naměřené fyzikální veličiny je aritmetický průměr z naměřených hodnot fyzikální veličiny *x*, který je definován následovně

$$
\bar{x} = \frac{x_1 + x_2 + \dots + x_n}{n}
$$

*Přesnost měření* odhadneme pomocí odchylek jednotlivých naměřených hodnot fyzikální veličiny od aritmetického průměru.

*Odchylky* značíme:  $\Delta x_1 = \bar{x} - x_1 \Delta x_2 = \bar{x} - x_2, ..., \Delta x_n = \bar{x} - x_n$ . Některé z těchto uvedených odchylek mohou být kladné, a některé i záporné. Součet kladných odchylek má stejnou velikost jako součet záporných odchylek.

Přesnost měření stanovíme pomocí *průměrné odchylky Δx*, kterou určujeme jako aritmetický průměr absolutních hodnot všech odchylek od aritmetického průměru, tedy dostaneme

$$
\Delta x = \frac{|\bar{x} - x_1| + |\bar{x} - x_2| + \dots + |\bar{x} - x_n|}{n}
$$

Průměrnou odchylku zaokrouhlíme na jednu platnou číslici. Výsledek uvádíme ve tvaru

 $x = \bar{x} + \Delta x$ .

#### <span id="page-26-0"></span>3.3 ZDROJE CHYB

Zdrojů chyb je obrovské množství. Každý zdroj chyby může přispět k celkové chybě různou měrou a typem chyby.

Podle Pánka (2001, str. 14) patří mezi základní zdroje chyb následující faktory:

*Pozorovatel* – k chybám způsobeným pozorovatelem dochází například vlivem reakční doby, odečítáním údaje ze stupnice přístroje, ale také chybným zápisem naměřené hodnoty. *Měřený objekt* – jestliže měřený objekt, který měříme, nemá přesně takové vlastnosti, jaké předpokládáme (příkladem tvar, složení, *teplota*, a další) je zdrojem chyb.

*Měřící metoda* – v takovém případě, kdy zvolíme nevhodnou měřící metodu, můžeme dostat zkreslené výsledky (například při měření malých rozměrů použijeme nevhodné měřidlo s příliš hrubou stupnicí).

*Prostředí* – pokud zanedbáme vliv prostředí na námi měřený objekt, nebo měřicí přístroj, může dojít ke vzniku, jak systematických chyb, tak i náhodných chyb.

*Měřící zařízení (přístroj)* – měřicí přístroj způsobuje například chyby vlivem špatně vytvořené stupnice, kolísáním napájecího (zdrojového) napětí, rušením.

*Vyhodnocení výsledků (závěr)* – pokud použijeme nevhodné numerické nebo statistické metody, může dojít ke zkreslení výsledků i při použití velmi přesné a efektivní techniky. Jedním z opomíjených zdrojů chyb je zaokrouhlování čísel na počítači (případně na kalkulačce nebo papíře).

## <span id="page-27-0"></span>4 TVORBA HLUKOVÉ MAPY

#### <span id="page-27-1"></span>4.1 TEORIE

#### <span id="page-27-2"></span>4.1.1 HLUKOVÉ MAPY

Dle portálu životního prostředí hlavního města Prahy je *hluková mapa* (strategická hluková mapa) určena pro posouzení hlukové zátěže obyvatel z odlišných zdrojů hluku v dané oblasti nebo pro určení předpokládaného vývoje hlukové situaci v této oblasti. Obsah strategických hlukových map je v souladu s vyhláškou č.523/2006 Sb. (*vyhláška o hlukovém mapování*), touto vyhláškou se stanoví limitní hodnoty hlukových ukazatelů, výpočet těchto ukazatelů, požadavek na obsah strategických hlukových map a akčních plánů. Strategické hlukové mapy jsou východiskem pro tvorbu akčních plánů snižování hluku a dané oblasti.

*Hlukové ukazatele a jejich mezní hodnoty*, dle vyhlášky č.523/2006 Sb. (*vyhláška o hlukovém mapování mapování)*

Hlukovými ukazateli jsou hlukové ukazatele *pro den-večer-noc* (Ldvn), pro *den*  $(L_d)$ ,  $(L_v)$  *noc*  $(L_n)$ .

*Hlukový ukazatel:*

a) pro den-večer-noc  $(L_{dyn})$  je hlukovým ukazatelem pro celodenní obtěžování hlukem,

b) pro den (Ld) je hlukovým ukazatelem pro obtěžování hlukem během dne,

c) pro večer (Lv) je hlukovým ukazatelem pro obtěžování hlukem během večera,

d) pro noc (Ln) je hlukovým ukazatelem pro rušení spánku.

Jsou stanoveny tyto *mezní hodnoty* pro *den-večer-noc* ( $L_{dyn}$ ) a pro *noc* ( $L_n$ )

a) pro silniční dopravu  $L_{dyn}$  se rovná 70 decibelů a  $L_n$  je rovno 60 decibelů,

b) pro železniční dopravu  $L_{dyn}$  se rovná 70 decibelů a  $L_n$  je rovno 65 decibelů,

c) pro leteckou dopravu  $L_{dyn}$  se rovná 60 decibelů a  $L_n$  je rovno 50 decibelů,

d) pro integrovaná zařízení  $L_{dyn}$  se rovná 50 decibelů a  $L_n$  se rovná 40 decibelů.

#### *Výpočet hlukových ukazatelů*, dle vyhlášky č. 523/2006 Sb.

Hlukové ukazatele vztažené ke škodlivému účinku hluku se zjišťují výpočtem, pročež

1. škodlivými účinky hluku se rozumí účinky nepříznivé pro lidské zdraví, obtěžování hlukem, pocit nepohody, vznikající působením hluku na osoby vystavené definovaným hodnotám hlukového ukazatele,

2. vztahem mezi dávkou a účinkem se rozumí vztah mezi hodnotou hlukového ukazatele a škodlivým účinkem,

3. hodnota hlukového ukazatele pro den-večer-noc  $(L_{dyn})$  v decibelech (dB) je definována následovně

$$
L_{dvn} = 10. \log \frac{1}{24} (12.10^{\frac{L_d}{10}} + 4.10^{\frac{L_v+5}{10}} + 8.10^{\frac{L_n+10}{10}}), \text{kde}
$$

*L<sup>d</sup>* je dlouhodobý průměr *hladiny akustického tlaku* (hladiny intenzity hlasitosti) vážené funkcí A podle technické normy (ČSN ISO 1996 – 1 *Popis a měření hluku prostředí*) určený za všechna denní období v průběhu jednoho roku,

*L<sup>v</sup>* je dlouhodobý průměr *hladiny akustického tlaku* vážené funkcí A podle české technické normy určený za všechna večerní období v průběhu jednoho roku,

*L<sup>n</sup>* je dlouhodobý průměr *hladiny akustického tlaku* vážené funkcí A podle české technické normy určený pro všechna noční období v průběhu jednoho roku, a kde den je 12 hodin v intervalu 6:00 hodin do 18:00 hodin, večer jsou 4 hodiny v intervalu od 18:00 hodin do 22 hodin a noc je 8 hodin v intervalu od 22:00 hodin do 6:00 hodin a rok je příslušný kalendářní rok, pokud jde o imise hluku, a průměrný rok, pokud jde o meteorologické podmínky.

*Vážená funkce A,* která podle technické normy ČSN ISO 1996-1 (Hellmuth, 2017, str. 9), je určena tímto vztahem, ve kterém je vyjádřena *ekvivalentní hodnota hladiny akustického tlaku Leq,T*

$$
L_{eq,T} = 10 \log \left( \frac{\frac{1}{T} \int_{t_2}^{t_1} p_A^2(t) dt}{p_0^2} \right) dB
$$
, kde

*T* představuje stanovený *časový interval* (začínající v okamžiku *t<sup>1</sup>* a končící v okamžiku *t2*), *p<sup>0</sup>* představuje referenční hodnotu *akustického tlaku*, *pA(t)* představuje okamžitou *hladinu akustického tlaku* vážená funkcí A v průběhu *času* t, p<sup>0</sup> je rovno 20 μPa.

*Ekvivalentní hladina akustického tlaku* se také nazývá "*hladina časově průměrovaného akustického tlaku"*, vyjadřujeme ji v dB (decibelech).

#### <span id="page-29-0"></span>4.1.2 HLADINY HLASITOSTI

Lidské ucho není stejně citlivé na všechny sluchové podněty, tedy neslyší všechny zvuky (zdroje zvuku) stejně citlivě. Nejcitlivěji ucho zaznamenává hodnoty v rozsahu frekvencí 1000 Hz – 4000 Hz, směrem k nižším i k vyšším frekvencím citlivosti ubývá. Tón o frekvenci 1 000 Hz nazýváme *referenčním tónem*, vnímáme sluchem v značně širokém intervalu. V šířce intervalu, se mění intenzita referenčního tónu, která je dána poměrem  $\frac{l_{max}}{l_0}$ . Špelda (1955, str. 27) uvádí, že rozsah intervalu můžeme zapsat ve tvaru

$$
\left(\frac{p_m}{p_0}\right)^2 = \left(\frac{10^3}{2.10^{-4}}\right)^2 = 2.5.10^{13}
$$

Rozsah intervalu, který určuje poměr maximální a minimální *intenzity*, činí 10<sup>13</sup> (13 řádů). Vhodnější pro popis takto velkých čísel je *logaritmická* stupnice, tato stupnice je také vhodná jelikož sluchový orgán vnímá řadu tónů, které stoupají ve své intenzitě tak, že subjektivní hlasitost takové tónové řady postupuje zhruba aritmetickou posloupností, což vyjadřuje *zákon Weber-Fechnerův pro psychofyzické děje*. V akustice vyjadřuje *hladiny intenzity hlasitosti* 10log (  $\frac{1}{I_0}$ ). Za základ logaritmu zvolíme 10.

*Hladinu intenzity hlasitosti* tedy popisuje vzorec (matematické vyjádření)

$$
L_I = \log\left(\frac{I}{I_0}\right) = \log\left|\frac{p}{p_0}\right|^2 = 2 \cdot \log\left(\frac{p}{p_0}\right) = L_p
$$

Tedy platí:

 $L_I = L_n$ 

*Hladiny intenzity hlasitosti* se rovnají *hladinám akustického tlaku*. Šíře intervalu pro *hladinu intenzity hlasitosti* je rovna

$$
L_{Imax} = 2 \cdot \log \left(\frac{10^3}{2 \cdot 10^{-4}}\right)^2 \approx 13 \text{ řádů (jednotek)}
$$

Za jednotku hladiny intenzity volíme 1 bel, rozsah stupnice je následně 13 belů. Platí, jestliže se fyzikální *intenzita* tónu (zvuku) zvýší desetkrát, vzroste *hladina intenzity zvuku* referenčního tónu o 1 bel. Lidské ucho dokáže rozpoznat od sebe dva různé referenční tóny, a jejich odlehlost hladin rovna jedné desetině belu. Tato jednotka se nazývá decibel (1 dB).

Pokud formulujeme *hladinu intenzity zvuku* v decibelech, dostaneme

$$
L = 10 \cdot \log\left(\frac{I}{I_0}\right) dB = 20 \cdot \log\left(\frac{p}{p_0}\right) dB
$$

Rozsah celého intervalu činí 130 dB. Dosud jsme zvážili pouze případ, že tón, který jsme uvážili, je tón *referenční*. V akustice definujeme *hladinu intenzity hlasitosti* analogicky i pro tóny ostatních frekvencí, *hladina intenzity hlasitosti* je tedy na frekvenci nezávislá.

Pokud máme dva různé zvuky o fyzikálních *intenzitách I1, I2*, můžeme určit *rozdíl hladin intenzity* pro tyto dva různé zvuky následovně

$$
L = L_2 - L_1 = 10 \cdot \log \left(\frac{l_2}{l_0}\right) - 10 \cdot \log \left(\frac{l_1}{l_0}\right) = 10 \cdot \log \left(\frac{l_2}{l_1}\right).
$$

Pokud požadujeme určení *intenzity* pomocí akustických *tlaků p<sup>1</sup>* a *p2*, můžeme napsat

$$
L = 20 \cdot \log\left(\frac{p_2}{p_1}\right) \, dB
$$

Tento výraz je nezávislý na *prahovém tlaku p0*.

Kromě jednotky decibel, používáme, v *elektroakustice* jednotku neper (Np). Pro použití jednotky neper, používáme místo dekadického logaritmu, přirozený logaritmus (ln, logaritmus naturalis).

Převodní vztah mezi decibely a nepery, určíme z rovnice 130 dB = 15 Np, tedy

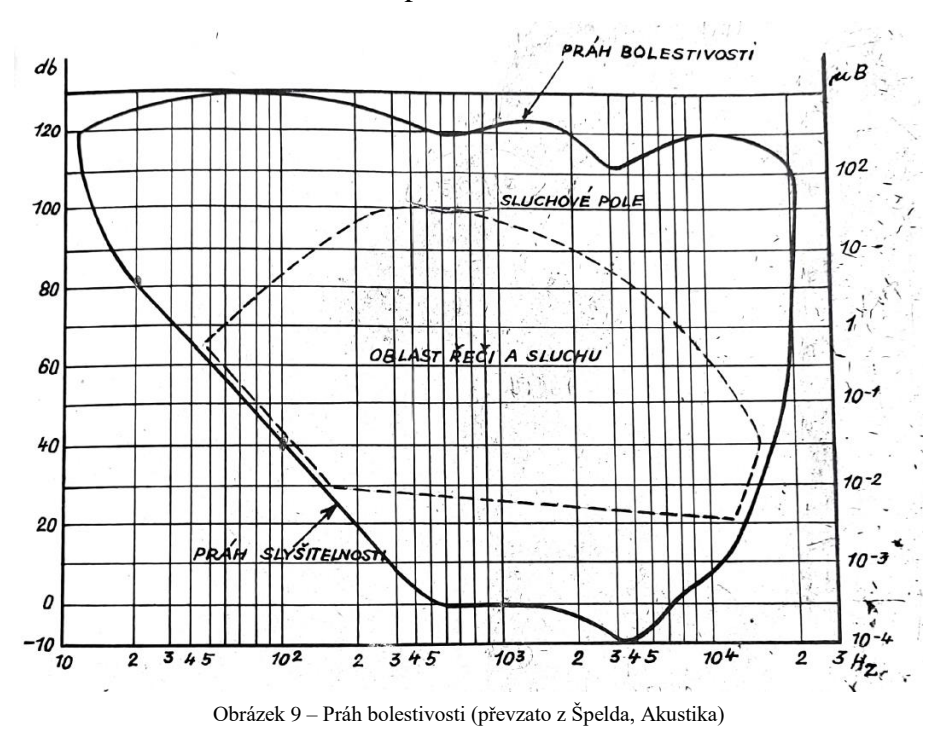

## <span id="page-30-0"></span>4.2 POMŮCKY PRO TVORBU HLUKOVÉ MAPY

Datalogger, hlukoměr Vernier, psací potřeby, sešit na zaznamenávání naměřených hodnot, plán školy

 $1 \text{ Np} = 8,625 \text{ dB}.$ 

#### <span id="page-31-0"></span>4.3 POSTUP TVORBY HLUKOVÉ MAPY

Tato laboratorní práce byla uskutečněna v prostorách základní školy v Chlumčanech, cílem této práce je zhotovení hlukové mapy školy. Celkové provedení a změření *hladin intenzity hlasitosti* ve všech prostorách školy (učebny, třídy, sborovny, sklepní prostory, toalety, jídelna) zabralo v celku 2 měsíce měření, při jedné vyučovací hodině týdně (měření proběhlo ve volitelném předmětu fyzikální praktikum v 7. ročníku). V tematickém plánu této činnosti bylo vyhrazeno 7 vyučovacích hodin (viz obrázek níže, vzato z tematického plánu předmětu).

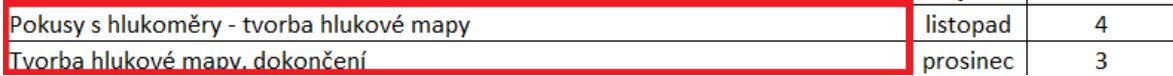

Obrázek 10 – Tvorba hlukové mapy, tematický plán fyzikálních praktik, školní rok 2021/2022 (vlastní foto)

Na první vyučovací hodině byli žáci seznámeni s činností, hlukoměru, jaká fyzikální veličina se tímto přístrojem měří, a následně jak hodnoty z měření zapisovat do školního sešitu, určeného pro tento předmět. Všichni žáci si při úvodní vyučovací hodině vyzkoušeli, jak měřit s hlukoměrem, a jak propojit hlukoměr s dataloggerem, který tato data zaznamenává, a ukládá pro pozdější použití.

Na následujících vyučovacích hodinách (2. – 6. vyučovací hodina dle tematického plánu), jsme s žáky postupně měřili *hladiny intenzity hlasitosti* (*hlučnosti*) v prostorách školy, nejprve ve staré budově školy, a poté v nové budově školy. Jelikož byl plán měření znám předem, a tedy i v jakých třídách a prostorách budeme měřit následující týden, tak bylo nutné se předem domluvit s příslušnými vyučujícími, kteří v těchto třídách učili, aby s tímto měřením počítali. Jedním z plánů, který byl součástí měření, bylo měření v reálném prostředí školy, tedy při běžném provozu školy, tedy v situaci, kdy hlukoměr ukáže stejnou hodnotu *hladiny intenzity hlasitosti*, během měření, ale i po měření (tedy během přestávek, i při výuce). Zaznamenávání hodnot zabralo 5 týdnů, po této době byly změřeny hladiny intenzity hlasitosti ve všech prostorách školy.

Posledním krokem, tedy již finální zpracování hlukové mapy, k tomuto kroku již byly potřebné naměřené hodnoty, které si žáci zapisovali do školních sešitů, a plán školy. V plánu školy si žáci dle naměřených hodnot, rozlišili pastelkami (např. červená, zelená, modrá a další pastelky), jednotlivé intervaly hladin intenzity hlasitosti, intervaly, které jsme po domluvě zvolili, z důvodu, že nebylo použito celých 13 řádů, až do 130 dB, a také aby byla hluková mapa přehledná. Toto je výsledek měření hladin intenzity hlasitosti. Po vybarvení všech místností, podle naměřených hodnot vznikla hluková mapa školy.

# <span id="page-32-0"></span>4.4 VÝSLEDKY MĚŘENÍ

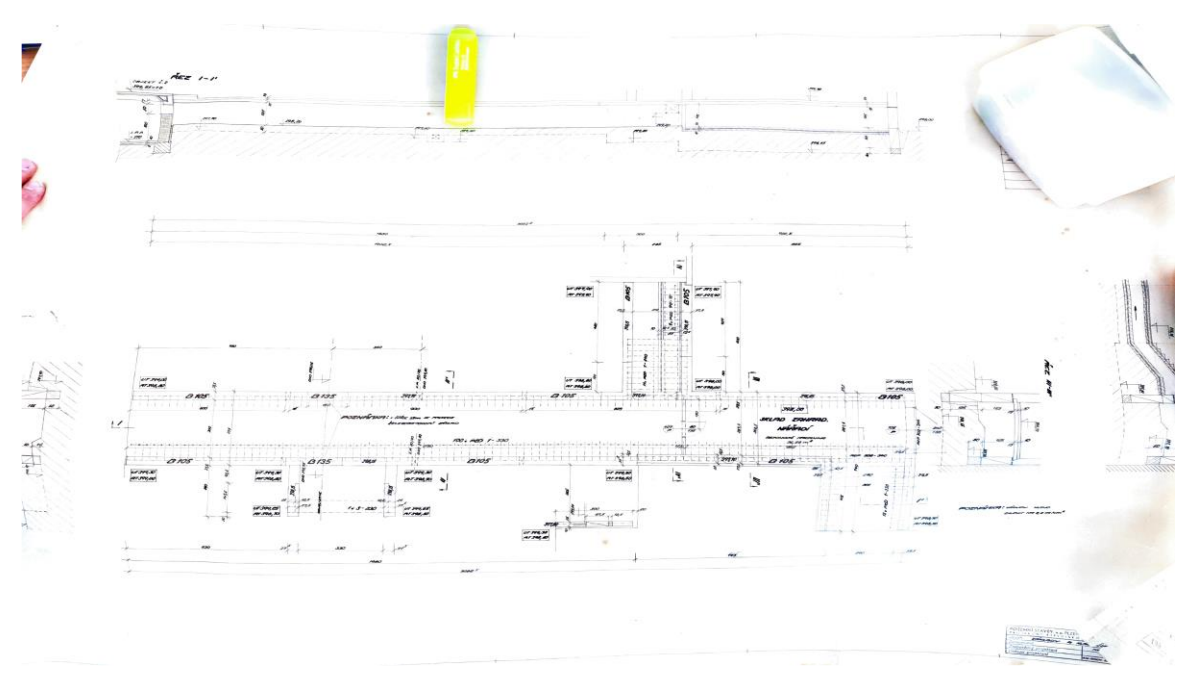

Obrázek 11 – Plán školy (vlastní foto)

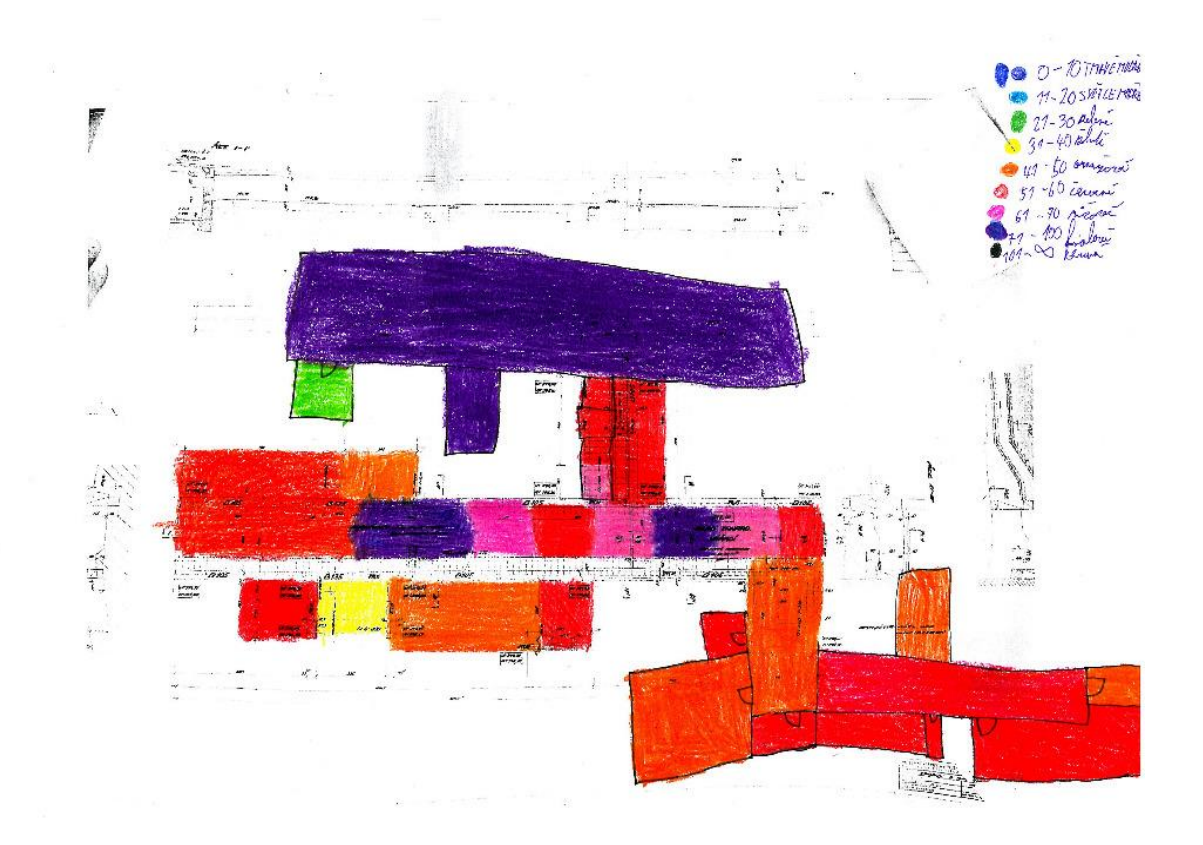

Obrázek 12 – Hluková mapa, tvorba žáků (vlastní foto)

## <span id="page-33-0"></span>4.5 PRACOVNÍ LIST, HLADINY INTENZITY HLASITOSTI

Příklady vypracujte na samostatný papír.

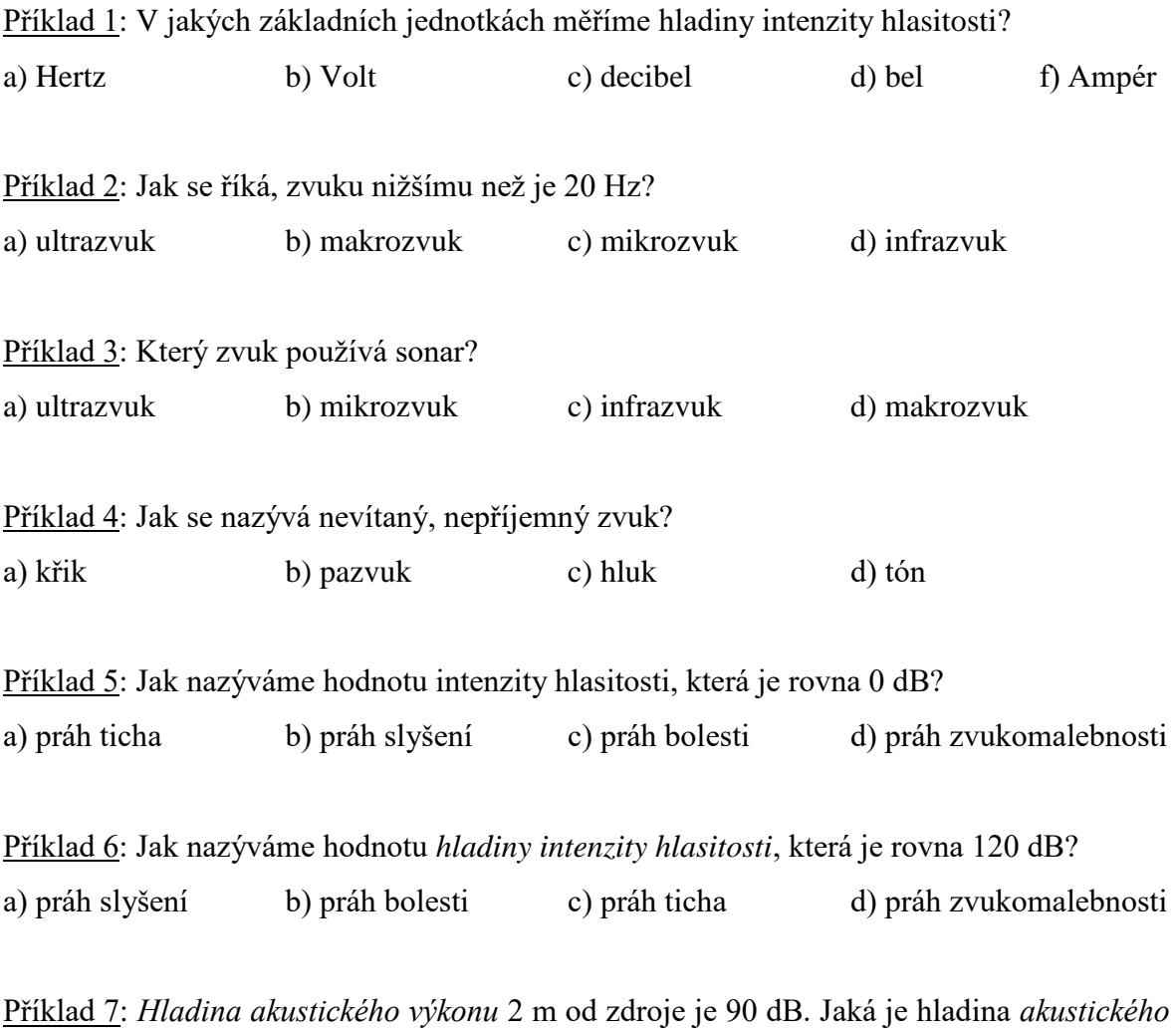

*výkonu* 8 m od zdroje?

Převzato a upraveno z Oldřich Lepil (2021, str. 76)

Příklad 8: V hudbě se nejintenzivnější zvuky označují jako fortissimo (značíme fff) a jejich *akustický výkon* je přibližně 10-3 W. Naopak nejtišší zvuky se označují jako pianissimo (značíme ppp) a mají *akustický výkon* 10-9 W. Jakým *hladinám akustického výkonu* v dB to odpovídá? Převzato a upraveno z Oldřich Lepil (2021, str. 76)

Příklad 9: Doplň následující tabulku, kde jsou uvedeny *hladiny intenzity hlasitosti*, případně zdroj, který vydává zvuk o dané *intenzitě*. Na pomoc můžeš použít internet.

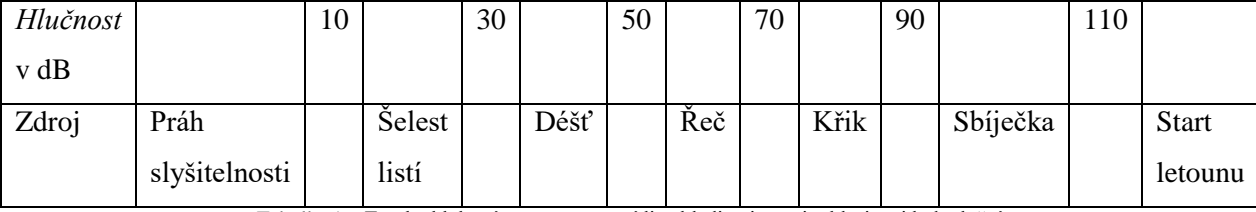

Tabulka 1 – Tvorba hlukové mapy, pracovní list, hladiny intenzity hlasitosti k doplnění

Příklad 10: Urči *hladinu intenzity zvuku* o intenzitě I = 10<sup>-6</sup> W.m<sup>-2</sup> (normální hovor). Příklad 11: Reprodukční soustava má *akustický výkon* 12 W. Urči hladinu intenzity zvuku, ve vzdálenosti 2 m. Předpokládej, že zvuk se šíří rovnoměrně do celého prostoru.

Příklad 12: Jakým způsobem se změní *hladina intenzity zvuku*, když se vzdálenost zdvojnásobí?

Příklad 13*: Intenzita zvuku* se zvýší na dvojnásobek. Jak se změní *hlasitost*?

Příklad 14: Přeletí-li proudové letadlo ve výšce 50 m, je na zemi *hladina hlasitosti* 150 dB. V jaké výši musí letět, aby *hlasitost* byla 120 dB?

Příklad 15: Ladička má *frekvenci* 384 Hz. Rozezníme-li současně strunu, uslyšíme 3 rázy za sekundu. Na jaké *frekvenci* kmitá struna?

## <span id="page-34-0"></span>4.6 ZÁVĚR LABORATORNÍ PRÁCE

V této laboratorní práci, která se zabývala tvorbou hlukové mapy, bylo hlavním cílem, nejprve změřit *hladiny intenzity hlasitosti* (také hlučnost), a poté na připravené vytištěné mapě zanést hladiny intenzity hlasitosti, dle zadaných parametrů. Výsledek poté určuje, jak jsou jednotlivé prostory školy (učebny, třídy, sborovny, jídelna a další) decimovány hlukem. Ve výsledné mapě jsou jednotlivé intervaly *hlučnosti*, pro přehlednost odlišeny barevně, podle stanovených pravidel Na tomto principu při pravidelném sběru dat (*hlučnosti*), lze vytvořit hlukovou mapu. Mapu, kterou tvořili žáci, 7. ročníku na základní škole je pouze modelovým příkladem, jak může hluková mapa vypadat, tedy v případě, že se pravidelně během jednoho kalendářního roku měřily *hladiny intenzity hlasitosti*, mapa bude v tomto případě přesnější a více vypovídající o stavu hluku v dané škole.

#### <span id="page-35-0"></span>4.6.1 CHYBY MĚŘENÍ

Jelikož se nejednalo o strojové měření, kde by měření prováděly stroje, ale šlo o měření žáků. Jedním ze zdrojů chyb je *reakční doba* žáků, spojená se zapisováním hodnot, kdy byly *hladiny intenzity hlasitosti* zapisovány ihned po zapnutí hlukoměru, žáci nezapíší ihned první zobrazenou hodnotu, ale až hodnotu ustálenou, kde hodnoty v místnosti, ve které měří *hladiny intenzity hlasitosti*, oscilují kolem rovnovážné polohy, a pravděpodobnost, že žáci zapíší správnou hodnotu hlučnosti je 1/n, kde je n je počet hodnot, které oscilují kolem rovnovážné polohy, tedy jedná se o chybu *lidského faktoru*.

Dalším zdrojem chyb může být *zdroj zvuku*, který zkresluje měření v místnosti, ve které k měření dochází, měření poté není regulérní a musí se zopakovat. Takovým zdrojem zvuku, který může pokazit měření, může být zkouška sirén (vždy první středa v měsíci 12.00 hodin), ale třeba také vibrující telefon, případně zapnutá Smart tabule v sousední třídě se zapnutým videem.

Jednou z dalších chyb, která může pokazit celkové měření je *chybné odečtení* hodnoty z obrazovky dataloggeru. Do této množiny chyb patří *chybná manipulace* s hlukoměrem, kdy klobouček, který chrání čidlo, je poškozený, případně klobouček, který chrání čidlo, není součástí hlukoměru. V tomto případě dochází k chybnému odečítání hodnot hlučnosti, měření se tedy musí zopakovat.

#### <span id="page-35-1"></span>4.6.2 ZPĚTNÁ VAZBA OD ŽÁKŮ

Po dokončení hlukové mapy s žáky základní školy, kteří tuto mapu tvořili 7 vyučovacích hodin, mé dotazy po dokončení měření směřovaly k tomu, abych zjistil, zda se jim toto zpestření výuky líbilo a zda je tato činnost bavila. Každá skupina žáků vytvořila vlastní hlukovou mapu, kterou tvořili na předlohu plánu školy (plán školy i tvorba žáků je na obrázku výše). Žáky nejvíce zaujala práce s hlukoměrem Vernier a s dataloggerem LabQuest 2. Žáci s těmito pomůckami pracovali poprvé, jelikož pomůcky nejsou součástí výbavy kabinetu fyziky základní školy. Z tohoto důvodu je tato práce s těmito pomůckami bavila, sami si vyzkoušeli práci, jak s dataloggerem, tak s hlukoměrem Vernier, a při této činnosti se ve skupinách střídali, aby se při samotném měření pouze nedívali, jak měření probíhá. Nejvíce podnětné a pro žáky přínosné, z mé strany, byla samotná tvorba hlukové mapy. Sami žáci při tvorbě hlukové mapy navrhovali, jak odlišit barevně jednotlivé intervaly
*hladin intenzity hlasitosti* a zapojovali se aktivně do diskuse, tak aby jejich výsledná tvorba byla, co nejefektivnější, a vypovídající o tom, jak jsou jednotlivá místa a prostory školy hlukově zatížené. Díky tomuto měření, které ve škole probíhalo, je nyní součástí školní jídelny měřidlo hluku, které žáky nabádá, aby se při pobytu v jídelně ztišili, a pracuje tedy na principu hlukoměru, kdy samotný výstup tohoto zařízení, je ve formě semaforu, tedy odlišení tří barev (červená, oranžová, zelená). Dle aktuálního zatížení tento přístroj vyhodnotí aktuální situaci v jídelně a rozsvítí se pak příslušnou barvou.

# 5 TERÉNNÍ MĚŘENÍ TLAKU

### 5.1 TEORIE

*Torricelliho pokus* byl historicky významný pokus, kterým byla v roce 1643 demonstrována existence a změřena velikost *atmosférického tlaku*. Podle Mechlové a Košťála

(1999, str. 151) je *atmosférický tlak* způsoben tíhou plynného obalu (atmosféry) Země. V blízkosti Země dosahuje hodnoty blízké *normálnímu atmosférickému tlaku,* tj. 10<sup>5</sup>Pa. Torricelliovým pokusem se existence *atmosférického tlaku* dokáže tím, že tento tlak ve shora zatavené skleněné trubici udrží sloupec rtuti o výšce přibližně 0,76 metru. Stejný *atmosférický tlak* (10<sup>5</sup> Pa) vyvolá sloupec vody o výšce přibližně 10 m, tato skutečnost je důležitá pro činnost pump při čerpání vody.

Podle Horáka a Krupky (1981, str. 204) se atmosférický tlak poněkud mění se stavem ovzduší a s *nadmořskou výškou*. Za *normální atmosférický tlak* je volen tlak

1,013 25.  $10^5$  Pa (N . m<sup>-2</sup>) = 760 Torr = 1,013 25 bar = 1,033 2 kp.cm<sup>-2</sup> Podle toho jednotka tlaku 1 bar = 750,07 Torr. V meteorologii se používají ještě dílčí jednotky *milibar* (mbar) =  $10^{-3}$  bar = 0,750 07 Torr.

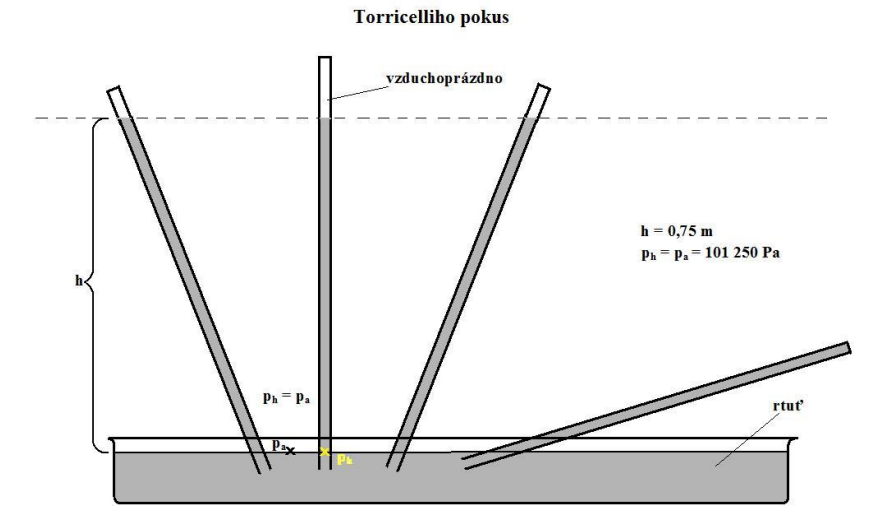

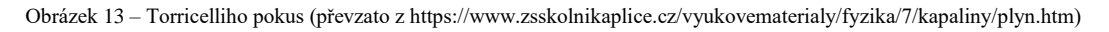

*Barometrický vzorec* má tvar  $p_2 = p_1 e^{-\frac{\rho_0 g \Delta h}{p_0}}$ , kde p<sub>0</sub> a  $\rho_0$  jsou konstanty p<sub>0</sub> ~ 1,013.10<sup>5</sup> Pa a ρ<sub>0</sub> = 1,293 kg/m<sup>3</sup> (hustota suchého vzduchu). Tato formule slouží k určení *nadmořské výšky* z naměřeného *tlaku*. Tato rovnice dále umožňuje přepočítat (redukovat) barometrický tlak měřený v různých *nadmořských výškách* na ideální mořskou hladinu.

*Barometrický vzorec* můžeme odvodit následujícím způsobem. Chceme popsat *tlak vzduchu* v homogenním tíhovém poli Země. Uvažujeme, že na vzduch působí *tíhová síla* FG, která je orientovaná proti směru osy z, toto můžeme matematicky popsat touto rovnicí

$$
F_G = (0, 0, -mg)
$$

*Tlak* vytvořený vrstvičkou vzduchu tloušťky dz, o *objemu* dV a průřezu S bude popsán rovnicí

$$
p = -\frac{F_G}{S} = -\frac{mg}{S} = -\frac{\rho dVg}{S} = -\frac{\rho g d z S}{S} = -\rho g d z
$$

Nyní použijeme z termodynamiky stavovou rovnici ideálního plynu (zde nesmíme opomenout, že ideální a reálný plyn, je popsán jinou stavovou rovnicí)

$$
pV = nRT = \frac{m}{M}RT \rightarrow m = \frac{pVM}{RT}
$$

V této rovnici je M *molární hmotnost* vzduchu, T *teplota vzduchu*, R *univerzální plynová konstanta*. Dále si vypočítáme, jak určit *hustotu* vzduchu ρ.

$$
\rho = \frac{m}{V} = \frac{pVM}{RTV} = \frac{pM}{RT}
$$

Nyní dosadíme ze čtvrté rovnice, do druhé rovnice

$$
dp = -\frac{pM}{RT}gdz
$$

Nyní vydělíme rovnici *tlakem* p, a budeme separovat proměnné (diferenciální rovnice).

$$
\frac{dp}{p} = -\frac{M}{RT}g dz
$$

Nyní tuto rovnici integrujeme.

$$
\int \frac{dp}{p} = -\int \frac{M}{RT} d dz
$$

Po integraci rovnice dostaneme

$$
\ln(p) = -\frac{Mgz}{RT} + C, C \in R
$$

Nyní odlogaritmujeme.

$$
p = e^{-\frac{Mgz}{RT}}e^C = C'e^{-\frac{Mgz}{RT}}
$$

*Tlak* na povrchu Země, kde z = 0, označíme jako p<sub>0</sub>, pro *tlak* při povrchu Země platí

$$
p_0 = C'e^{-\frac{Mg.0}{RT}} = C'
$$

Nyní již můžeme napsat, výsledný tvar pro barometrický vzorec.

$$
p = p_0 e^{-\frac{\rho_0 gz}{p_0}}
$$

Z tohoto vzorce plyne, že *tlak* s rostoucí *výškou* exponenciálně klesá. Normální *tlak* neboli normální atmosféra, případně fyzikální atmosféra má hodnotu  $p_0 = 101$  325 Pa.

### 5.2 POMŮCKY

Datalogger, barometer (BAR-BTA)

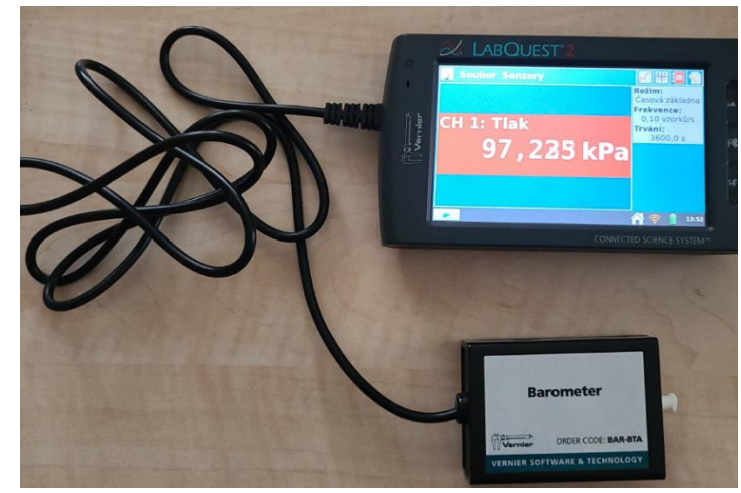

Obrázek 14 – Barometer s dataloggerem (vlastní foto)

*Barometer (BAR-BTA)* je vyprojektován pro zkoumání jemných změn *tlaku*. Barometer lze využít jak při sledování počasí, tak při studiu změn *tlaku* s *výškou* (případně *hloubkou*  v hydrostatice), může tedy mít úlohu výškoměru či hloubkoměru.

### 5.2.1 PRINCIP ČINNOSTI BAROMETRU (BAR-BTA)

Základním prvkem senzoru je čidlo tlaku SenSym SCX15ANC, vybavené membránou, která v závislosti na změnách *tlaku* prohýbá. Senzor je konstruován pro měření absolutního *tlaku*, na jedné straně membrány je vakuum. Senzor vytváří výstupní *napětí*, které se mění přímo úměrně absolutnímu *tlaku*, a je také vybaven speciálními obvody, které minimalizují chyby způsobené změnami *teploty*.

### 5.3 POSTUP MĚŘENÍ

V této terénní laboratorní práci, která se odehrála na trase Neklid – Klínovec (viz mapa s hodnotami tlaku), bylo hlavním úkolem na této trase změřit *tlak*, se změnou *výšky*. Z tohoto důvodu došlo ke změření *tlaku* v místě bydliště, a v obcích nacházejících se na trase a v místě cílové destinace. Následně po dokončení trasy, tedy po změření *tlaku* na cestě Neklid – Klínovec (1 244 m. n. m.), byl změřen *tlak* také na klínovecké rozhledně. V tabulce níže jsou shrnuty naměřené hodnoty, jednak z trasy, ale také z cesty na Neklid. Cesta na Klínovec zabrala 1556 sekund, což odpovídá přibližně 26 minutám.

# 5.4 VÝSLEDKY MĚŘENÍ

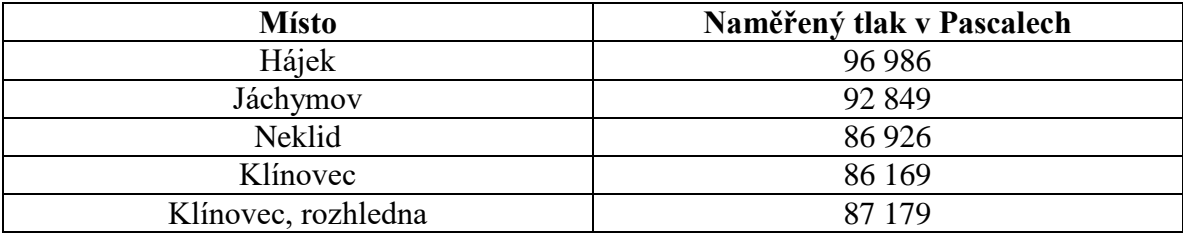

Tabulka 2 – Měření tlaku, výsledky, naměřené hodnoty tlaku

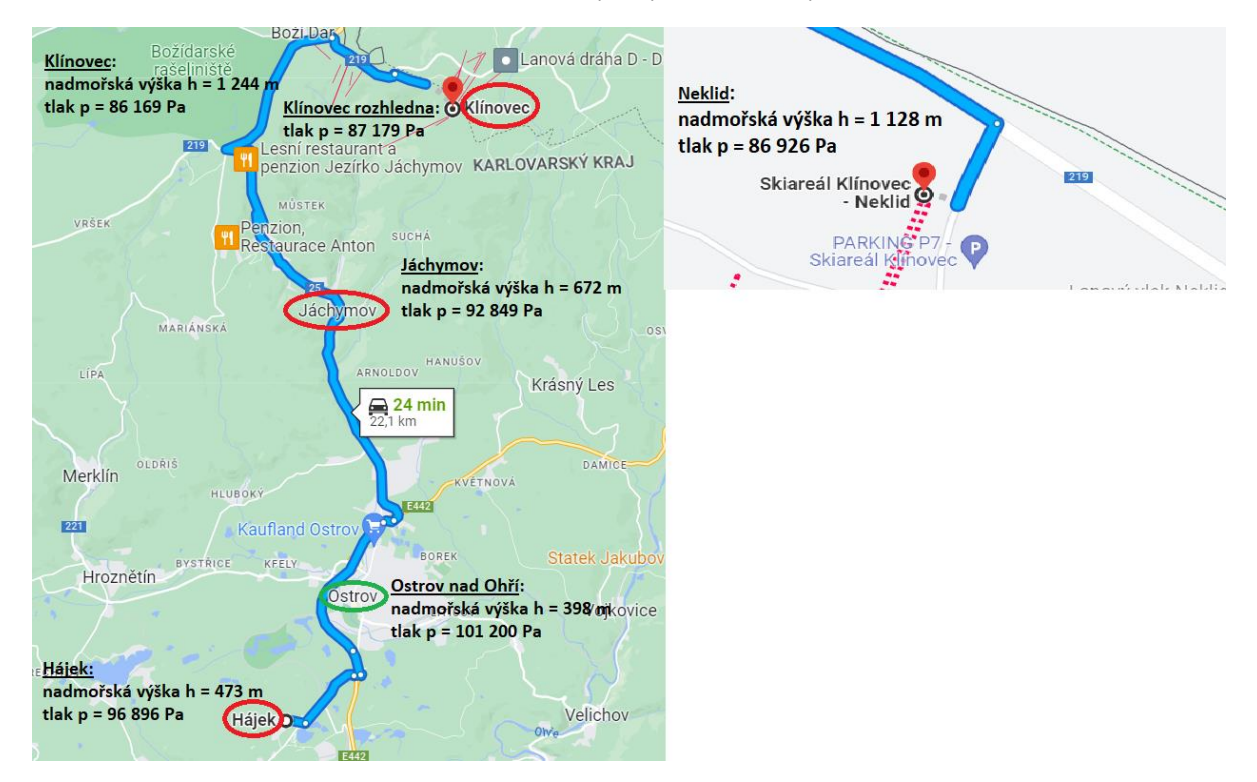

Obrázek 15 – Naměřené hodnoty tlaku, mapa (upraveno v Malování)

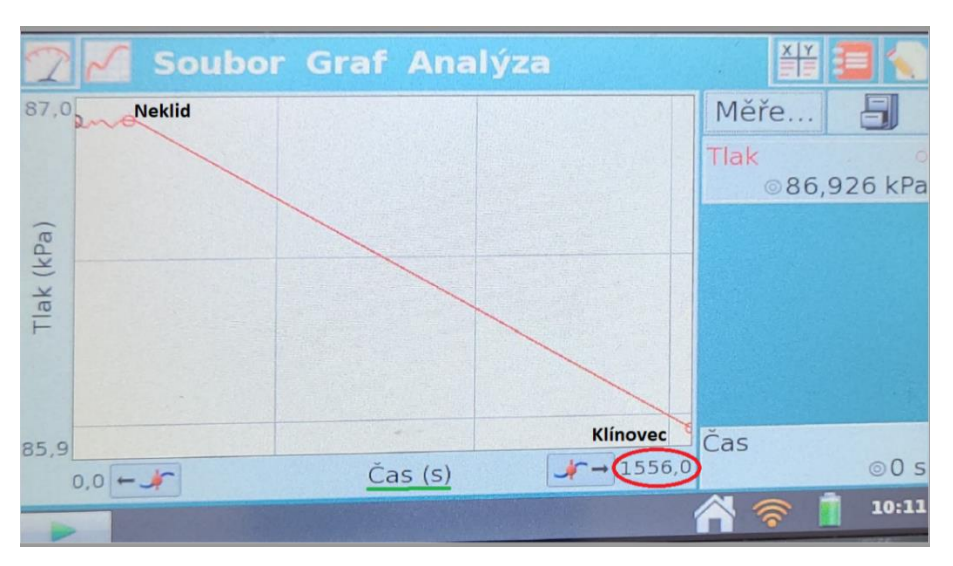

Obrázek 16 – Měření tlaku, graf hodnot tlaku Neklid – Klínovec (vlastní foto, upraveno v Malování)

## 5.5 PRACOVNÍ LIST, MĚŘENÍ TLAKU

Příklady vypracujte na samostatný papír.

Příklad 1: Jaká je základní jednotka *tlaku*

a) bar b) Torr c) Pascal d) Hektopascal e) atmosféra

Příklad 2: Napište vzorec pro výpočet *tlaku*, a popište jednotlivé veličiny vystupující ve vzorci

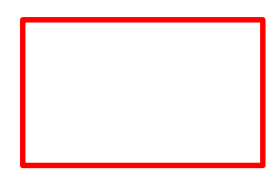

Příklad 3: Co platí pro závislost *tlaku vzduchu* na *nadmořské výšce*

a) *atmosférický tlak* se stoupající *nadmořskou výškou* roste

b) *atmosférický tlak* se stoupající *nadmořskou výškou* klesá

c) *atmosférický tlak* je nejvyšší, na nejvyšším vrcholu světa (Mount Everest)

d) *atmosférický tlak* je nejmenší při hladině moře

Příklad 4: Jakým *tlakem* působí na podlahu muž o *hmotnosti* 75 kg, když *plocha* jeho podrážek je 3,5 dm<sup>2</sup>

Příklad 5: Plachta lodi má *obsah* 5 m<sup>2</sup> . Vítr na plachtu působí *tlakem* 250 Pa. Jakou *silou* tlačí vítr loď.

Příklad 6: Vagon od lokomotivy způsobuje na rovné kolejnice *tlak* 38 MPa. Spočítejte *hmotnost* vagonu, pokud je *obsah* kontaktních ploch s kolejnicemi 75 cm<sup>2</sup> .

| THRIAG 7. I TOYOGY JOHNOUR <i>HURH</i> . DOPHIU HASIOGAJIOI tAOUIRU. |     |     |  |  |        |  |  |  |  |
|----------------------------------------------------------------------|-----|-----|--|--|--------|--|--|--|--|
| MPa                                                                  |     | U.J |  |  | 15 750 |  |  |  |  |
| kPa                                                                  |     |     |  |  |        |  |  |  |  |
| hPa                                                                  |     |     |  |  |        |  |  |  |  |
| Pa                                                                   | 500 |     |  |  |        |  |  |  |  |
|                                                                      |     |     |  |  |        |  |  |  |  |

Příklad 7: Převody jednotek *tlaku*. Doplňte následující tabulku.

Tabulka 3 – Měření tlaku, pracovní list, převody jednotek tlaku

Příklad 8: Spodní část plastové lahve se stlačeným kyslíkem má *obsah* 115 cm<sup>2</sup> , *tlak* kyslíku v lahvi je 21 MPa. Jakou *silou* působí na dno lahve kyslík?

Příklad 9: Celková *hmotnost* tanku odpovídá 35 t. Celková styčná *plocha* pásů tanku se zemí je 5 m<sup>2</sup> . Jaký *tlak* způsobí tank na vodorovnou plochu?

Příklad 10: Tank o *hmotnosti* 45 t, vyvolá na zem *tlak* 630 hPa. Vypočítej *obsah* stykové *plochy* tanku se zemí.

Příklad 11: Ledová *plocha* (kra) vydrží *tlak* 15,5 kPa. *Obsah* jedné podrážky boty je 0,015 m<sup>2</sup> . Jakou *hmotnost* může mít osoba, aby led nepraskl?

Příklad 12: Běžná *pevnost* skla v *tlaku* je kolem 500 MPa. (Tato hodnota odpovídá, jakému *tlaku* je sklo schopné odolat). Vypočítej, jak těžkému předmětu odolá skleněná destička o *obsahu* 15 cm × 15 cm.

Příklad 13: *Hmotnost* osoby s lyžemi je 70 kg. Obsah *plochy* lyží je 0,5 m<sup>2</sup> . Jakým *tlakem* působí osoba na zem.

### 5.6 EXKURZE

Na tomto jednodenním terénním výletu, který začíná v Jáchymově (Karlovarský kraj, okres Karlovy Vary), si žáci vyzkouší práci ve skupinách, a měření, jednak *atmosférického tlaku*, ale také *teploty* v závislosti na *nadmořské výšce*.

### 5.6.1 SRAZ, ZÁKLADNÍ INFORMACE K VÝLETU

Jedná se o školní výlet, sraz před školou v Chlumčanech (okres Plzeň-jih). Odjezd od školy: 6.30 hodin ráno Příjezd do Jáchymova: 9.30 hodin Během cesty jsou plánovány dvě zastávky – Toužim (64,6 km), Karlovy Vary (93 km) Odjezd z Jáchymova: 16.00 hodin Příjezd ke škole: 18.00 hodin

### 5.6.2 ZADÁNÍ

Vaším úkolem bude změřit *tlak*, a *teplotu* na daných místech zanesených v mapě níže (body, ve kterých budete určovat *tlak* a *teplotu* jsou označeny zeleně), a z naměřených hodnot udělat závěr, zda lze říci, že se se zvyšující se *nadmořskou výškou* snižuje *tlak*, a jaká je souvislost mezi *teplotou* a *nadmořskou výškou*.

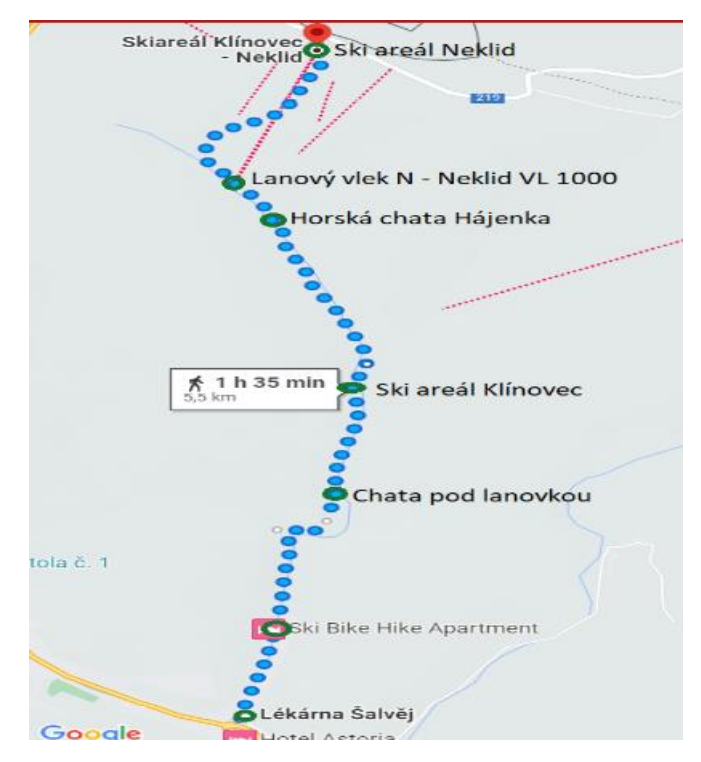

Obrázek 17 – Měření tlaku, exkurze mapa (upraveno v Malování)

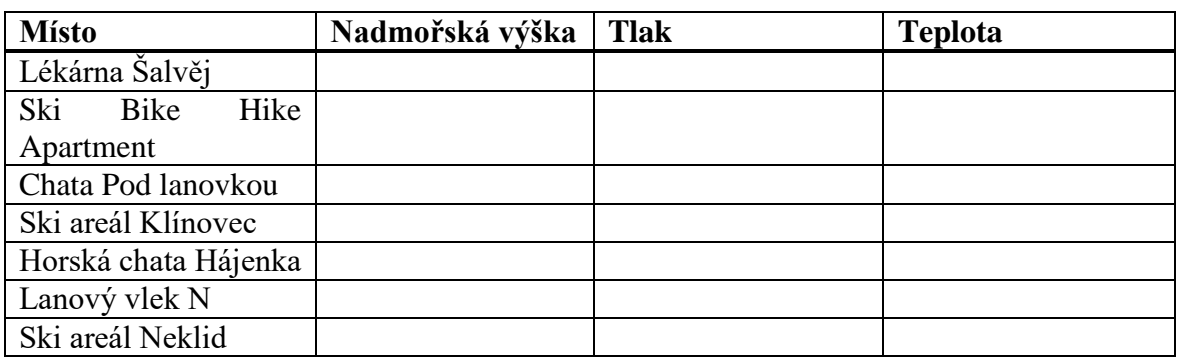

Následně zanesete naměřené hodnoty *tlaku* a *teploty* do tabulky.

Tabulka 4 – Tabulka exkurze, naměřený tlak a teplota

### 5.6.3 POMŮCKY

Datalogger, teploměr - teplotní čidlo, barometer – čidlo tlaku, sešit na poznámky

### 5.6.4 ZPRACOVÁNÍ, POSTUP

Studenti jsou rozděleni do skupin, po maximálně 4 studentech. V Jáchymově u lékárny obdrží mapu s plánem cesty, viz obrázek výše, a ve zvýrazněných místech (označené zeleně) měří *atmosférický tlak* a *teplotu*. Cesta Jáchymov-Neklid má *délku* 5,5 km, tedy po dvou hodinách budou mít studenti změřené na trase hodnoty *tlaku* a *teploty*. Změřené hodnoty si studenti píší do sešitu, společně s *nadmořskou výškou*, kterou jim buď sdělí učitel, nebo nadmořskou výšku vyhledají na internetu. Jelikož materiály k výletu dostanou studenti ještě před odjezdem, mohou si *nadmořské výšky* jednotlivých míst vyhledat doma nebo ve škole. V momentu, kdy všichni studenti dorazí do místa srazu, na Neklid (v čase

maximálně 12.00 hodin), sveze autobus všechny zpět do Jáchymova, kde na studenty čeká prohlídka města, a také návštěva muzea hornictví u radnice (Krajské muzeum Karlovarského kraje). Po prohlídce muzea mají studenti volný rozchod, mohou ještě navštívit štolu číslo 1, s doprovodem učitele, který je na prohlídku štoly doprovodí. Další možností je návštěva jedné z vyhlídek v okolí Jáchymova, například Dívčí skok, která se nachází na naučné stezce v okolí Jáchymova. V neposlední řadě je možnost vyrazit na naučnou stezku Do údolí mlýnků z Jáchymova do Horního Žďáru.

## 5.7 ZÁVĚR LABORATORNÍ PRÁCE

V této laboratorní práci bylo hlavním cílem měření *tlaku*, tedy terénní laboratorní práce, zaměřená na měření *tlaku* v přírodě. Výsledkem, což by mělo být patrné z naměřených hodnot, je pokles hodnot *tlaku* s *nadmořskou výškou*. Z tohoto důvodu byly hodnoty *tlaku* měřeny v místě bydliště, ale také po cestě na Neklid, výchozí místo pro cestu na Klínovec. V závěru cesty také měření *tlaku* na klínovecké rozhledně. Výstupem laboratorní práce jsou dva pracovní listy zaměřené na *tlak*, první pracovní list zaměřený na teorii, druhý pracovní list zaměřený na exkurzi a na měření *tlaku* v přírodě. Důležité je také poznamenat, že naměřená hodnota *tlaku* na rozhledně byla změřená vyšší, než na Klínovci pod rozhlednou, toto je způsobeno jednak počasím v daný den, ale také tím, že se *tlak* vyvíjí dynamicky.

#### 5.7.1 ZÁVĚR EXKURZE

V závěru zpracování tohoto terénního měření, tedy v záznamu hodnot zanesených v tabulce, by měli studenti zaznamenat pokles *tlaku* s *nadmořskou výškou*, tato diskuse bude součástí hodiny fyziky, kde bude součástí diskuse i debata nad naměřenými hodnotami *tlaku* a *teploty*.

### 5.7.2 CHYBY MĚŘENÍ

Hlavním zdrojem chyb v této terénní práci je *lidský faktor*, v první řadě je nutné, aby byl datalogger *dostatečně nabitý*, jelikož v terénu není možnost datalogger dobít. Čidlo při měření tlaku nesmí být zakryté žádnou překážkou, tedy například kapesníkem, papírem, která by překážela v měření tlaku. Naměřené hodnoty by poté byly nepřesné, a neodpovídaly by hodnotám *tlaku* v daných místech měření.

Jelikož při měření *tlaku*, byla předem stanovena trasa cesty Neklid – Klínovec, i *odchýlení z trasy* je považováno za chybu v terénní práci. Datalogger by zaznamenal hodnoty *tlaku*, ale, čidlo tlaku by měřilo hodnoty tlaku v jiných místech, nedalo by se tedy říct, že hodnotě tlaku na Klínovci odpovídá hodnota tlaku, například na sjezdovce.

Jednou z přírodních chyb, tedy chybou, kterou neovlivní člověk, který terénní práci provádí je *počasí*, které může také výsledné hodnoty ovlivnit. *Oscilace* hodnot *tlaku*, kolem střední hodnoty, takové, kdy změřená hodnota neodpovídá *tlaku* v daném místě, může také ovlivnit výsledky měření. V případě, kdy hodnoty *tlaku* neukládáme do dataloggeru, ale zapisujeme ručně, chyba v zápisu při oscilacích hodnot je pravděpodobná.

# 6 MĚŘENÍ PH

### 6.1 TEORIE

pH neboli vodíkový exponent, udává nejčastěji v chemii, zda vodný roztok reaguje kysele, či zásaditě. Rozsah logaritmické stupnice je mezi hodnotami 0 až 14. *Neutrální voda* má hodnotu pH při standardních podmínkách rovnu 7, tedy jedná se o neutrální roztok. *Kyselé roztoky* mají *pH < 7* (platí, zde čím menší hodnota, tím je roztok více kyselý), pro *zásadité roztoky*, zásady platí naopak *pH > 7* (tedy čím větší číslo, tím je roztok více zásaditý). Pro *kyselinu* tedy platí, že se jedná o roztok, který obsahuje více vodíkových iontů než čistá voda (pH vody je rovno 7). Pro *zásaditou látku* platí, že se jedná o roztok, který obsahuje méně vodíkových iontů než čistá voda. *Stupnice pH* nás informuje o koncentraci vodíkových iontů (H <sup>+</sup> ) a hydroxidových iontů (OH - ) v roztoku. Stupnici pH zavedl roku 1909 dánský biochemik Sørensen (1868 – 1939).

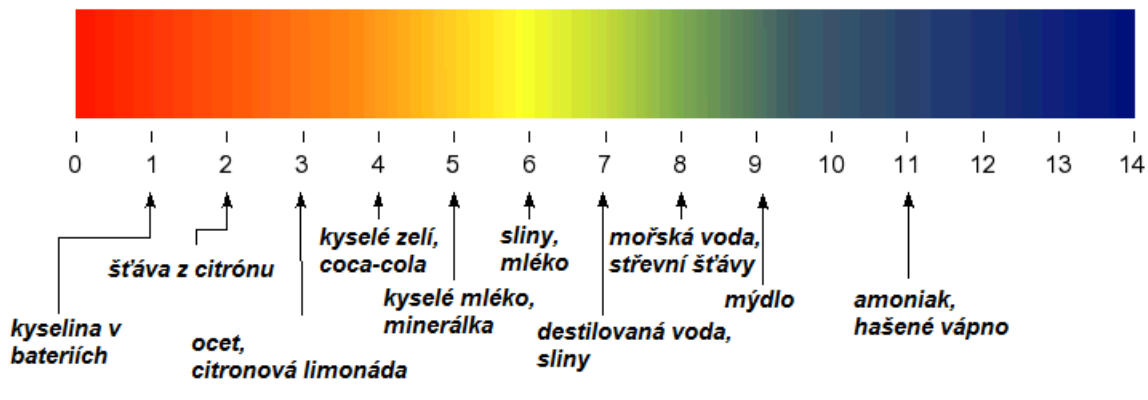

Obrázek 18 – Stupnice pH (převzato z [http://4spa.cz/zajimavosti/ph-stupnice/\)](http://4spa.cz/zajimavosti/ph-stupnice/)

## 6.2 POMŮCKY

Vernier čidlo kyselosti GDX-PH, datalogger, kádinky (100 ml), indikátorové papírky (lze použít i lakmusové papírky), různé nápoje.

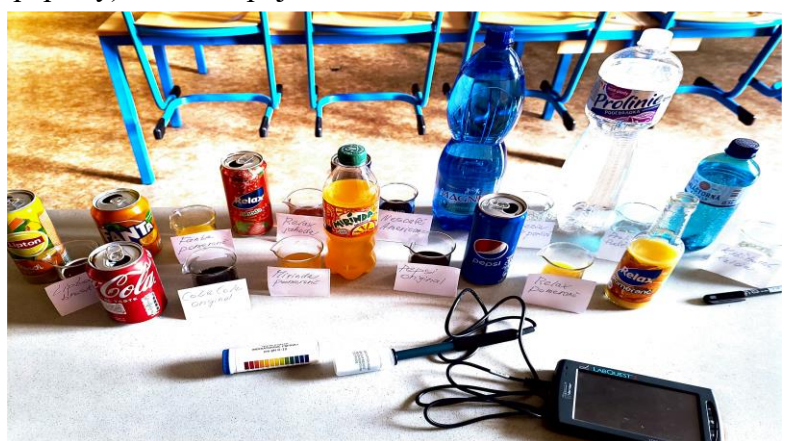

Obrázek 19 – Měření pH, pomůcky (vlastní foto)

#### 6.3 PRINCIP ČIDLA KYSELOSTI (PH-BTA)

Čidlo obsahuje elektrodu Ag/AgCl (stříbro/chlorid stříbrný) a vytváří výstupní napětí. Výstupní napětí se mění s kyselostí prostředí. Pro pH = 7 (neutrální roztok, voda) je toto napětí 1,75 Voltu, jeho přírůstek o 0,25 V odpovídá poklesu pH o 1 (pokles o 0,25 V reprezentuje nárůst pH o 1).

## 6.4 BEZPEČNÁ PRÁCE S ČIDLEM KYSELOSTI PH-BTA

Pokud senzor kyselosti PH-BTA nepoužíváme, je nutné čidlo uchovávat v lahvičce s přechovávacím roztokem (jako přechovávací roztok se lze použít destilovanou vodu). Elektrodu nelze používat k měření roztoků obsahující chemikálie reagující se stříbrem – sulfidové anionty, roztoky proteinů. V tomto případě je nutné použít pH senzor s plochou dvoumembránovou elektrodou (FPH-BTA).

## 6.5 POSTUP LABORATORNÍ PRÁCE

Na pracovní plochu (v tomto případě katedru) jsou umístěny nápoje, u nichž se bude zjišťovat jejich pH. Do připravených kádinek se odlije požadované množství daných nápojů – 75 mililitrů. V dalším kroku je Vernier pH metr připojen k dataloggeru. Poté se čidlo GDX PH vyjme z roztoku (jako skladovací roztok se nejčastěji používá destilovaná voda). Otevřená nádoba s destilovanou vodou musí být umístěna na zajištěnou pozici, aby nedošlo během provádění pokusu k vylití roztoku. Je důležité, aby čidlo bylo opláchnuto destilovanou vodou, před dalším měřením, z důvodu spolehlivosti měření. Následně, pokud je senzor dostatečně nabitý, spuštěn datalogger a pomocí přístroje začne odečítání kyselosti a zásaditosti u zvolených nápojů.

Čidlo je důležité po každém měření opláchnout, aby nedocházelo ke zkreslení výsledků. Tento postup je opakován, dokud nedojde ke změření pH u všech nápojů. Po dovršení měření je pH čidlo důkladně omyto destilovanou vodou, vráceno do skladovacího roztoku a víčko nádoby se pečlivě zašroubuje. Následuje změření pH pomocí indikátorových papírků, které jsou poté vyloženy na papír formátu A3. Nezbytné je vždy popsat, o který nápoj se jedná. Změřené hodnoty pH jsou zaneseny do následující tabulky.

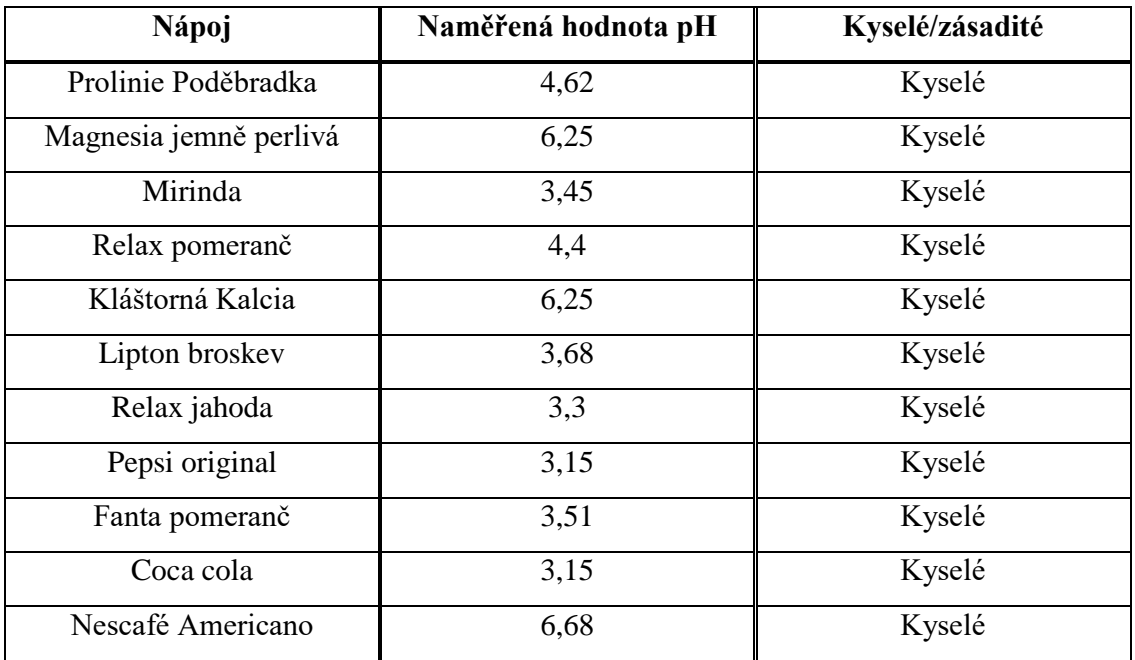

### 6.6 VÝSLEDKY MĚŘENÍ

Tabulka 5 – Měření pH, výsledky, změřené hodnoty pH

Z uvedených hodnot, které se nacházejí v rozmezí 3,15 až 6,68, je zřejmé, že ve všech případech se jedná o kyselé nápoje, neboť naměřené pH pomocí senzoru, je pH <7. Z obrázku (Obrázek 20) jsou naměřené hodnoty pomocí indikátorových papírků, u každého indikátorového papírku je uvedeno, o jaký nápoj se jedná. Určení hodnot pomocí indikátorových papírků, je pouze orientační, jelikož nedává přesnou hodnotu, ale z papírku, lze pouze zjistit, zda se jedná o kyselou nebo zásaditou látku.

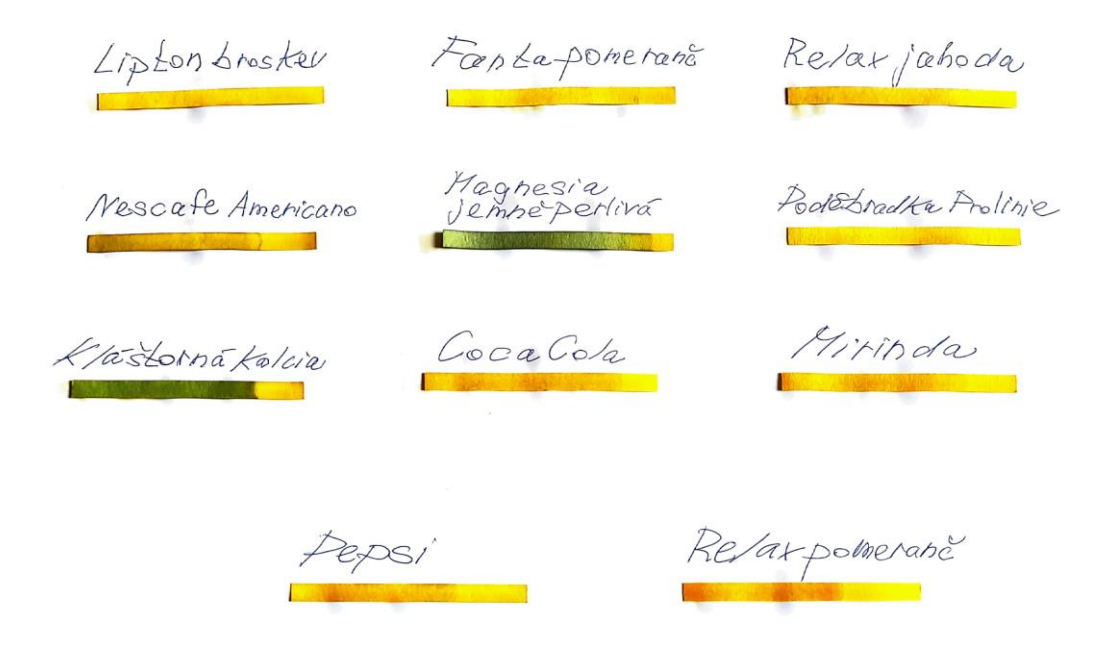

Obrázek 20 – Měření pH pomocí indikátorových papírků (vlastní foto)

## 6.7 PRACOVNÍ LIST, MĚŘENÍ PH

Příklady vypracujte na samostatný papír.

Příklad 1: Opakem roztoku kyselého je roztok: a) nasycený b) slaný c) zásaditý d) ostrý Příklad 2: V laboratoři rozlišujeme zásadité a kyselé roztoky: a) chutí b) čichem c) indikátorovým papírkem d) podle barvy roztoku e) zrakem

Příklad 3: Jakou hodnotu má žaludeční šťáva zdravého člověka. Pokud nevíš, můžete použít k vyhledání odpovědi internet.

a) pH = 0 b) pH > 7 c) pH < 7 d) pH = 7

Příklad 4: Nakresli pomocí barev stupnici pH a do této stupnice vyznač, kdy je roztok zásaditý, kyselý a neutrální:

Příklad 5: U následujících hodnot pH určete, zda je roztok zásaditý (červeně, Z), neutrální (modře, N) nebo kyselý (zeleně, K):

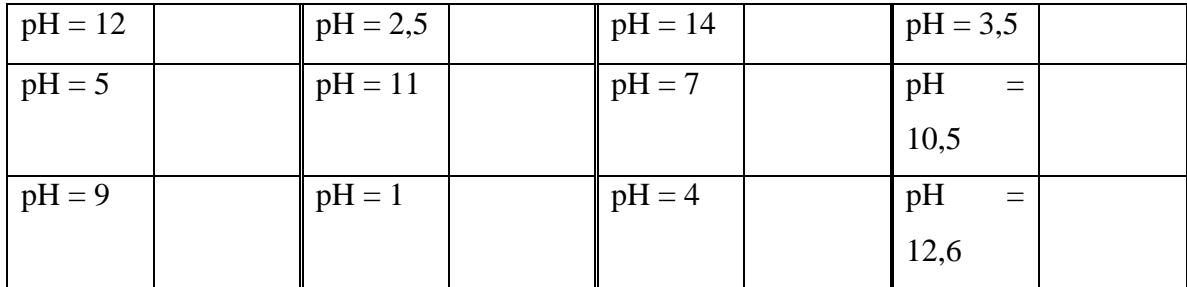

Tabulka 6 – Měření pH, k příkladu číslo 5

Příklad 6: Odpovězte na tyto otázky:

a) Co vyjadřuje pH?

- b) Které ionty způsobují zásaditost roztoku?
- c) Které ionty způsobují kyselost roztoků?
- d) Jak se nazývají látky, které se používají ke stanovení pH?

Příklad 7: Zapiš hodnoty pH dle instrukcí pod tabulkou

| $  \text{pH} = 4,6$ | $pH = 11,1$ | $pH = 4,6$ | $pH = 7.0$ |
|---------------------|-------------|------------|------------|
| $pH = 6,4$          | $pH = 7,2$  | $pH = 9.9$ | $pH = 0.9$ |

Tabulka 7 – Měření pH, pracovní list, k příkladu číslo 7

a) zásadité (od nejméně zásadité po nejvíce zásaditou)

b) kyselé (od nejkyselejší po nejméně kyselou)

c) neutrální

Příklad 8: V následující tabulce jsou uvedeny pH půdy pro pěstování různých plodin. Doplňte do tabulky, zda je půda zásaditá, neutrální nebo kyselá. (Z daného rozsahu berte v úvahu střední hodnotu pH).

| Název rostliny | pH půdy     | Půda je zásaditá/kyselá |
|----------------|-------------|-------------------------|
| Rajčata        | $6,0-6,9$   |                         |
| Cibule         | $7,1-8,5$   |                         |
| Zelí           | $7,1 - 7,5$ |                         |
| Růže           | $5,5-6,5$   |                         |
| Mrkev          | $5,3 - 6,7$ |                         |
| Cukrová řepa   | $6,9 - 7,1$ |                         |

Tabulka 8 – Měření pH, pracovní list, k příkladu číslo 8

Příklad 9: Z daných látek vyberte, zda se jedná o zásaditou, kyselou, nebo neutrální látku a vypište je do tabulky.

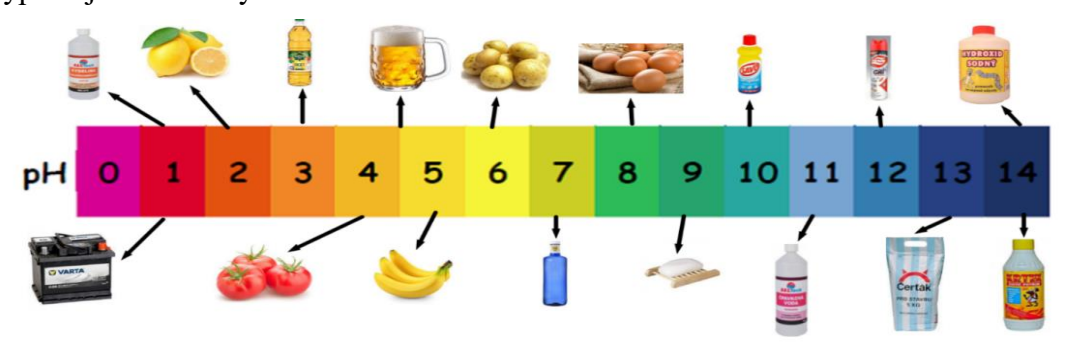

Obrázek 21 – Měření pH, k příkladu číslo 9 (vlastní foto upraveno v Malování)

| Zásadité látky | Kyselé látky | Neutrální látky |  |  |
|----------------|--------------|-----------------|--|--|
|                |              |                 |  |  |

Tabulka 9 – Měření pH, pracovní list, k příkladu číslo 9

# 6.8 ZÁVĚR LABORATORNÍ PRÁCE

V této laboratorní práci, bylo cílem určení pH, neboli zásaditosti a kyselosti u zvolených nápojů. Po přípravě nápojů, u kterých se pH určovalo, byl připraven senzor pro měření pH s čidlem. Čidlo bylo postupně vkládáno do všech nápojů, a zaznamenána změřená hodnota pH, která byla následně zapsána na papír, výsledky jsou zanesené v tabulce 1 výše. Po změření pH pomocí čidla, bylo následně pH změřeno pomocí indikátorových papírků, které jsou vyskládány na papír formátu A3 (obrázek 20), což je další způsob, kterým lze měřit pH nápojů, po provedení laboratorní práce žáci dostali pracovní list (zadání pracovního listu), žákům, kteří tento pracovní list vyplnili, jelikož i v souvislosti s RVP, je látka související s určováním pH probírána, v 8. ročníku v chemii, tedy s vyplněním pracovního listu žáci neměli větší problémy. Vyplněné pracovní listy dostali, žáci 9. ročníku po provedení laboratorní práce. Pracovní listy byly rozdány po konzultaci s učitelkou chemie. Tento pracovní list je aplikovatelný i pro žáky středních škol (gymnázií – čtyřletá a osmiletá gymnázia), nebo škol, kde je zařazena výuka chemie. V tomto případě je vhodné zařadit pracovní list do výuky jako opakování zásaditosti a kyselosti, jelikož žáci, nynější studenti znají toto téma ze základní školy a je vhodné téma zopakovat.

### 6.8.1 CHYBY MĚŘENÍ

Obecně se při každém fyzikálním měření dopouštíme chyb. Mezi příčiny chyb řadíme, zejména tyto chyby, nepřesnost pH senzoru, ovlivnění měření fyzikálními podmínkami (změna *teploty* v průběhu měření, změna *tlaku*, změna *vlhkosti vzduchu*). Za zvlášť podstatnou chybu, která je součástí každého fyzikálního měření, považujeme *nedokonalost našich smyslů*.

V této laboratorní práci, hrál hlavní roli v chybách měření *lidský faktor*, který hrál roli hlavně při odečítání hodnot z pH senzoru a v následném zapisování hodnot do tabulky. Další chybou měření souvisí v práci s pH senzorem a samotným měření, tedy v případě *zaneseného čidla* pH senzoru, naměřené hodnoty, neodpovídají, hodnotám skutečným V tomto případě je nutné, aby se měření zopakovalo a čidlo omylo destilovanou vodou. Mezi další chyby v tomto měření náleží znečištění vzorku pH, u kterého určujeme zásaditost nebo kyselost. Naměřené hodnoty neodpovídají skutečnosti.

Při tomto měření se používá také datalogger, na kterém se při měření zobrazují naměřené hodnoty pH, tyto hodnoty kolísají kolem střední hodnoty pH, a pokud hodnotu odečteme chybně, tedy jedná se o *chybné odečtení hodnoty* z obrazovky dataloggeru, považujeme toto za zdroj chyb, proto je v tomto kroku vhodné pozastavení měření a následně zapsat změřené hodnoty.

## 7 MĚŘENÍ TEPLOTY

### 7.1 TEORIE

### 7.1.1 TEPLOTA

Halliday, Resnick a Walker (2013, str. 494) uvádí, že *teplota* je jednou ze sedmi základních veličin mezinárodní soustavy jednotek. Měříme ji na *Kelvinově teplotní stupnici,* v jednotkách zvaných kelvin. *Teplota* nemá žádnou horní mez, spodní mez teploty existuje, limitní, nejnižší *teplota* (absolutní nula, můžeme se k ní přibližovat, ale nelze ji dosáhnout), byla zvolena jako nula v Kelvinově teplotní stupnici. Například pokojová teplota v Kelvinově teplotní stupnici je 290 kelvinů.

Gascha a Pflanz (2003, str. 155) uvádí, že *teplota* je mírou vnitřní energie těles. Veličina charakterizující stav tělesa a je nezávislá na jeho hmotnosti a složení. Je to *stavová veličina*.

### 7.1.2 MĚŘENÍ TEPLOTY V KELVINOVĚ STUPNICI

Po nastavení *teplotní stupnice* vybereme nějaký reprodukovatelný teplotní jev a přiřadíme, zcela libovolně, *teplotu* jeho okolí, které je s tímto jevem v tepelné rovnováze. Vybrat můžeme například *standardní pevný bod* a přiřadíme tomuto bodu jistou *teplotu*. Mohli bychom použít například bod varu vody, nebo bod tání.

Z technických důvodů používáme *trojný bod vody*.

Kapalná voda, pevný led a vodní pára (voda v plynném skupenství) mohou být v tepelné rovnováze při jediné *teplotě* a *tlaku*. Podle internacionální úmluvy trojnému bodu vody přiřazujeme hodnotu 273,16 K jako standardní *teplotu* pevného bodu pro kalibraci teploměrů T<sup>3</sup> = 273,16 K (*teplota trojného bodu vody*)

Numerická hodnota 273,16 K byla zvolena z důvodu, aby se 1 Kelvin shodoval s jedním Celsiovým stupněm.

*Celsiova teplotní stupnice* teplotní stupnice, která je definována dvěma základními teplotními body. Teplota 0 °C je definována jako *teplota* rovnovážného stavu chemicky čisté vody a jejího ledu při tlaku 1013,25 hPa (bod tání ledu). *Teplota* 100 °C je definována jako bod rovnovážného stavu chemicky čisté vody při tlaku 1013,25 hPa (bod varu vody). Takto sestavenou teplotní stupnici, vytvořil v roce 1736 Anders Celsius.

#### 7.1.3 PŘEVOD MEZI KELVINOVOU A CELSIOVOU TEPLOTNÍ STUPNICÍ

Definujeme 0 °C, která se rovná 273,15 Kelvinů. Tedy zapsáno matematicky

$$
0^0C=273.15\ K
$$

Převodní vztah mezi stupni Celsia a Kelviny je tedy

$$
T[K] = T[^{\circ}C] + 273,15
$$

$$
T[^{\circ} \mathrm{C}] = T[K] - 273.15
$$

Navíc platí, že Celsiův stupeň má stejnou velikost jako Kelvin.

### 7.1.4 ZÁKLADNÍ METEOROLOGICKÉ PRVKY

*Český hydrometeorologický ústav* na svých stránkách uvádí následující charakteristiky meteorologických prvků.

*Počasí* je stav atmosféry charakterizovaný souhrnem hodnot všech meteorologických prvků a atmosférickými jevy v určitém místě a čase.

*Podnebí (klima)* je dlouhodobý průměrný stav atmosféry v určitém místě. Podnebí je režim podmíněný energetickou bilancí, cirkulací atmosféry, charakterem povrchu a lidskými zásahy.

*Teplota vzduchu,* standardně se předpovídá ve 2 metrech nad povrchem země ve stupních Celsia (°C). Šíře teplotního rozpětí v předpovědi zhruba odpovídá teplotním rozdílům v kraji i míře nestálosti předpovědi (prognózy). Při denním chodu, je nejnižších *teplot* dosahováno ráno kolem východu Slunce, nejvyšších denních teplot odpoledne mezi 13. a 16. hodinou.

*Teplota v 1000 metrech na horách* jedná se o nejvyšší denní teplotu (od 7 hodin ráno do 21 hodin večer), pro horské oblasti ležící v *nadmořské výšce* 1000 metrů nad mořem, což je více než orientační a proto se používá pro její charakteristiku slovo "kolem".

*Horská meteorologická stanice (Meteorologický slovník)* je meteorologická stanice zařazená do kategorie přízemních stanic a umístěná v horském terénu. Kromě úkolů synoptické klimatologické někdy plní i úkoly stanice speciální. Horské meteorologické stanice také pozorují oblačnost se základnou pod úrovní stanice.

V České republice je celkem definováno a v provozu *581 meteorologických stanic* (65 procent stanic) s *nadmořskou výškou* do 500 metrů nad mořem, 243 stanic (28 procent stanic) je umístěných v intervalu 500 – 800 metrů nad mořem a 64 stanic (7 procent stanic) umístěných v *nadmořské výšce* nad 800 metrů nad mořem. Mezi stanice posledního typu, také patří i stanice Sněžka – Poštovna, která je nejvýše položenou synoptickou stanicí.

## 7.2 POMŮCKY

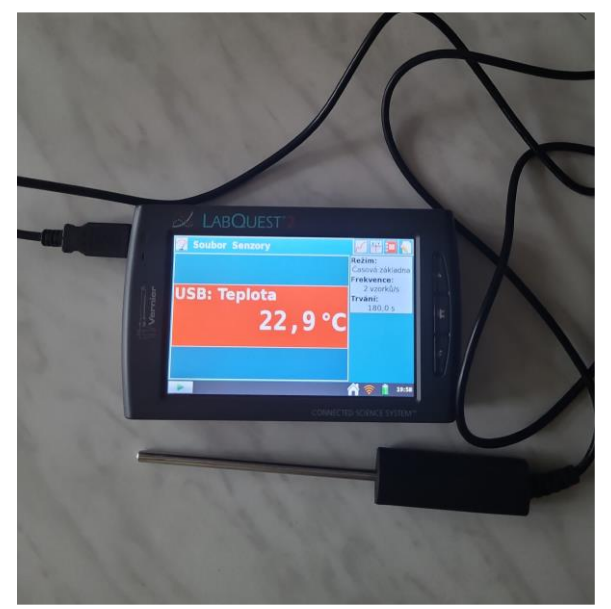

Datalogger, teplotní čidlo (Stainless Steel Temperature Probe, TMP-BTA)

Obrázek 22 – Datalogger s teplotním čidlem (vlastní foto)

*Teplotní čidlo TMP-BTA* je vyrobené z nerezové oceli. Jde o pomůcku s všestranným využitím v laboratoři, která je sestrojena pro použití v chemii, fyzice i biologii. Při práci s teploměrem neponořujeme celý teploměr, rukojeť teploměru není vodotěsná.

### 7.2.1 PRINCIP TEPLOTNÍHO ČIDLA TMP-BTA

Teploměr používá termistor (20 kΩ NTC termistor), odpor tohoto termistoru nelineárně klesá s rostoucí *teplotou*. Matematicky tuto závislost lze popsat pomocí *Steinhartova-Hartova vzorce.* Měření (určování) *teploty* je tedy převedeno na měření s *teplotou* se měnícího *odporu*.

$$
\frac{1}{T} = A + B\ln(R) + C. \left(\ln(R)\right)^3
$$
, kde

T je *teplota* v Kelvinech, R je *elektrický odpor* v ohmech, A, B, C jsou *Steinhart-Hartovy koeficienty*, které charakterizují daný termistor. Tento vztah modeluje vývoj *elektrického odporu* polovodiče podle jeho *teploty*.

#### 7.3 POSTUP

V této laboratorní práci je cílem měření *teploty*, a následné srovnání s předpovědí počasí, zvoleny byly tyto dvě teplotní stanice – Meteocentrum, zástupce českých předpovědí počasí a yr.no, zástupce zahraničních (norských) stanic pro předpověď počasí. Po přípravě

předpovědí z těchto dvou stránek, již zbývalo nastavení dataloggeru pro delší snímání dat (graf z dataloggeru a tabulky z Excelu, shrnující předpovědi, naměřená data na obrázcích níže). Snímání dat, pro měření *teploty* trvalo 25 hodin, od 7. dubna 23.00 hodin do 8. dubna půlnoci, následně byla data stažena do počítače a porovnána s předpovědí počasí z těchto dvou stránek. Jelikož se jednalo o dlouhodobější měření, bylo namístě připojení dataloggeru k nabíjecímu kabelu, aby měření při snímání dat, nebylo přerušeno (shrnuto v chybách měření).

## 7.4 VÝSLEDKY MĚŘENÍ

V následující tabulce z Excelu, kam jsou přenesena data z předpovědi počasí, je zaznamenán vývoj počasí během dne, dle těchto dvou teplotních stanic. Následně na grafu, obrázek níže z dataloggeru, kde je zaznamenán vývoj počasí za pomoci teplotního čidla TMP-BTA.

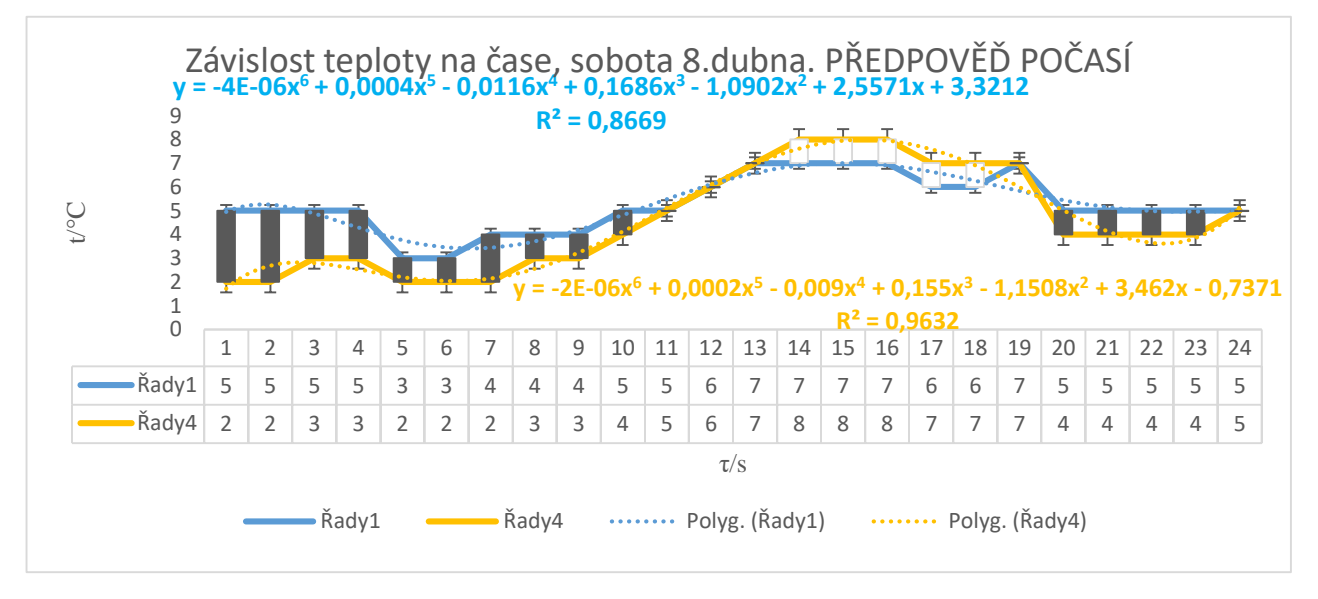

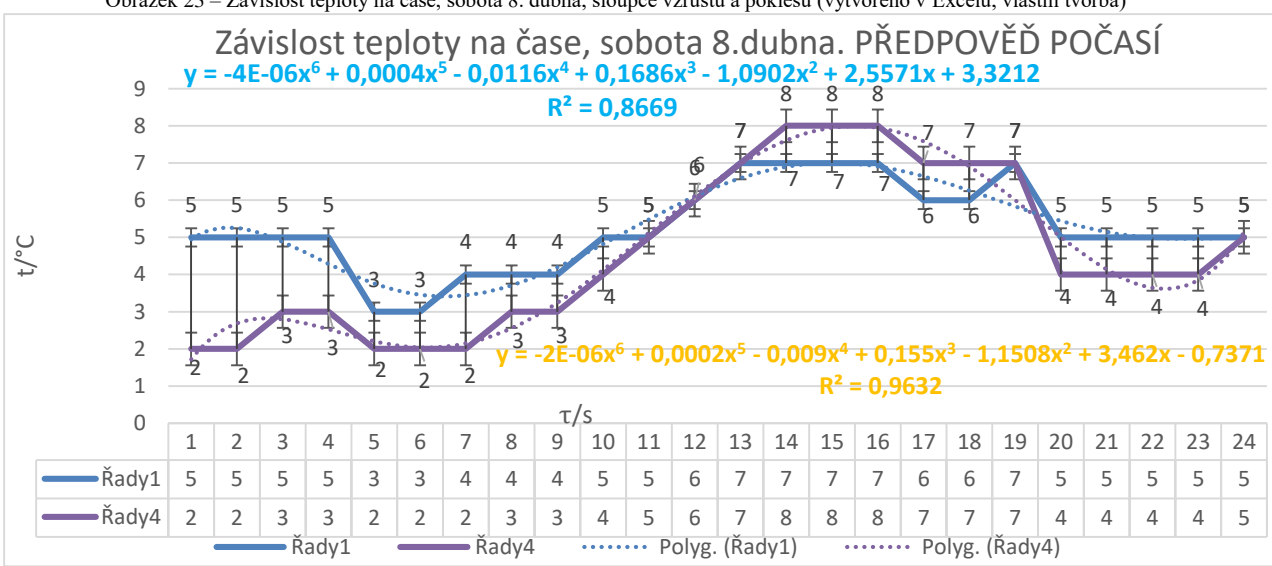

Obrázek 23 – Závislost teploty na čase, sobota 8. dubna, sloupce vzrůstu a poklesu (vytvořeno v Excelu, vlastní tvorba)

Obrázek 24 – Závislost teploty na čase, sobota 8. dubna, spojnice trendu, chybové úsečky (vytvořeno v Excelu, vlastní tvorba)

Řada 1 (světle modrá) reprezentuje předpověď meteorologické stanice Meteocentrum.cz. Řada 4 (oranžová) reprezentuje předpověď zahraniční (norské) meteorologické stanice yr.no.

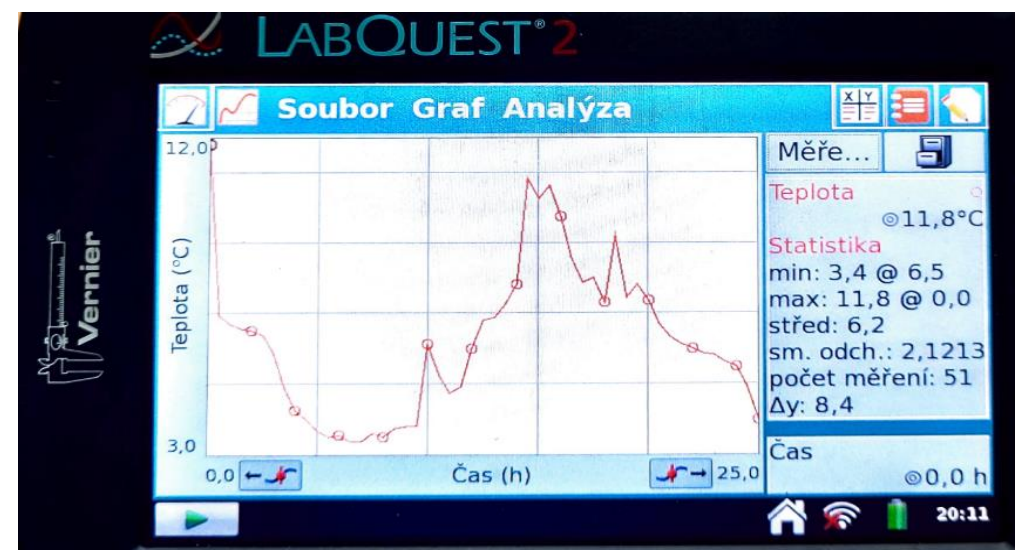

Obrázek 25 – Závislost teploty na čase, sobota 8. dubna, vytvořeno v dataloggeru (vlastní foto)

## 7.5 PRACOVNÍ LIST, MĚŘENÍ TEPLOTY

Příklady vypracujte na samostatný papír

Příklad 1: *Teplota* je fyzikální veličina, která má značku …., a základní jednotku …..

Příklad 2: Oprav chybu v této větě.

*Teplota* 100 stupňů Celsia se nazývá bod mrazu.

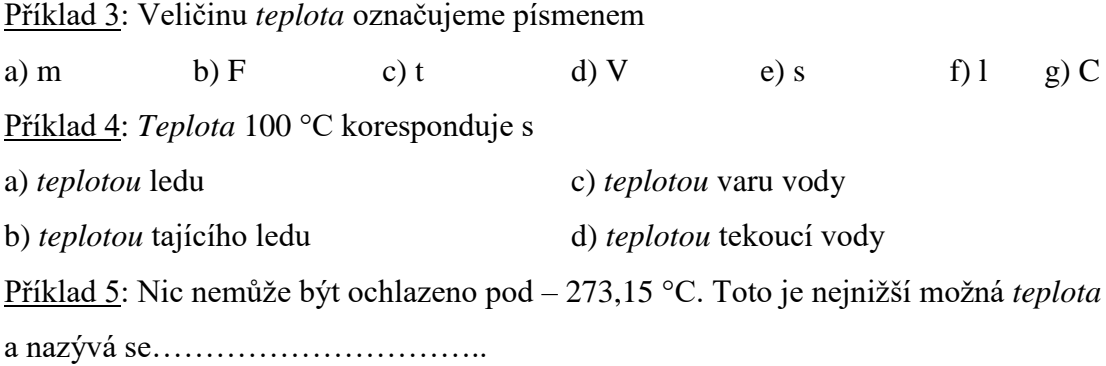

Příklad 6: Kolik stupňů Celsia má var vody?

a) 0 stupňů Celsia b) 50 stupňů Celsia c) 100 stupňů Celsia d) 150 stupňů Celsia

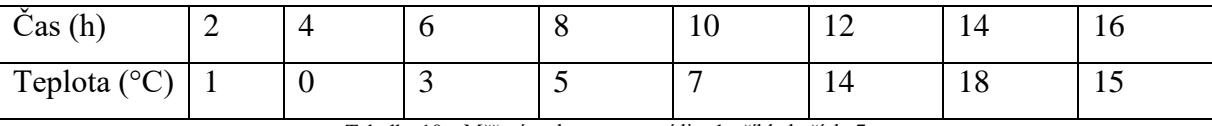

Příklad 7: Urči průměrnou denní *teplotu* a sestroj graf závislosti *teploty* na čase.

Tabulka 10 – Měření teploty, pracovní list, k příkladu číslo 7

#### Příklad 8:

*Teplota* tání ledu je …………, *teplota* varu vody je ………

Příklad 9: Co je to termograf a k čemu slouží?

Příklad 10: Mezi jednotlivými kolejnicemi na železniční trati existují úzké mezery. Proč tomu tak je?

Příklad 11: Vyřeš následující křížovku.

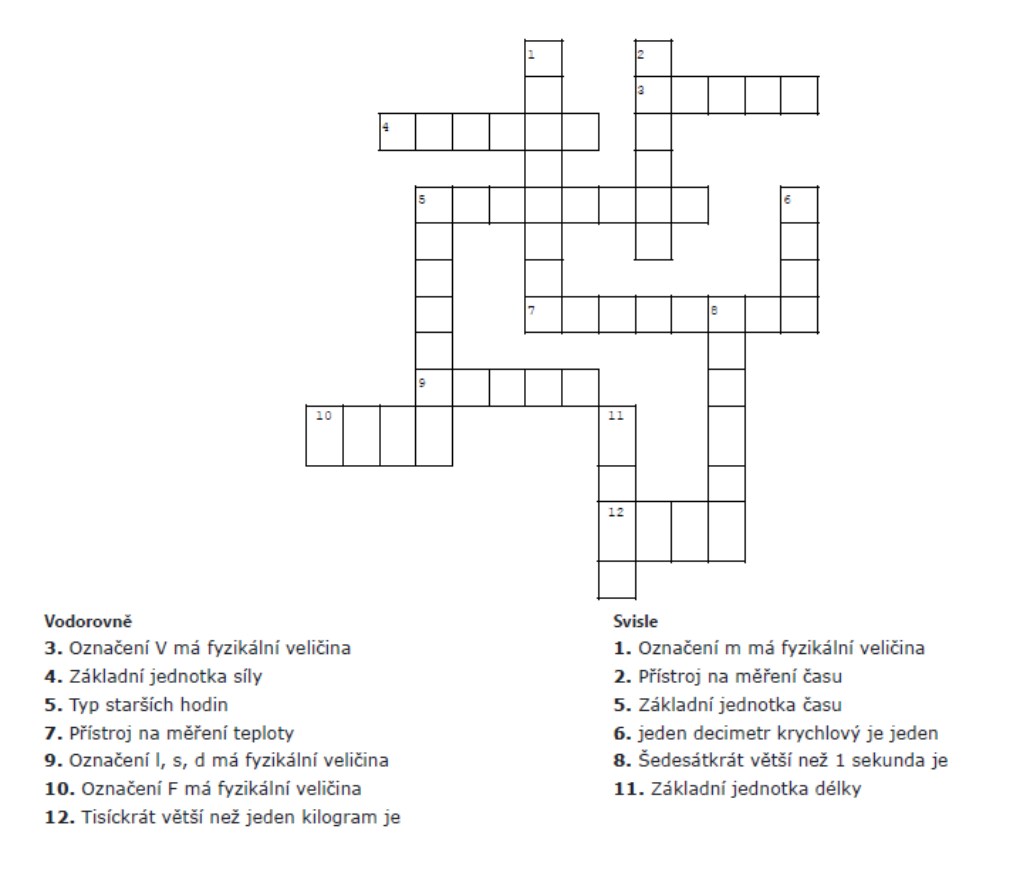

Obrázek 26 – Měření teploty, křížovka, k příkladu číslo 11

# 7.6 ZÁVĚR LABORATORNÍ PRÁCE

V této laboratorní práci, která se věnovala měření *teploty*, bylo hlavním cílem, změřit *teplotu*, v daném časovém rozmezí, tedy během 25 hodin (od pátečních 23:00 do nedělní půlnoci). Poté tyto naměřené hodnoty porovnat s předpovědí, ze dvou meteorologických stanic, předpovědi jsou zanesené v grafu, který byl vytvořený v Excelu. Výsledný graf závislosti *teploty* na *čase*, určuje, jak se měnila teplota ve zvolených 25 hodinách. V nastavení dataloggeru, lze nastavit také minimální (nejnižší), a maximální (nejvyšší), naměřenou *teplotu* během měřeného období.

### 7.6.1 CHYBY MĚŘENÍ

Hlavním zdrojem chyb v této terénní práci je *lidský faktor*. V první řadě je nutné, aby, byla naměřená data teploty (měření probíhá 25 hodin), byl *dostatečně nabitý*, i měření je nutné, aby byl datalogger připojený k nabíjecímu kabelu, a nedošlo k přerušení měření. Čidlo *teploty*, které je umístěné na parapetu, nesmí být ničím zakryté, tedy nesmí být zakryté žádnou překážkou (kapesníkem, igelitem), toto by poté ovlivnilo naměřené hodnoty *teploty*. Teploměr (teplotní čidlo TMP-BTA) musí být umístěno na parapetu v nezakrytém místě, aby čidlo měřilo *teplotu* vzduchu, a během celého měření bylo připevněno k parapetu. Čidlo také nesmí být zanesené nečistotami. Měření je nastavené, aby čidlo odečítalo dva vzorky za hodinu, celkem za celé měření bylo zaneseno do grafu 51 vzorků (hodnot).

Při odečítání hodnot také dochází ke kolísání hodnot *teploty* vzduchu kolem střední hodnoty, tedy k *oscilaci hodnot*. V tomto měření nelze, při nastavení parametrů měření, tedy doba trvání 25 hodin, a odečítání 2 vzorků za 1 hodinu, nemůžeme měření přerušit, ale po kontrole naměřených dat, můžeme konstatovat, ve srovnání s předpovědí počasí, zda naměřené hodnoty odpovídají skutečnosti, a i z důvodu *chybného umístění čidla*, by naměřené hodnoty teploty neodpovídaly skutečnosti.

Pokud během měření *teploty*, *dochází k manipulaci s čidlem,* kdy při této manipulaci dojde ke znečištění čidla, následně LED, která při odečítání hodnot svítí zeleně (signalizuje, že dochází k odečítání hodnot), zhasne-li, je měření považováno za chybné.

## 8 URČOVÁNÍ POLOHY

### 8.1 TEORIE

### 8.1.1 POLOHA TĚLESA

Nejprve se budeme zabývat *absolutním prostorem*. Horák a Krupka (str. 32, 1981) zavádějí *absolutní prostor*, jako základ mechanického dění a nezbavuje mechanické dění však klasickou mechaniku nutnosti použít vztažného tělesa k vyjádření pohybu dalších těles v prostoru a času. *Vztažné těleso* je takové těleso, které je v klidu nebo vykonává rovnoměrný přímočarý pohyb, tento pohyb se vykonává vzhledem k absolutnímu prostoru (toto postuluje klasická mechanika).

K numerickému vyjádření polohy tělesa vzhledem ke vztažnému tělesu používáme vztažnou soustavu souřadnic, která je pevně spojena se vztažným tělesem. Tuto soustavu souřadnic tvoří tři roviny, které volíme navzájem kolmé, protínají se v pravoúhlých osách souřadnic x, y a z.

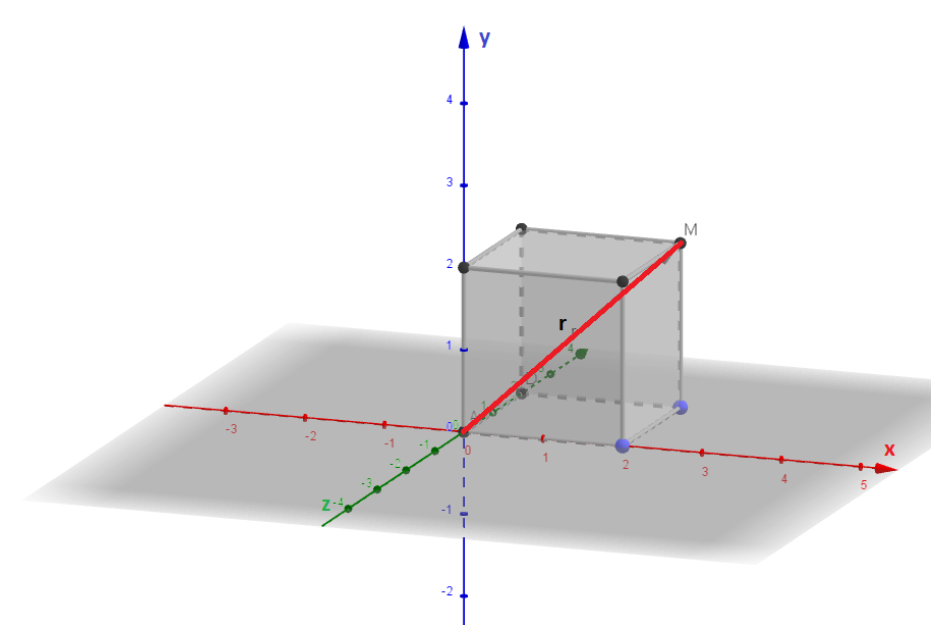

Obrázek 27 – Poloha bodu M v soustavě souřadné (vytvořeno v Geogebře, vlastní foto)

Průsečík O těchto os, který leží v některém bodě vztažného tělesa, se nazývá *počátek vztažné soustavy souřadnic*. Poloha námi zvoleného bodu M tělesa ve zvolené soustavě souřadnic, tedy vzhledem k vztažnému tělesu, je úplně určena třemi souřadnicemi x, y a z, které udávají jeho vzdálenost od tří rovin souřadnic.

Tyto souřadnice považujeme za *pravoúhlé průměty* vektoru r, který budeme nazývat *polohový vektor* (průvodič, radiusvektor), který směřuje, z počátku soustavy souřadnic do bodu M. Můžeme tedy určit *polohu bodu M*, vzhledem ke vztažné soustavě souřadnic jedinou vektorovou veličinou, průvodičem r, který v sobě zahrnuje tyto tři údaje.

Dále budeme předpokládat, že existují *absolutní souřadnice*. Horský a kolektiv uvádí, že *absolutní současnost* tvoří třírozměrný prostor v daném momentu, zatímco čas je čtvrtým rozměrem prostoročasového kontinua. Budeme pracovat v *euklidovské geometrii.* 

Dále budeme předpokládat, že jednotka *délky* i jednotka *času* jsou pevně (konkrétně) zadány. Přiřadíme-li bodům tuhého vztažného systému S trojici reálných čísel m<sub>a</sub> ( $\alpha$  =1, 2, 3), tak vzdálenost mezi nimi platí

$$
(\Delta s)^2 = \sum_{\alpha=1}^3 (\Delta m_k)^2,
$$

tímto dostáváme *kartézskou souřadnicovou soustavu* Sk. Tato soustava není určena jednoznačně. Ke specifikaci kartézské soustavy souřadnic je potřeba zvolit *počátek soustavy O* a ortonormální trojhran vektorů ve směrech souřadnicových os {eα}. Polohu hmotného bodu M určuje *polohový vektor* r, který má počátek v bodě O a konec v bodě M. Pro polohový vektor r platí

 $r = m_1 e_1 + m_2 e_2 + m_3 e_3 = \sum_{\alpha=1}^3 m_\alpha e_\alpha$ , kde

m<sup>α</sup> jsou souřadnice daného hmotného bodu. Poloha hmotného bodu (tělesa) v kartézské soustavě souřadnic S<sup>k</sup> je obecně *časově proměnná*, tedy pro polohový vektor platí

 $r = r(t)$ .

#### 8.1.2 GPS, TRINGULACE

*GPS (Global Positioning System)*, neboli globální polohový systém je pasivní dálkoměrný systém pro stanovení *polohy* a *času* na Zemi, případně i v přilehlém prostoru. Často bývá nazýván i názvem *NAVSTAR* (NAVigation Satellite Timing And Rangigg Global Posittioning System). GPS je schopné poskytnout během 24 hodin kdekoliv na zemském povrchu a přilehlém prostoru signály, které přijímače GPS zpracují a určí polohu v prostoru a určí přesný *čas*. První účely tohoto systému byly ryze vojenské. Tento vojenský systém je odolný vůči rušení a ve svých špičkových možnostech je nedostupný neoprávněným uživatelům. GPS sestává ze *tří celků*.

První z těchto segmentů je *kosmický celek*. Družice jsou umístěny v šesti rovinách a na téměř kruhových oběžných drahách ve *výšce* 20,2 km nad povrchem zemským. Konfigurace družic systému GPS se z finančních důvodů mnohokrát měnily.

Dalším segmentem je *řídící celek*, který monitoruje funkčnost družic a předává jim údaje z jejich hodin a další pomocná data. *Operační řídicí systém* (OCS) sestává z jedné řídící stanice, pěti monitorovacích stanic a tří pozemních řídících stanic. Hlavní řídící stanice sídlí v Colorado Springs, tato stanice monitoruje a počítá parametry družicových hodin a družic. Výsledky z těchto měření předává do pozemních řídících stanic a ty je předávají družícím.

Posledním segmentem je *uživatelský segment*, do této sekce patří komerční GPS přístroje, námořní přístroje, neboli tzv. "mapové plottery" a dále letecké a aplikační přístroje.

*Triangulace* je geodetická metoda určování polohy důležitých měřických bodů zaměřováním trojúhelníkové sítě, také jde o způsob zjišťování souřadnic, která se provádí trigonometrickým výpočtem. Triangulace se nejčastěji užívá pro účely zeměměřičství, navigace, geodézie. Využití triangulace je také při tvorbě map, kdy se nejprve provede měření v terénu, zde se nejprve změřil úhel, což bylo jednodušší než měření distance.

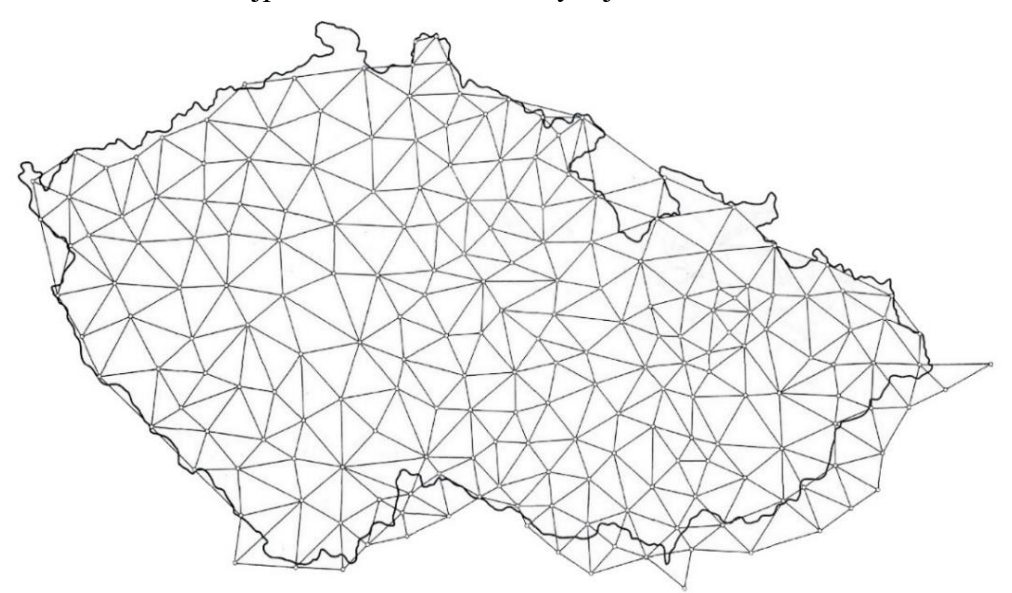

Obrázek 28 – Česká státní trigonometrická síť 1. řádu (převzato z [https://bodovapole.cuzk.cz/vyznamneTB.aspx\)](https://bodovapole.cuzk.cz/vyznamneTB.aspx)

#### 8.1.3 ZEMĚPISNÉ SOUŘADNICE

*Zeměpisné souřadnice* používáme k určení polohy na povrchu Země. Používáme především tři údaje *zeměpisnou délku*, *zeměpisnou šířku a nadmořskou výšku*, uváděnou v metrech nad mořem.

*Zeměpisná délka* definuje, na jakém *poledníku* se dané místo nalézá, tedy jaká je úhlová vzdálenost daného místa od nultého poledníku (*Greenwichského poledníku*). Interval zeměpisné délky se pohybuje mezi 0° (nultý poledník) a 180° (poledník, kterým prochází datová hranice). Rozlišujeme *východní* a *západní* délku (podle východní a západní polokoule (hemisféry)). Zápis souřadnice pro východní délku vypadá 13.4253853E (kde E z anglického east, určuje východní polokouli). V České republice se původně používalo značení (z. d.) pro *západní délku* a (v. d.) pro *východní délku*.

*Zeměpisná šířka* definuje, na jaké *rovnoběžce* se dané místo nalézá, tedy určuje jaká je úhlová vzdálenost od rovníku. Interval zeměpisné šířky je 0° (rovník) a 90° (zemské póly, Severní pól a Jižní pól). Rozlišujeme *severní šířku* a *jižní šířku* (podle severní a jižní polokoule (hemisféry)). Zápis souřadnice pro severní šířku vypadá 50.0764133N (kde N z anglického north, označuje severní polokouli). V České republice se původně používalo značení (s. š.) pro *severní šířku* a (j. š.) pro *jižní šířku*.

*Nadmořská výška* udává svislou *vzdálenost* od střední hladiny moře. Teoreticky je tato hodnota stanovena jako nulová nad zemským povrchem. Udáváme ji v metrech nad mořem (m. n. m.).

Obvykle se tyto souřadnice udávají v pořadí zeměpisná šířka – zeměpisná délka. Zeměpisnou šířku označujeme řeckým písmenem φ (fí) a zeměpisnou délku označujeme řeckým písmenem λ (lambda).

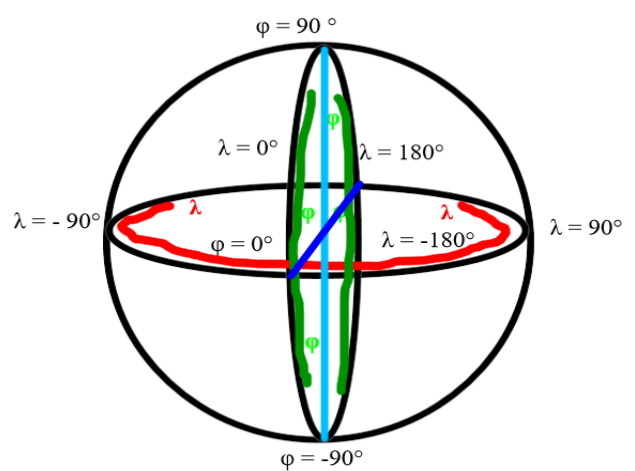

Obrázek 29 – Zeměpisné souřadnice (vlastní tvorba, vytvořeno v aplikaci Smart Board)

## 8.2 POMŮCKY

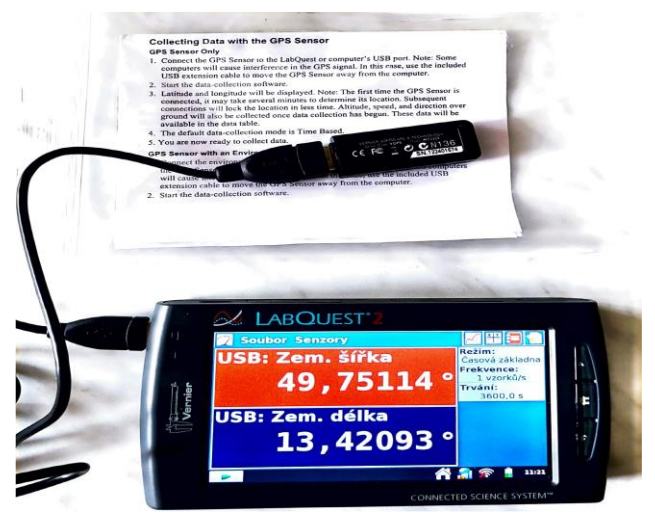

Datalogger (LabQuest 2), GPS senzor (Vernier GPS senzor, VGPS)

Obrázek 30 – Datalogger a GPS senzor (vlastní foto)

*Vernier GPS senzor* shromažďuje v reálném *čase zeměpisnou šířku*, *zeměpisnou délku* a nadmořskou *výšku* po připojení k LabQuestu nebo k počítači, se softwarem Logger Pro. Při použití ve spojení s dalšími senzory se údaje o poloze ukládají společně s daty ze snímače. To je obzvláště užitečné pro environmentální studia, kde chceme znát polohu míst odběru vzorků, nebo při studiu pohybu, *rychlosti* nebo *zrychlení* na velké vzdálenosti.

### 8.2.1 SPUŠTĚNÍ SENZORU VGPS

V *prvním kroku* (uživatelé LabQuestu 2 a LabQuestu 3) zapnou vestavěný přijímač GPS výběrem možnosti *Sensor Setup* (nastavení snímače) z nabídky *Sensors* (snímače, senzory) v aplikaci LabQuest App. Zaškrtneme políčko GPS a klepneme na OK. Uživatelé původního LabQuestu připojí Vernierův GPS senzor (VGPS, tento senzor není již vyráběn) k USB portu původního LabQuestu2.

V *druhém kroku*, jakmile GPS senzor získá dostatek satelitů, zobrazí se hodnoty *zeměpisné šířky* a *zeměpisné délky*.

Poznámka: Při prvním zapnutí GPS může určení polohy trvat až 15 minut. Chceme-li tuto *dobu* minimalizovat, orientujeme obrazovku LabQuestu2 směrem nahoru, k nezakrytému výhledu na oblohu, a nehýbáme se senzorem, dokud se nezobrazí hodnoty *zeměpisné šířky* a *zeměpisné délky*. Po zahájení sběru dat se rovněž zjistí *nadmořská výška*, *rychlost* a směr nad zemí. Tyto údaje jsou k dispozici v datové tabulce. Následně je již senzor VGPS připraven ke sběru dat.

### 8.3 POSTUP MĚŘENÍ

V této terénní práci bylo nejprve nutné nakreslit trasu v aplikaci gpsvisualizer.com, tak aby byla trasa průchozí. Dále dle pokynů výše připojíme senzor VGPS k dataloggeru LabQuest2 a vyčkáme, až se spustí sběr dat (spustí se snímání polohy – *zeměpisné délky* a *zeměpisné šířky*). Poté je již možné realizovat samotné terénní měření. Po ukončení celé trasy, je nutné v dataloggeru uložit trasu, a případně všechny další změny v trase. Trasa a její originál jsou na obrázku níže (Obrázek 31 a Obrázek 32).

# 8.4 VÝSLEDKY MĚŘENÍ

Pro aplikační účely a vytvoření trasy v aplikaci, lze použít aplikaci *gpsvisualizer.com* nebo *rungoapp.com*, v této aplikaci lze dohledat trasy pro běžecké cestování i na území města Plzně (lze nastavit i jiná města). První výše jmenovaná aplikace byla použita i pro tuto práci. Výhodou aplikace je zakreslení trasy v ulicích města, a následně i představa vzdálenosti, lze kreslit trasy libovolného tvaru (obdélníky, čtverce, elipsy, kružnice a další).

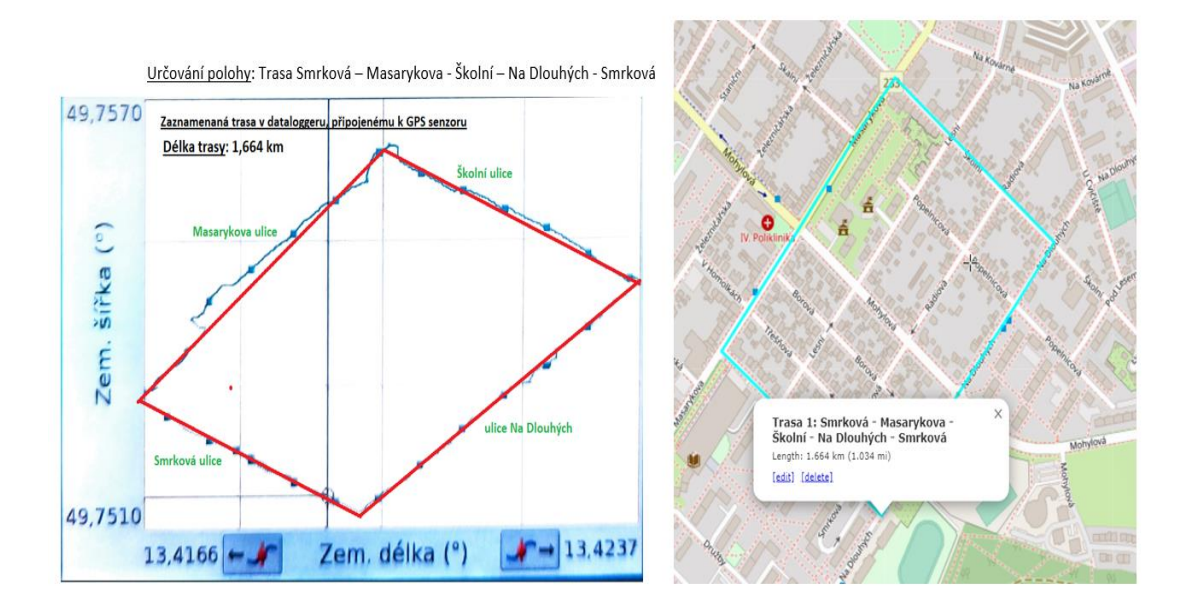

Obrázek 31 – Určení polohy v aplikaci gpsvisualizer.com, naměřený obrazec (upraveno v Malování, vlastní foto)

|                                                                    | MA>L™enA 1           |                      |                          |                      |                             |                 |         |                  |                |                   |            |
|--------------------------------------------------------------------|----------------------|----------------------|--------------------------|----------------------|-----------------------------|-----------------|---------|------------------|----------------|-------------------|------------|
| $\frac{\text{X}\text{S}\text{as}}{\text{A}\cdot\text{C}\text{as}}$ | Zem. L'AL"ka         |                      |                          |                      | Zem. dA©lka NadmoĹ™skÁ" vÁ- | nadmořská výška | 49.7570 |                  |                |                   | Měře       |
|                                                                    | $\overline{z}$       |                      |                          |                      |                             |                 |         |                  |                |                   |            |
| s                                                                  | Ű<br>°               | m/s<br>m             |                          |                      |                             | zeměpisná délka |         |                  |                |                   |            |
| $\theta$                                                           | 49,75011             | 13,41764             | $-38$                    | $\theta$             | 267                         |                 |         |                  |                | Školní ulice      | Zem. šířka |
| $\mathbf{1}$                                                       | 49,75011             | 13,41764             | $-38$                    | $\theta$             | 267                         | zeměpisná šířka |         |                  |                |                   |            |
| $\overline{2}$                                                     | 49,75011             | 13,41764             | $-38$                    | $\theta$             | 267                         |                 |         |                  |                |                   | @49,75144° |
| 3                                                                  | 49,75011             | 13,41764             | $-38$                    | 0                    | 267                         |                 |         | Masarykova ulice |                |                   |            |
| $\Delta$                                                           | 49,75011             | 13,41764             | $-38$                    | $\theta$             | 267                         |                 | C       |                  |                |                   |            |
| 5                                                                  | 49,75011             | 13,41764             | $-38$                    | 0                    | 267                         |                 |         |                  |                |                   |            |
| 6                                                                  | 49,75011             | 13,41764             | $-38$                    | $\theta$             | 267                         |                 |         |                  |                |                   |            |
| $\overline{7}$                                                     | 49,75011             | 13,41764             | $-38$                    | $\theta$             | 267                         |                 | šířka   |                  |                |                   |            |
| 8                                                                  | 49,75011             | 13,41764             | $-38$                    | $\theta$             | 267                         |                 |         |                  |                |                   |            |
| $\overline{9}$                                                     | 49,75011             | 13,41764             | $-38$                    | $\theta$             | 267                         |                 |         |                  |                |                   |            |
| 10                                                                 | 49,75011             | 13,41764             | $-38$                    | $\theta$             | 267                         |                 |         |                  |                |                   |            |
| 11                                                                 | 49,75011             | 13,41764             | $-38$                    | $\theta$             | 267                         |                 |         |                  |                |                   |            |
| 12                                                                 | 49,75011             | 13,41764             | $-38$                    | $\theta$             | 267                         |                 | Zem     |                  |                |                   |            |
| 13                                                                 | 49,75011             | 13,41764             | $-38$                    | $\theta$             | 267                         |                 |         |                  |                |                   |            |
| 14                                                                 | 49,75011             | 13,41764             | $-38$                    | $\theta$             | 267                         |                 |         |                  |                |                   |            |
| 15                                                                 | 49,75011             | 13,41764             | $-38$                    | $\theta$             | 267                         |                 |         |                  |                | ulice Na Dlouhých |            |
| 16                                                                 | 49,75011             | 13,41764             | $-38$                    | $\theta$             | 267                         |                 |         |                  |                |                   |            |
| 17                                                                 | 49,75011             | 13,41764             | $-38$                    | $\theta$             | 267                         |                 |         |                  |                |                   |            |
| 18                                                                 | 49,75011             | 13,41764             | $-38$                    | $\theta$             | 267                         |                 |         | Smrková ulice    |                |                   |            |
| 19                                                                 | 49,75011             | 13,41764             | $-38$                    | $\theta$             | 267                         |                 |         |                  |                |                   |            |
| 20                                                                 | 49,75011             | 13,41764             | $-38$                    | ø                    | 267                         |                 |         |                  |                |                   |            |
| 21                                                                 | 49,75011             | 13,41764             | $-38$                    | $\theta$             | 267                         |                 | 49,7510 |                  |                |                   | Zem. délka |
| 22                                                                 | 49,75011             | 13,41764             | $-38$                    | $\theta$             | 267                         |                 |         |                  |                |                   |            |
| 23                                                                 | 49,75011             | 13,41764             | $-38$                    | $\theta$             | 267                         |                 |         | $13,4166 -$      | Zem. délka (°) | $-13,4237$        | @13,41924° |
| 24                                                                 | 49,75011             | 13,41764             | $-38$                    | $\theta$             | 267                         |                 |         |                  |                |                   |            |
| 25                                                                 | 49,75011             | 13,41764             | $-38$                    | $\theta$             | 267                         |                 |         |                  |                |                   |            |
| 26<br>27                                                           | 49,75011<br>40.75011 | 13,41764<br>12 41764 | $-38$<br>20 <sup>°</sup> | $\theta$<br>$\alpha$ | 267<br>267                  |                 |         |                  |                |                   |            |

Obrázek 32 – Určování polohy, výsledné hodnoty zeměpisné délky a zeměpisné šířky, vzniklý obrazec (vlastní foto)

## 8.5 PRACOVNÍ LIST, URČOVÁNÍ POLOHY

Příklady vypracujte na samostatný papír.

Příklad 1: Doplňte název města a světadílu s těmito souřadnicemi, při vyhledávání můžete použít atlas.

a) 35° j. š., 152° v. d. –

b)  $52^{\circ}$  s. š.,  $0^{\circ}$  z. d. –

Příklad 2: Doplňte souřadnice a místa na vynechané pozice v textu Právě jsem na návštěvě hlavního města Německa, které se jmenuje …….., a je na zeměpisných souřadnicích ………….. Cílem této cesty je letecky se dostat do hlavního města Itálie, které se jmenuje ……… a leží na řece ……….

Příklad 3: Určete zeměpisné souřadnice, při vyhledávání můžete použít atlas.

- a) jezero Bajkal
- b) Velikonoční ostrov
- c) Ottawa
- d) Austin

Dále u měst v bodech c) a d) doplňte, v jakých státech a na jakém kontinentu se nachází.

Příklad 4: Na hodinkách máte čas 15.00 hodin, jaký čas mají právě ve Švédsku, dále vyhledejte za pomoci internetu zeměpisné souřadnice hlavního města Švédska.

Příklad 5: Na východním pobřeží Spojených států amerických (USA, Rhode Island), mají začátek školního vyučování v 8.00 hodin, Kolik hodin je u nás (Česká republika) ……..

Příklad 6: Které evropské země mají tzv. západoevropský standardní *čas* ……….. Příklad 7: Které evropské země mají tzv. středoevropský standardní *čas* …………

Příklad 8: Soutěže na letních olympijských hrách v Tokiu, měli slavnostní zahájení v 16.00 místního *času*, kolik hodin bylo v České republice, a kolik hodin v Itálii?

Příklad 9: Určete, kterými státy prochází

- a) Severní polární kruh
- b) obratník Kozoroha
- c) poledník 100° západní délky
- d) poledník 60° východní délky

Příklad 10: Která z následujících měst v nabídce, leží současně na západní a severní polokouli. Při práci můžete použít atlas.

Alžír, Havana, Reykjavík, Dakar, Lagos, Kapské Město, Bergen, Porto, Winnipeg, Bogota, Montevideo, Ribát.

Příklad 11: Na mapě příslušných světadílů najděte ve skupinách zeměpisnou polohu daných měst

a) Perth

b) Minsk

c) Reykjavík

d) Dallas

e) Buenos Aires

Dále si napište, v jakém státě se tato města nachází, a v jakém časovém pásmu se tyto státy nalézají.

Příklad 12: George bydlí ve Spojených státech ve Washingtonu, na digitálních hodinkách má 1. července 19.00 hodin. Jeho příbuzný je v San Franciscu na západním pobřeží Spojených států. Právě spolu telefonovali. Jaké datum a *čas* je u příbuzného George?

# 8.6 ZÁVĚR LABORATORNÍ PRÁCE

V této laboratorní práci, bylo cílem určení polohy za pomoci senzoru Vernier GPS, tuto trasu vytvořenou v aplikaci gpsvisualizer.com. Po naplánování trasy nastala samotná realizace. Po realizaci trasy, kterou vykreslil datalogger, připojený k čidlu VGPS, tuto trasu, kde cílem terénní práce bylo, aby trasa která byla procházena, měla přibližně tvar obdélníku.

### 8.6.1 CHYBY MĚŘENÍ

Jednou ze zásadních chyb této terénní laboratorní práce by bylo *odchýlení z trasy*, z mapy, poté by tvar, který by vykreslil datalogger, nebude odpovídat obdélníku. Další chybou může být *přerušený signál* čidla GPS s družicí, tedy úplný výpadek čtení zeměpisné délky a zeměpisné šířky. V tomto okamžiku by již neproběhlo v dataloggeru čtení dat, a žádný záznam a trasa by nebyla dokreslena celá.

Další skupinou chyb je *lidský faktor*, kam řadíme i první výše napsanou chybu měření, a následně i odečítání hodnot zeměpisné šířky a zeměpisné délky z dataloggeru. V tomto případě je nutné, při chybném odečítání hodnot, ať už vlivem přerušení signálu, nebo kvůli lidskému faktoru, měření zopakovat a tomuto předejít.

Hodnoty zeměpisné šířky a zeměpisné délky při záznamu *oscilují* kolem střední hodnoty, jsou zaznamenávané na pět desetinných míst, a tedy i zde je odchylka od měřené hodnoty neopomenutelná a může ovlivnit tvar trasy a tedy i výsledného obrazce.

Při tomto terénním měření také není možné během cesty, dobíjet datalogger, a, pokud není dostatečně nabit, tak během měření, může dojít k *vybití baterie*. V tomto případě je také nutné terénní měření, po dobytí baterie zopakovat.

# 9 DALŠÍ VYUŽITÍ DATALOGGERU

Mezi další způsoby (nápady) využití dataloggeru, patří například tyto laboratorní práce:

*Var za sníženého tlaku,* s bezdrátovým teploměrem Go Direct, nerezovým teploměrem (GDX-TMP) a s tabletem s podporou Bluetooth Smart. Zde je potřeba dát pozor, na teploměr, který je sice vodotěsný, aby nebyl příliš dlouho orosený, nebo ve chladnoucí vodě.

*Ochrana před radiací,* s detektorem radiace Vernier Radiation Monitor (α, β, γ), Další pomůckou je LabQuest 2, který lze nahradit rozhraním LabQuestMini připojeným k počítači.

*Měření krevního tlaku,* se senzorem *tlaku* krve (Blood Pressure Sensor BPS-BTA), který je určený pro měření systolického a diastolického *tlaku*. Další pomůckou je datalogger LabQuest 2, který lze nahradit případně rozhraním LabQuestMini.

*Měření průtoku vody v potoce,* s čidlem *rychlosti* toku (Flow Rate Sensor FLO-BTA), čidlo měří *rychlost* toku proudících kapalin. Další pomůckou je datalogger LabQuest 2.

*Vektor zrychlení,* s dataloggerem LabQuest 2 a s programem Vernier LabQuest Viewer, což je software umožňující promítat studentům na monitor či pomocí dataprojektoru. Na realizaci lze, také použít datalogger LabQuest 2.

*Žhavení vlákna žárovky,* s luxmetrem (Light Senzor, čidlo intenzity světla LS-BTA). Čidlo reagující na *intenzitu světla* obdobně jako lidské oko. Další použitou pomůckou při práci je datalogger LabQuest 2, který je možné nahradit rozhraním LabQuestMini.

*Teplota plamene,* s termočlánkem (termočlánkový teploměr, TCA-BTA), odolné čidlo určené k orientačnímu měření *teploty* v širokém rozsahu hodnot. Další pomůckou je datalogger LabQuest 2, který lze nahradit rozhraním LabQuestMini připojeným k počítači.

*Elektrická aktivita svalů,* se senzorem EKG (čidlo pro EKG, EKG-BTA). Čidlo umožňující zaznamenávat *časovou změnu* elektrického potenciálu způsobeného srdeční aktivitou. Další pomůckou je senzor *síly* stisku ruky (dynamometr HD-BTA), v poslední řadě je v laboratorní práci využito rozhraní LabQuestMini.

### ZÁVĚR DIPLOMOVÉ PRÁCE

# ZÁVĚR DIPLOMOVÉ PRÁCE

Diplomová práce je rozdělena do dvou částí teoretické, této části jsou věnovány první tři kapitoly z diplomové práce a praktické části, této části práce je věnováno následujících šest kapitol. V teoretické části bylo hlavní náplní problematika teorie učení – styly učení (informativní, regulativní, a další) a také teorie pokusů, zaměřené zejména na heuristické (objevitelské) pokusy (heuristická metoda). V dalším tématu se věnuje samotnému dataloggeru LabQuest 2, který je stěžejní pomůckou pro realizaci terénních i laboratorních prací. Kapitola se zaměřila na popis a využití dataloggeru, ale také na software dataloggeru pro realizaci jednotlivých měření. Vše je doplněno názornými obrázky s popisem. Jelikož se při každém fyzikálním (laboratorním i terénním) měření dopouštíme chyb, jsou v jedné kapitole shrnuty chyby ve fyzikálním měření, sumarizuji, jakých chyb se při laboratorních měření můžeme dopustit, a v jednotlivých úlohách v praktické části je vždy poslední odstavec kapitoly věnován chybám v dané praktické práci. V kapitole zmiňuji i zdroje chyb, kterých je nepřeberné množství.

Praktická část diplomové práce je již zaměřena na konkrétní využití dataloggeru v laboratorním, ale i v terénním fyzikálním měření. Cílem každé práce (kapitoly) je provedení měření, při kterém využijeme datalogger a následně je na tuto práci vytvořen pracovní list, který je určen pro žáky 2. stupně, a odpovídající ročníky víceletých gymnázií středních škol. Každá práce (kapitola) obsahuje v úvodu teoretické pojednání o tomto tématu. Následně použité pomůcky, postup měření, dosažené výsledky a závěr laboratorní (terénní) práce, ve kterém jsou zmíněny i chyby měření, kterých se při dané práci dopouštíme.

Tímto způsobem je v diplomové práci zpracováno pět témat, která využívají datalogger. Jelikož těchto možností je mnoho, poslední kapitola nabízí další témata, při kterých lze použít datalogger v dalších pokusech, které jsou zaměřené na terénní měření, ale také laboratorní pokusy.

#### ANOTACE

V diplomové práci se věnuji využití dataloggeru v terénním fyzikálním měření. Práce obsahuje jednak teoretickou část, zaměřenou na teorii pokusů a učení, ale také na teorii chyb, kterých se při laboratorních pracích dopouštíme. V praktické části se diplomová práce zabývá použitím dataloggeru v konkrétních případech – tvorba hlukové mapy, měření tlaku, měření teploty a další terénní práce. Ke každé terénní i laboratorní práci byl vytvořen pracovní list, zabývající se touto problematikou. Ve speciálních případech je pracovní list zaměřen na terénní činnost (exkurzi).

**Klíčová slova**: pokusy, učení, chyby měření, datalogger LabQuest 2, hlukoměr, barometer, pH senzor, teploměr, GPS senzor, další využití dataloggeru

### ANNOTATION

In my master thesis I focus on the use of datalogger in field physical measurements. The thesis contains both a theoretical part, focusing on the theory of experiments and learning, but also on the theory of errors we make in laboratory work. In the practical part, the thesis uses the datalogger in specific cases - creating a noise map, measuring pressure, measuring temperature and other field work. For each field and laboratory work, a worksheet dealing with the issue was created. In special cases, the worksheet focuses on the practical activity (field trip).

**Keywords**: experiments, learning, measurement errors, LabQuest 2 datalogger, noise meter, barometer, pH sensor, thermometer, GPS sensor, other uses of the datalogger

### SEZNAM LITERATURY, ZDROJŮ

[1] digitální gramotnost v RVP ZV | revize ICT RVP v ZV. *Jak jste na tom?* [online]. Copyright © MŠMT ČR [cit. 07.05.2023]. Dostupné z: [https://revize.edu.cz/digitalni](https://revize.edu.cz/digitalni-gramotnost-v-rvp-zv)[gramotnost-v-rvp-zv](https://revize.edu.cz/digitalni-gramotnost-v-rvp-zv)

[2] *DVOŘÁK, L. (editor) a kol. Lze učit fyziku zajímavěji a lépe? MATFYZPRESS,Praha 2008.*

[3] GASCHA, Heinz a Stefan PFLANZ. *Kompendium fyziky: vzorce, zákony a pravidla, úlohy, příklady a jejich řešení, podrobná slovníková část*. [Praha]: Universum, 2008. ISBN 978-80-242-2013-0.

[4] HAJEROVÁ MŰLLEROVÁ, Lenka a Jan SLAVÍK. *Modelování kurikula*. Plzeň: Západočeská univerzita v Plzni, Fakulta pedagogická, 2020. ISBN 978-80-261-0903-7.

[5] HALLIDAY, David, Robert RESNICK a Jearl WALKER, DUB, Petr, ed. *Fyzika*. 2., přeprac. vyd. Přeložil Miroslav ČERNÝ. Brno: VUTIUM, c2013. Překlady vysokoškolských učebnic. ISBN 978-80-214-4123-1.

[6] Hellmuth, Tomáš. Česká technická norma. Akustika – Popis, měření a hodnocení hluku prostředí – Část 1: Základní veličiny a postupy pro hodnocení. [online] Úřad pro technickou normalizaci, metrologii a státní zkušebnictví, 2017. [cit.1.5.2023] Dostupné z https://www.kr-ustecky.cz/assets/File.ashx?id\_org=450018&id\_dokumenty=1775055

[7] HORÁK, Zdeněk a František KRUPKA. *Fyzika: příručka pro vysoké školy technického směru*. 3. vyd. Praha: SNTL, 1981. Řada teoretické literatury.

[8] HORSKÝ, Jan, Jan NOVOTNÝ a Milan ŠTEFANÍK. *Mechanika ve fyzice*. Praha: Academia, 2001. ISBN 80-200-0208-1.

[9] How do I map GPS data collected on a LabQuest? - Technical Information Library. *Science Probeware & Experiment Software for Teachers | Vernier* [online]. Copyright ©2019 All rights reserved [cit. 03.05.2023]. Dostupné z: <https://www.vernier.com/til/2802>

[10] [online]. Dostupné z: http://HISTORICKÝ VÝVOJ HISTORICKÝ VÝVOJ ZEMĚMĚŘICKÝCH ČINNOSTÍ ZEMĚMĚŘICKÝCH ČINNOSTÍ VE VEŘEJNÉM [ZÁJMU VE VEŘEJNÉM ZÁJMU A STÁTNÍCH ORGÁNU A STÁTNÍCH ORGÁNU V CIVILNÍ SFÉŘE V CIVILNÍ SFÉŘE (1918–2018)
[11] Historické TB. *Odbor geodetických základů* [online]. Dostupné z: <https://bodovapole.cuzk.cz/vyznamneTB.aspx>

[12] **Example 2018 Dostupné Continue Continue Continue Continue and Continue Continue Continue Continue Continue Continue Continue Continue Continue Continue Continue Continue Continue Continue Continue Continue Co** z: [https://portalzp.praha.eu/jnp/cz/hluk/hlukove\\_mapovani/strategicka\\_hlukova\\_mapa\\_pra](https://portalzp.praha.eu/jnp/cz/hluk/hlukove_mapovani/strategicka_hlukova_mapa_prahy.xhtml)

[hy.xhtml](https://portalzp.praha.eu/jnp/cz/hluk/hlukove_mapovani/strategicka_hlukova_mapa_prahy.xhtml)

[3%A9%20stanice.pdf](http://www.cmes.cz/sites/default/files/01_Lipina_Horsk%C3%A9%20meteorologick%C3%A9%20stanice.pdf)

[13] Horské meteorologické stanice v Česku a výškové členění staniční sítě ČHMÚ - PDF Stažení zdarma*.* [online]. Copyright © DocPlayer.cz [cit. 06.05.2023]. Dostupné z: [https://docplayer.cz/68279493-Horske-meteorologicke-stanice-v-cesku-a-vyskove](https://docplayer.cz/68279493-Horske-meteorologicke-stanice-v-cesku-a-vyskove-cleneni-stanicni-site-chmu.html)[cleneni-stanicni-site-chmu.html](https://docplayer.cz/68279493-Horske-meteorologicke-stanice-v-cesku-a-vyskove-cleneni-stanicni-site-chmu.html)

[14] [online]. Dostupné z: [https://journals.phil.muni.cz/studia-](https://journals.phil.muni.cz/studia-paedagogica/search/authors/view?givenName=Tereza&familyName=%C4%8Ce%C5%A1kov%C3%A1&affiliation=&country=&authorName=%C4%8Ce%C5%A1kov%C3%A1%2C%20Tereza)

[paedagogica/search/authors/view?givenName=Tereza&familyName=%C4%8Ce%C5%A1](https://journals.phil.muni.cz/studia-paedagogica/search/authors/view?givenName=Tereza&familyName=%C4%8Ce%C5%A1kov%C3%A1&affiliation=&country=&authorName=%C4%8Ce%C5%A1kov%C3%A1%2C%20Tereza) [kov%C3%A1&affiliation=&country=&authorName=%C4%8Ce%C5%A1kov%C3%A1%](https://journals.phil.muni.cz/studia-paedagogica/search/authors/view?givenName=Tereza&familyName=%C4%8Ce%C5%A1kov%C3%A1&affiliation=&country=&authorName=%C4%8Ce%C5%A1kov%C3%A1%2C%20Tereza) [2C%20Tereza](https://journals.phil.muni.cz/studia-paedagogica/search/authors/view?givenName=Tereza&familyName=%C4%8Ce%C5%A1kov%C3%A1&affiliation=&country=&authorName=%C4%8Ce%C5%A1kov%C3%A1%2C%20Tereza)

[15] 4 Klíčové kompetence - DIGIFOLIO. *Domů - DIGIFOLIO* [online]. Dostupné z: <https://digifolio.rvp.cz/view/view.php?id=10842>

[16] [online]. Dostupné z: [https://www.vernier.cz/katalog/manualy/cz/labq2\\_navod.pdf](https://www.vernier.cz/katalog/manualy/cz/labq2_navod.pdf)

[17] LEPIL, Oldřich. *Fyzika pro gymnázia*. 6. vydání. Praha: Prometheus, 2021. ISBN 978-80-7196-483-4.

[18] LEPIL, Oldřich. *Teorie a praxe tvorby výukových materiálů: zvyšování kvality vzdělávání učitelů přírodovědných předmětů*. Olomouc: Univerzita Palackého v Olomouci, 2010. ISBN 978-80-244-2489-7.

[19] **[online] Dostupné** z: [http://www.cmes.cz/sites/default/files/01\\_Lipina\\_Horsk%C3%A9%20meteorologick%C](http://www.cmes.cz/sites/default/files/01_Lipina_Horsk%C3%A9%20meteorologick%C3%A9%20stanice.pdf)

[20] MECHLOVÁ, Erika a Karel KOŠŤÁL. *Výkladový slovník fyziky pro základní vysokoškolský kurz*. Praha: Prometheus, 1999. ISBN 80-7196-151-5.

[21] Meteorologický slovník. *Meteorologický slovník* [online]. Dostupné z: <http://slovnik.cmes.cz/>

[22] PÁNEK, Petr. *Úvod do fyzikálních měření*. Brno: Masarykova univerzita, 2001. ISBN 80-210-2688-x

[23] pH stupnice – 4 SPA | Bazény, Sauny, Vířivky Karlovy Vary. *4 SPA | Bazény, Sauny, Vířivky Karlovy Vary – vše pro bazény, sauny, vířivky, parní lázně, solária, balneo, fitness* [online]. Dostupné z: <http://4spa.cz/zajimavosti/ph-stupnice/>

[24] SKALKOVÁ, Jarmila. *Obecná didaktika*. Praha: ISV, 1999. Pedagogika (ISV). ISBN 80-85866-33-1.

[25] ŠEDÝ, Jiří. *Kritické myšlení*. Praha: Galén, [2021]. ISBN 978-80-74925-436.

[26] ŠPELDA, A. *Akustika*. 1st ed. Plzeň: Vyšší pedagogická škola v Plzni, 1955.

[27] TRNA, Josef a Eva TRNOVÁ. *Moduly s experimenty v badatelsky orientovaném přírodovědném vzdělávání*. Brno: Paido, 2015. Pedagogický vývoj a inovace. ISBN 978-80-7315-252-9.

[28] **[online]**. **Dostupné** z: <http://www.zsskolnikaplice.cz/vyukovematerialy/fyzika/7/kapaliny/plyn.htm>

[29] LearningApps.org - interaktive und multimediale Lernbausteine. *LearningApps.org interaktive und multimediale Lernbausteine* [online]. Dostupné z: [https://learningapps.org/create?new=40.](https://learningapps.org/create?new=40)

[30] VANĚČEK, David. *Didaktika technických odborných předmětů*. Praha: České vysoké učení technické v Praze, 2016. ISBN 978-80-01-05991-3.

[31] 523/2006 Sb. Vyhláška o hlukovém mapování. *Zákony pro lidi - Sbírka zákonů ČR v aktuálním konsolidovaném znění* [online]. Copyright © AION CS, s.r.o. 2010 [cit. 08.02.2023]. Dostupné z: <https://www.zakonyprolidi.cz/cs/2006-523#p2>

## SEZNAM OBRÁZKŮ A TABULEK

## OBRÁZKY

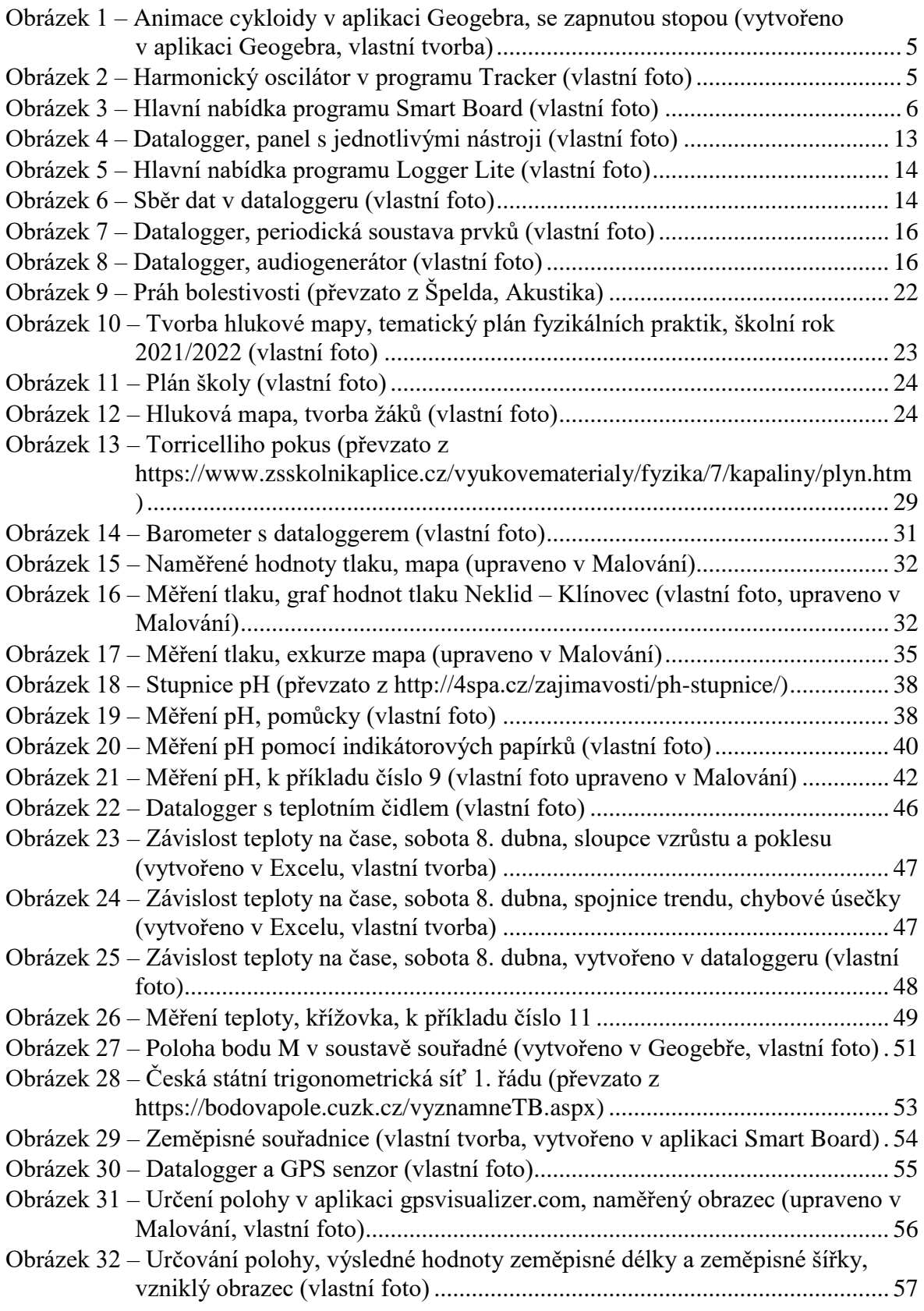

## TABULKY

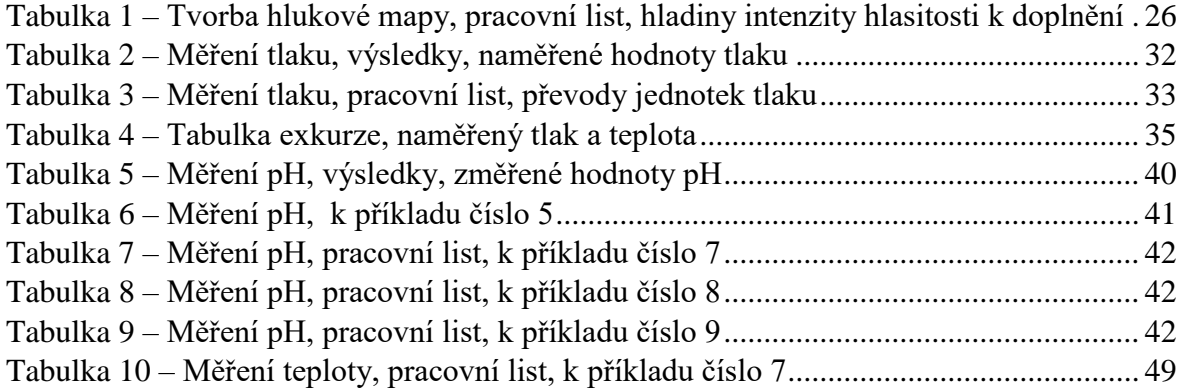

 $\bar{\rm I}$